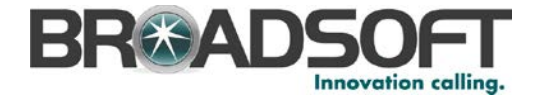

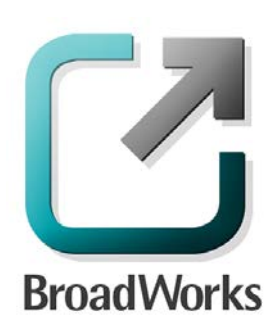

# **BroadSoft Partner Configuration Guide**

Yealink SIP-TxP Series

June 2014 Document Version 2.16

9737 Washingtonian Boulevard, Suite 350 Gaithersburg, MD USA 20878 Tel +1 301.977.9440

**WWW.BROADSOFT.COM**

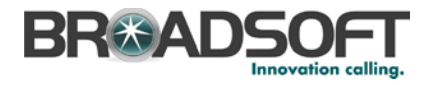

# **BroadWorks® Guide**

#### **Copyright Notice**

Copyright © 2014 BroadSoft, Inc.

All rights reserved.

Any technical documentation that is made available by BroadSoft, Inc. is proprietary and confidential and is considered the copyrighted work of BroadSoft, Inc.

This publication is for distribution under BroadSoft non-disclosure agreement only. No part of this publication may be duplicated without the express written permission of BroadSoft, Inc. 9737 Washingtonian Boulevard, Suite 350, Gaithersburg, MD 20878.

BroadSoft reserves the right to make changes without prior notice.

#### **Trademarks**

BroadWorks® and BroadWorks Assistant–Enterprise™, BroadWorks Call Center™, BroadWorks Communicator™, BroadWorks Receptionist™, and BroadWorks Deployment Studio™ are trademarks of BroadSoft, Inc.

Microsoft, MSN, Windows, and the Windows logo are registered trademarks of Microsoft Corporation. Other product names mentioned in this document may be trademarks or registered trademarks of their respective companies and are hereby acknowledged.

This document is printed in the United States of America.

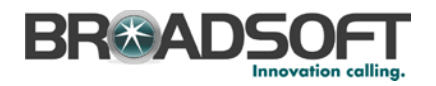

## **Document Revision History**

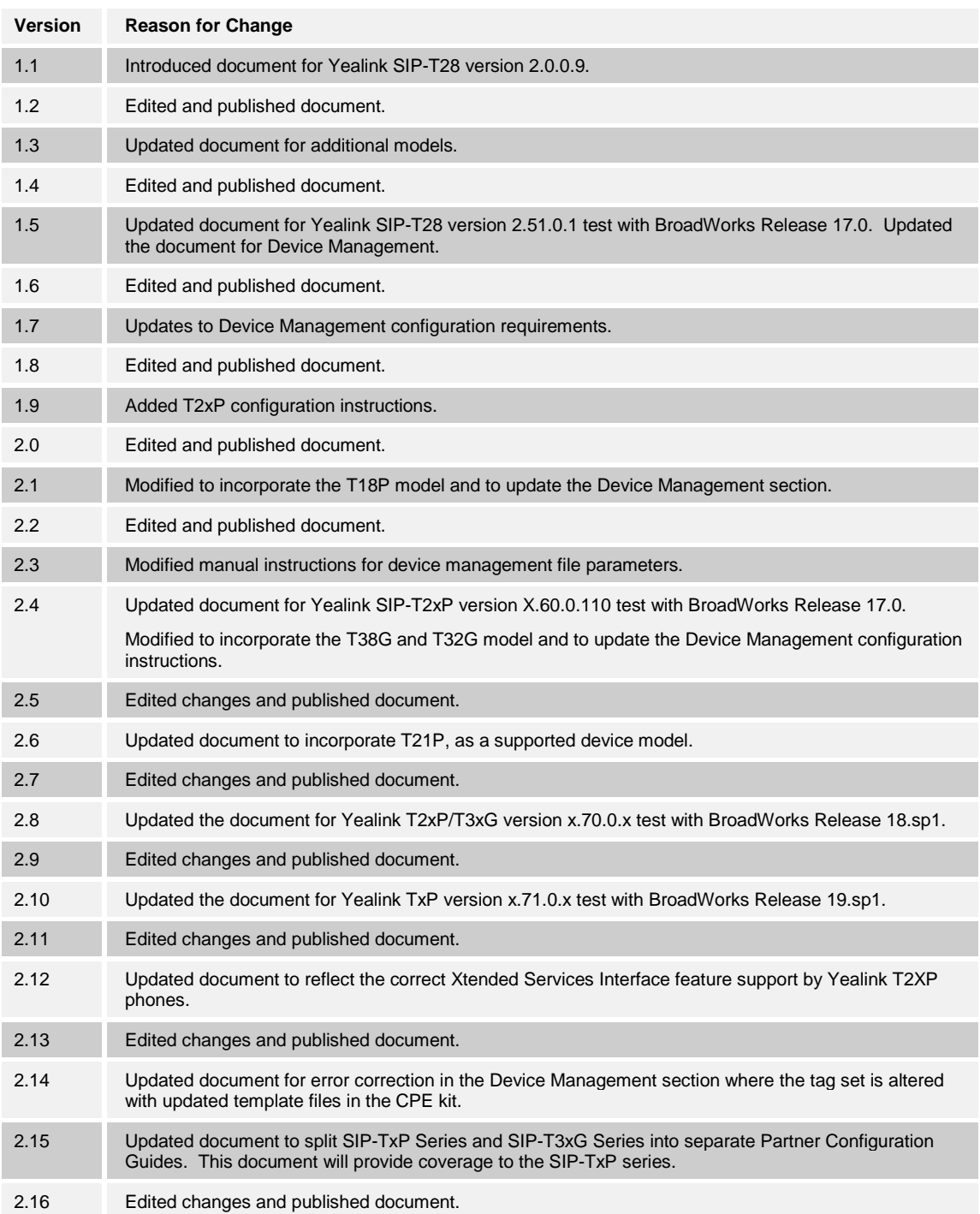

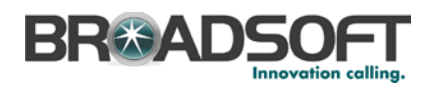

#### **Table of Contents**

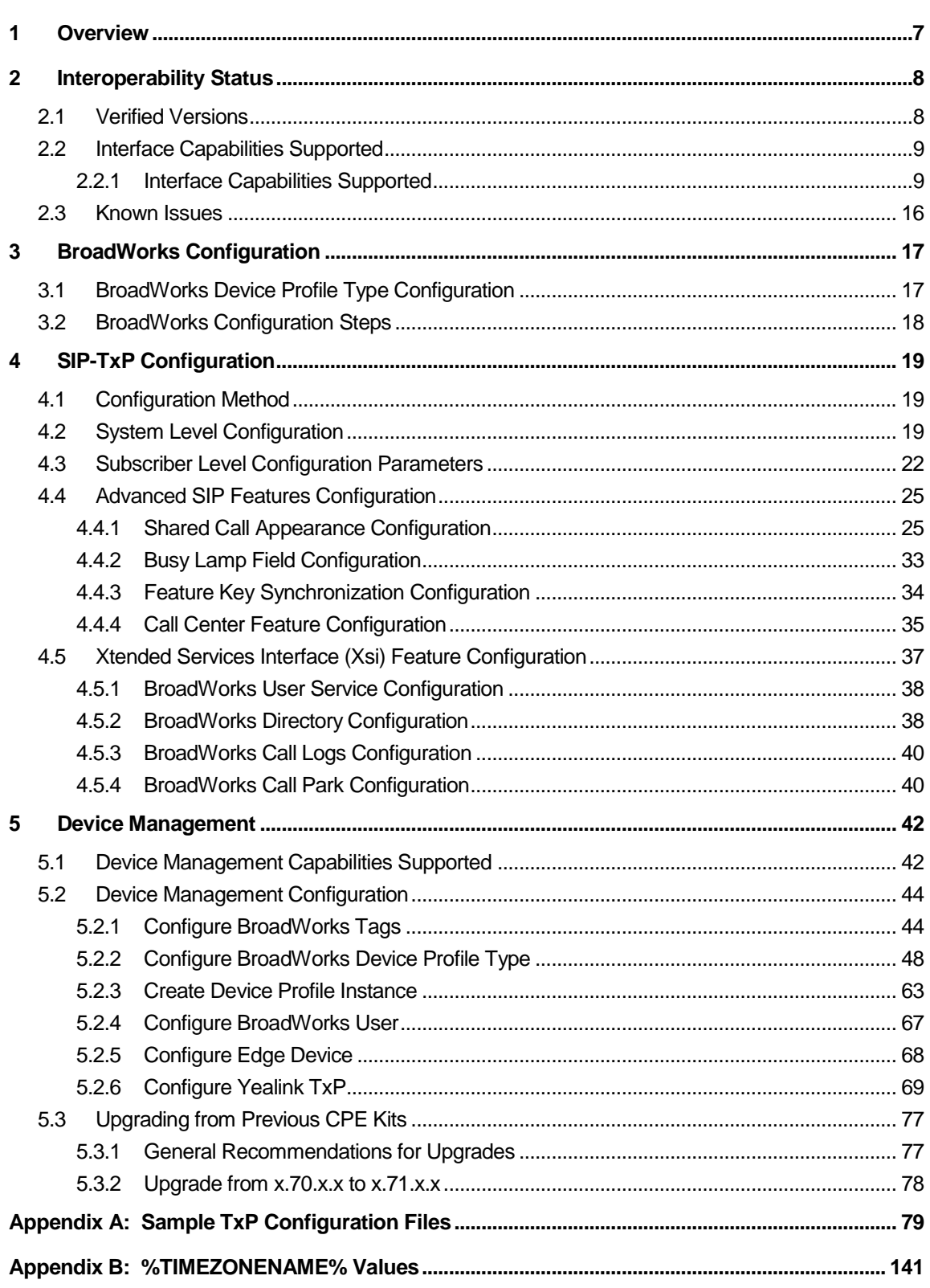

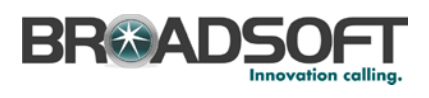

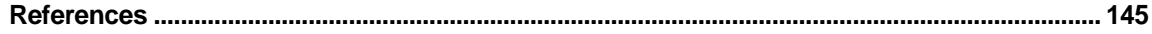

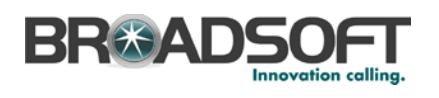

# **Table of Figures**

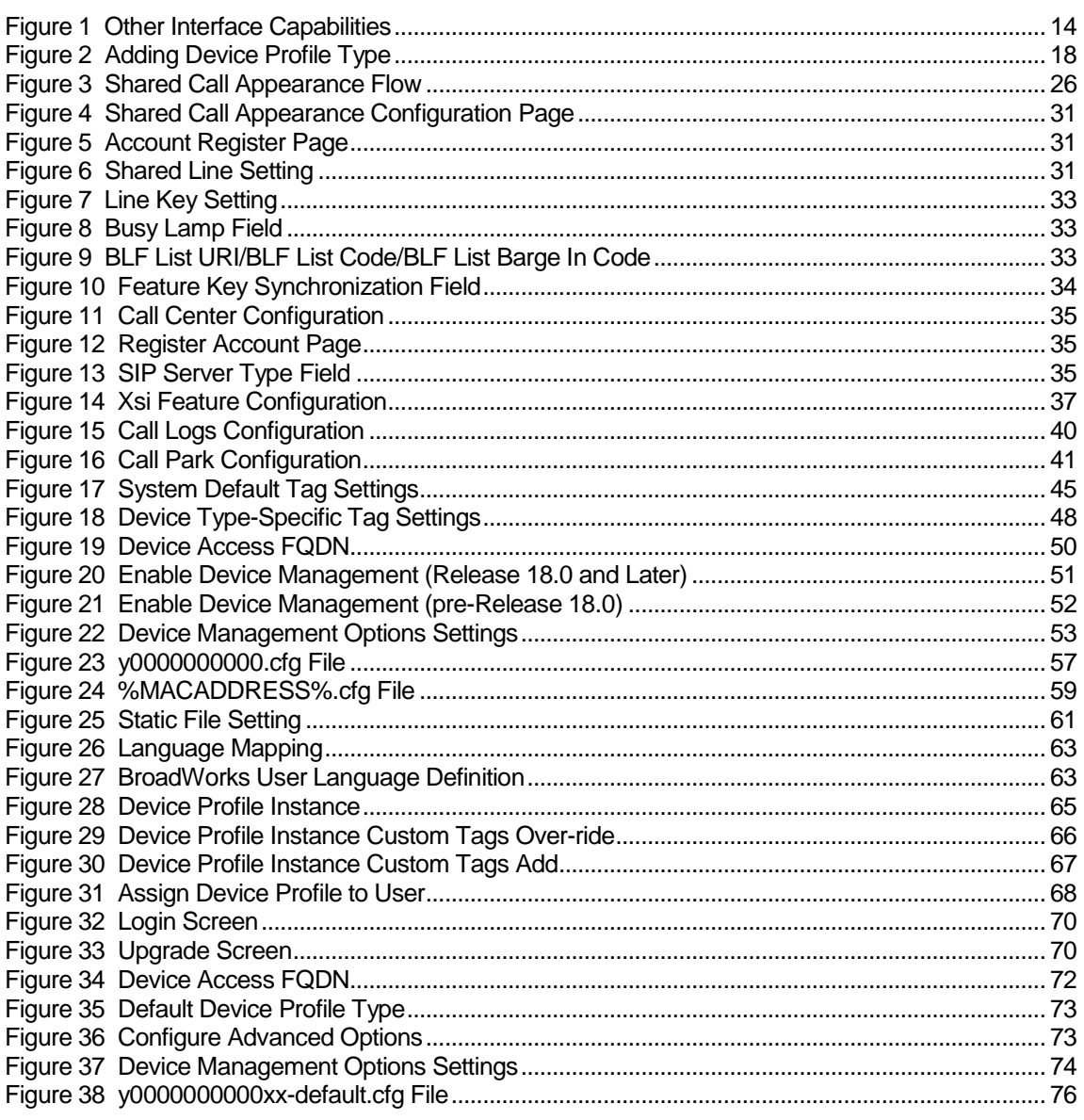

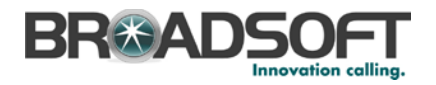

#### <span id="page-6-0"></span>**1 Overview**

This document describes the configuration procedures required for a Yealink SIP-TxP series to make full use of the capabilities of BroadWorks. This includes the following models:

- SIP-T19P
- SIP-T20P
- **B** SIP-T21P
- SIP-T22P
- SIP-T26P
- SIP-T28P

The SIP-TxP is one of the many desk phones that interoperate with BroadWorks.

The SIP-TxP uses the Session Initiation Protocol (SIP) to communicate with BroadWorks for call control. It also translates voice to audio packets for transmission across a packet network.

This guide describes the specific configuration items that are important for use with BroadWorks. It does not describe the purpose and use of all configuration items on the SIP-TxP. For more information, see the *Yealink TxP SIP Phone User Manual* [\[1\]](#page-144-1) supplied by Yealink.

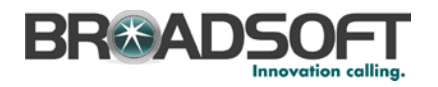

#### <span id="page-7-0"></span>**2 Interoperability Status**

This section provides the known interoperability status of the Yealink SIP-TxP with BroadWorks. This includes the version(s) tested, capabilities supported and known issues.

Interoperability testing validates that the device interfaces properly with BroadWorks via the SIP interface. Qualitative aspects of the device or device capabilities not affecting the SIP interface such as display features, performance, and audio qualities are not covered by interoperability testing. Requests for information and/or issues regarding these aspects should be directed to Yealink.

#### <span id="page-7-1"></span>**2.1 Verified Versions**

The following table identifies the verified Yealink SIP-TxP and BroadWorks versions and the month/year the testing occurred. If the device has undergone more than one test cycle, versions for each test cycle are listed, with the most recent listed first.

*Compatible Versions* in the following table identifies specific SIP-TxP versions, which the partner has identified as compatible and should it interface properly with BroadWorks. Generally, maintenance releases of the validated version are considered compatible and may not be specifically listed here. Contact Yealink for any questions concerning maintenance and compatible releases.

**NOTE**: Interoperability testing is normally performed with the latest generally available (GA) device firmware/software and the latest GA BroadWorks release and service pack at the time the testing occurs. If there is a need to use a non-verified mix of BroadWorks and device software versions, customers can mitigate their risk by self-testing the combination using the *BroadWorks SIP Access Device Interoperability Test Plan [\[4\].](#page-144-2)* 

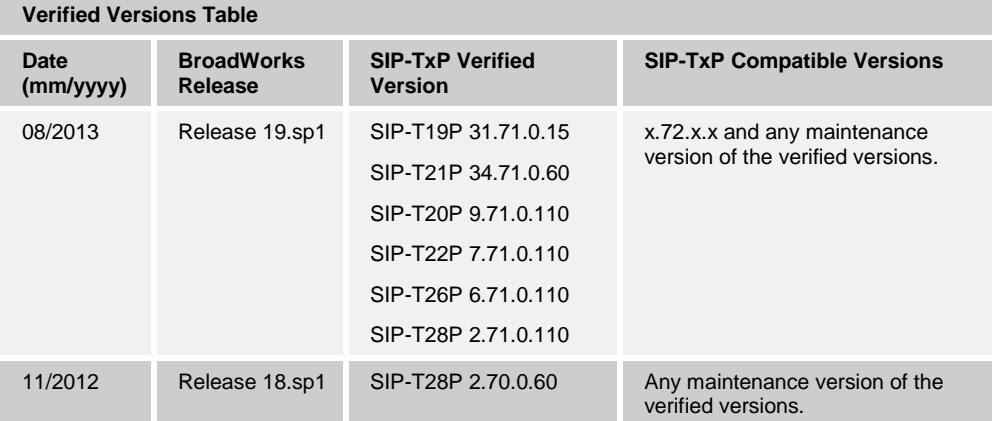

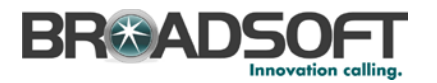

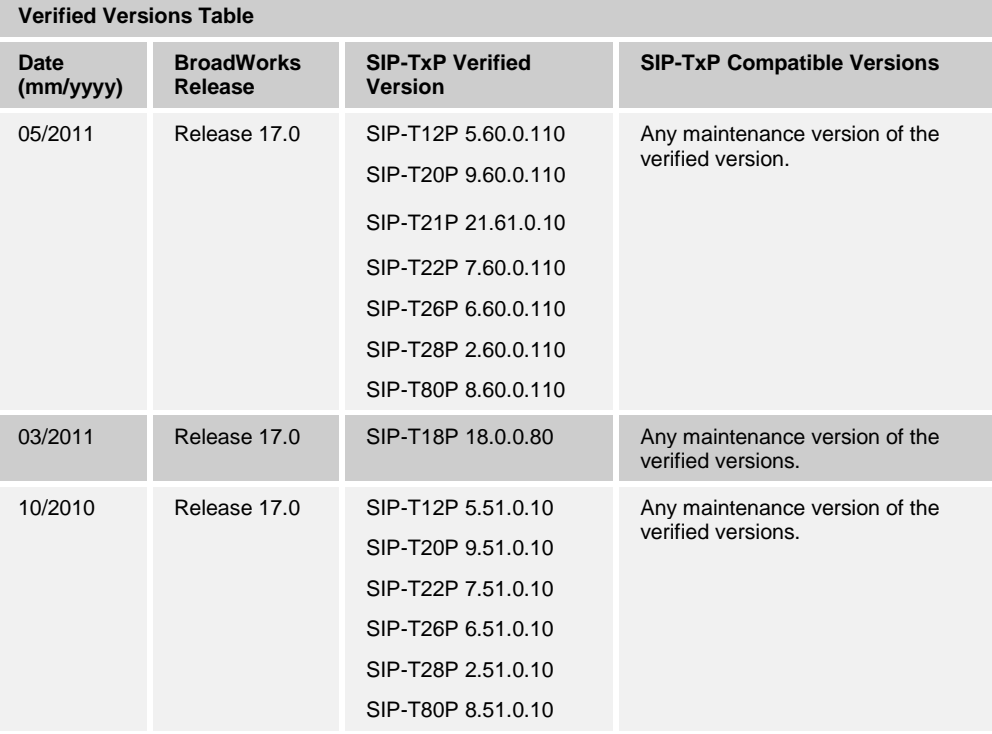

#### <span id="page-8-0"></span>**2.2 Interface Capabilities Supported**

This section identifies interface capabilities that have been verified through testing as supported by Yealink SIP-TxP.

The *Supported* column in the tables in this section identifies the Yealink SIP-TxP's support for each of the items covered in the test plan, with the following designations:

- Yes Test item is supported.
- No Test item is not supported.
- NA Test item is not applicable to the device type.
- NT Test item was not tested.

Caveats and clarifications are identified in the *Comments* column.

#### <span id="page-8-1"></span>**2.2.1 Interface Capabilities Supported**

The Yealink SIP-TxP has completed interoperability testing with BroadWorks using the *BroadWorks SIP Access Device Interoperability Test Plan [\[4\].](#page-144-2)* The results are summarized in the following table.

The BroadWorks test plan is composed of packages, each covering distinct interoperability areas, such as "Basic" call scenarios and "Redundancy" scenarios. Each package is composed of one or more test items, which in turn, are composed of one or more test cases. The test plan exercises the SIP interface between the device and BroadWorks with the intent to ensure interoperability sufficient to support the BroadWorks feature set.

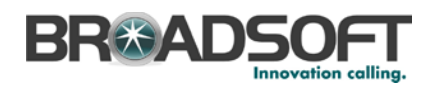

**NOTE**: *DUT* in the following table refers to the *Device Under Test,* which in this case is the Yealink SIP-TxP.

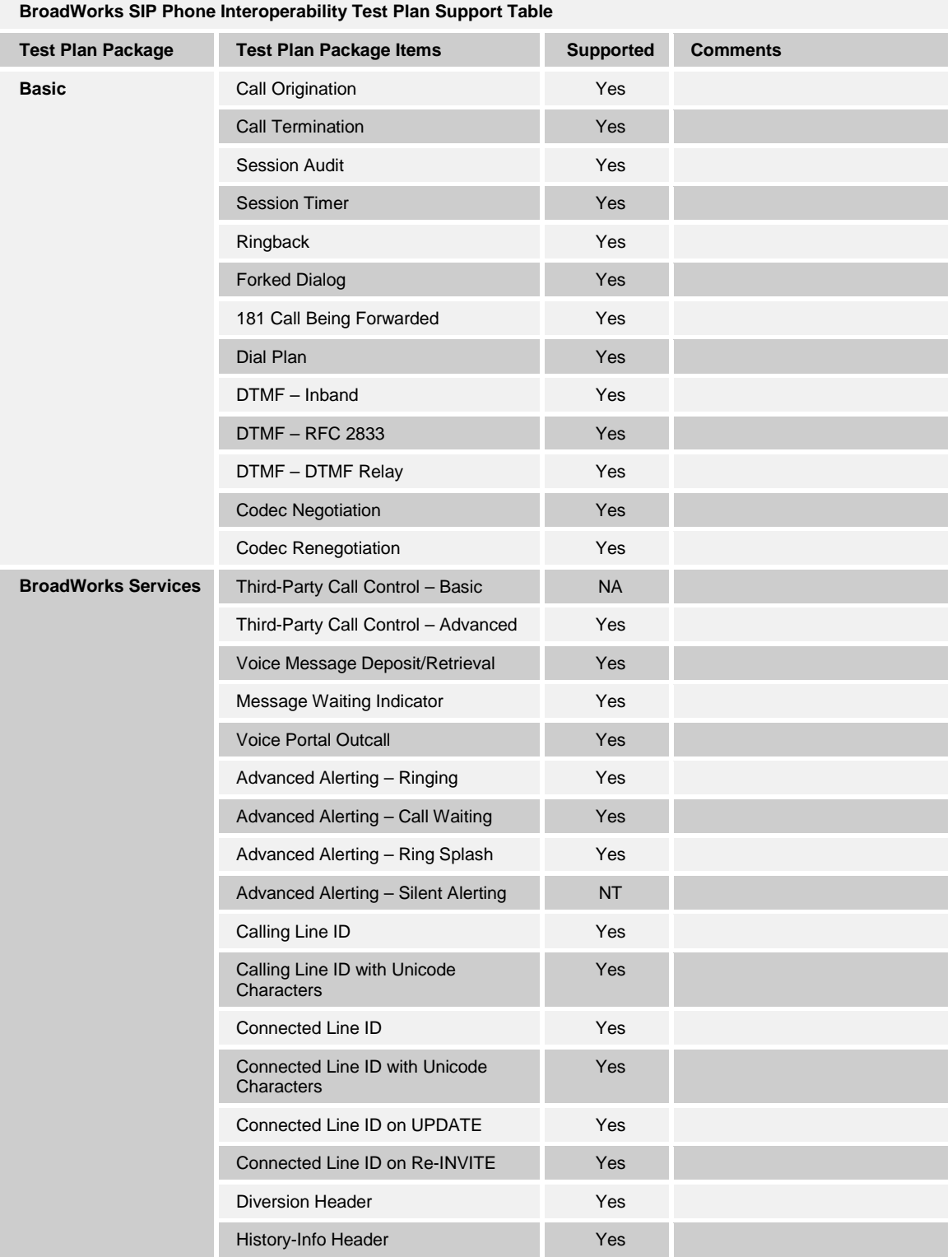

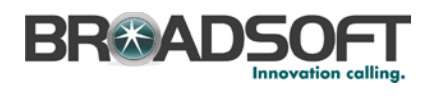

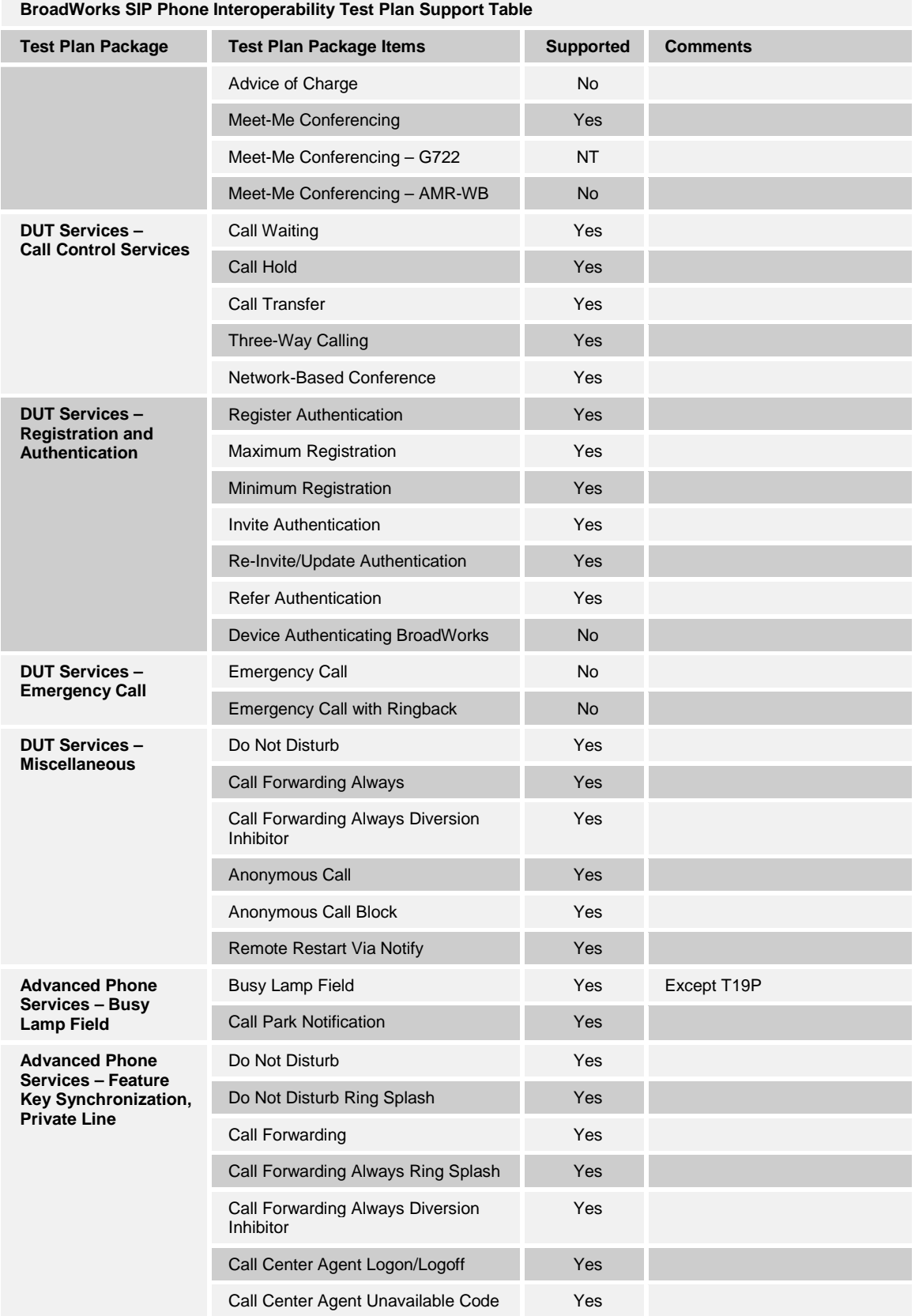

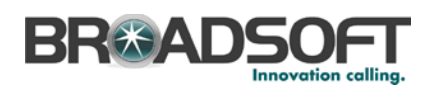

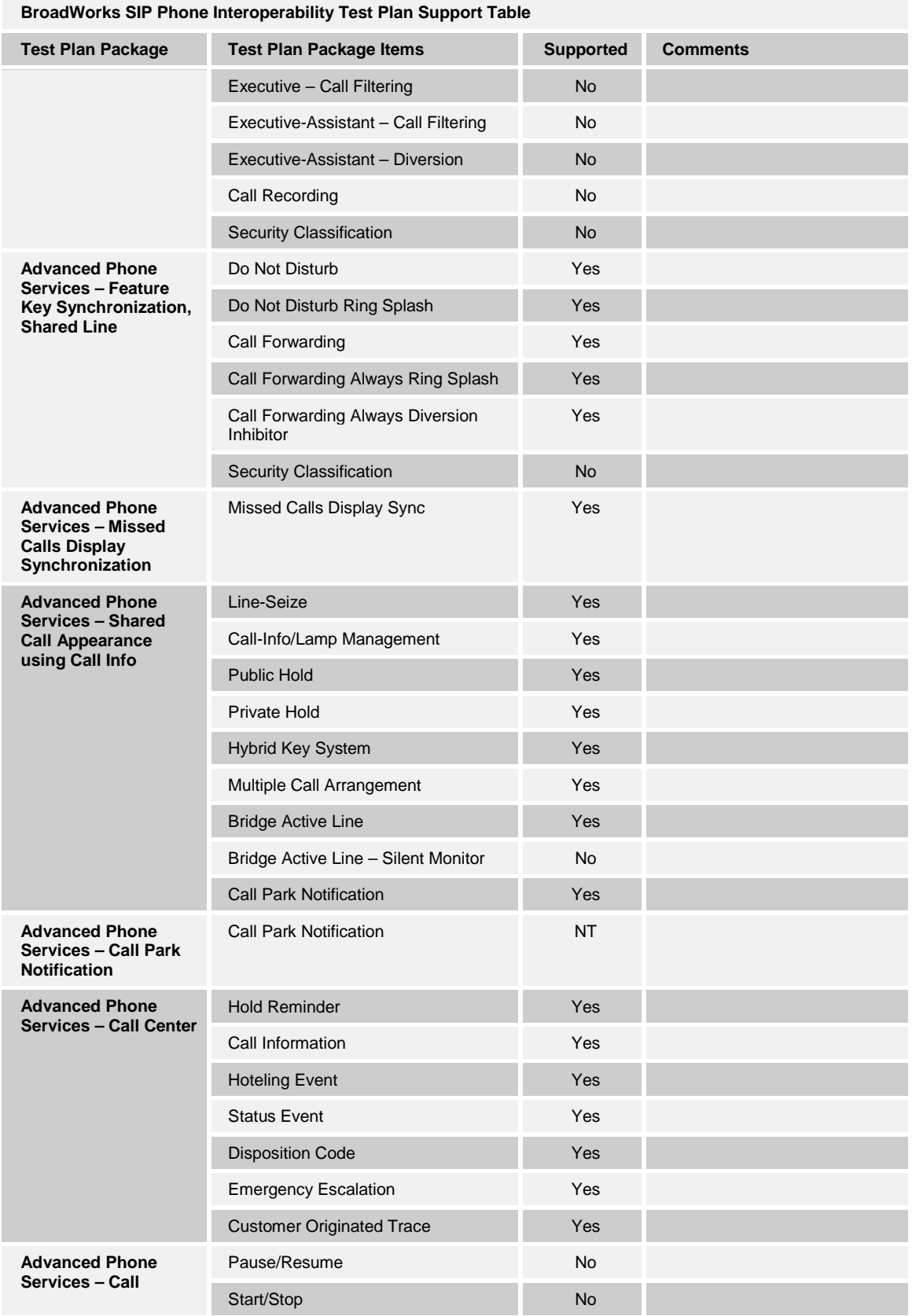

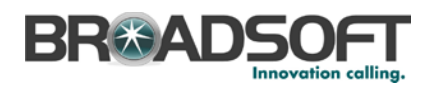

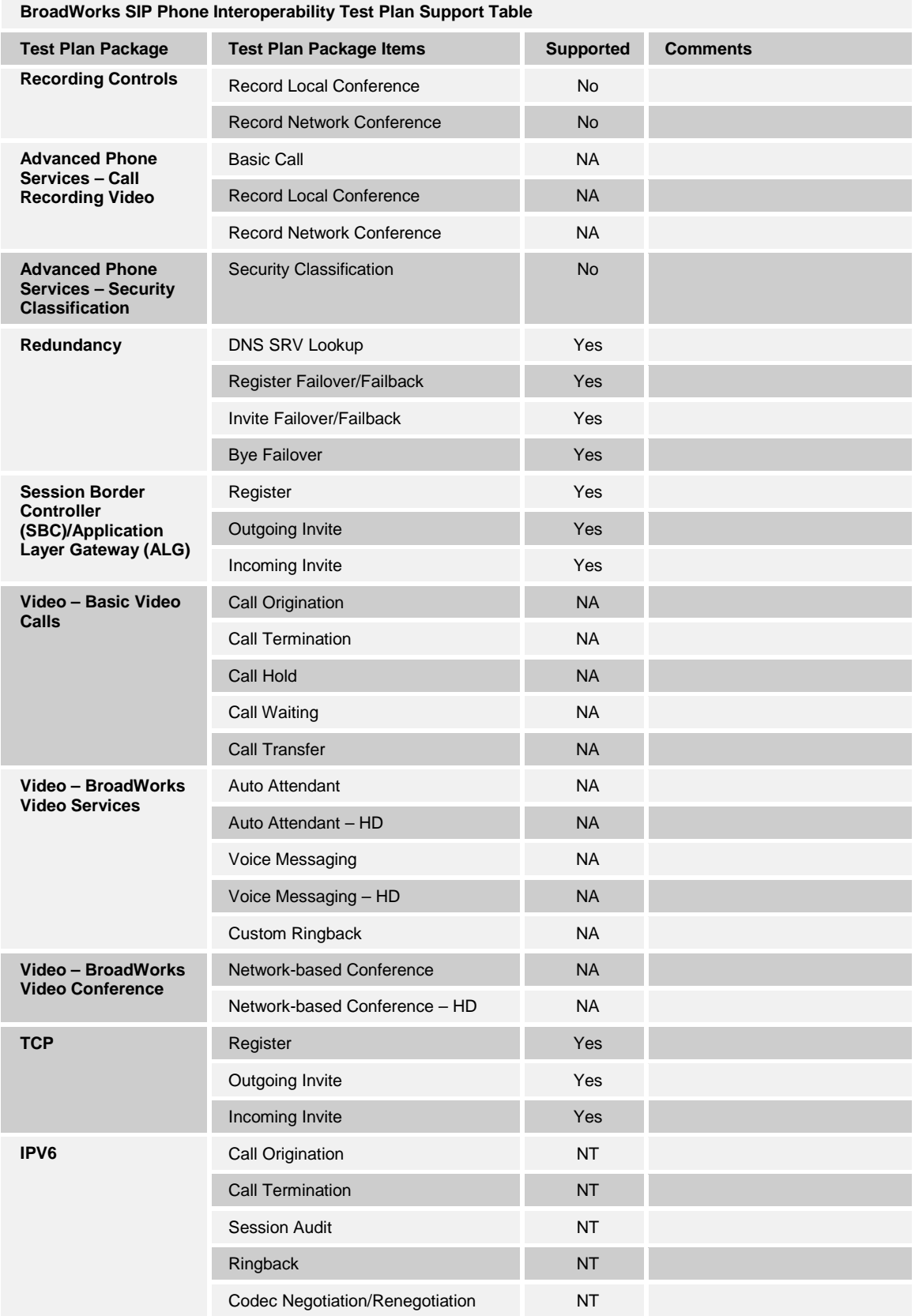

**BROADSOFT PARTNER CONFIGURATION GUIDE – YEALINK SIP-TXP SERIES 20-BD5437-00 ©2014 BROADSOFT INC. PAGE 13 OF 145**

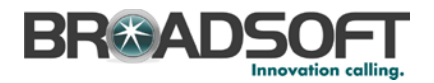

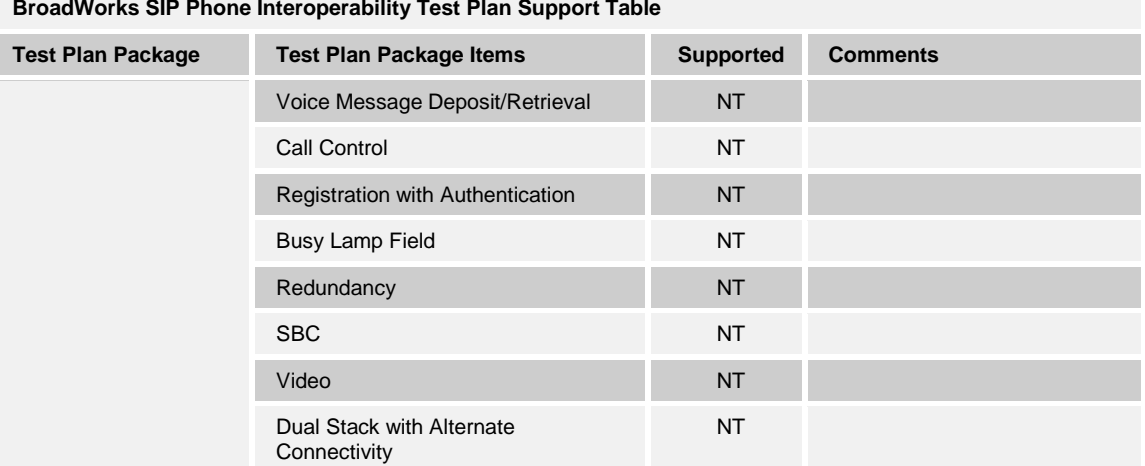

#### **BroadWorks SIP Phone Interoperability Test Plan Support Table**

#### **2.2.2 Other Interface Capabilities**

The Yealink SIP-TxP firmware version v71 or above have implemented support for the following:

- BroadWorks Xtended Services Interface (Xsi)
- Extensible Messaging and Presence Protocol (XMPP) (BroadCloud Instant Messaging and Presence [IM&P])

Refer to the configuration in the following figure. Type in the related parameters and then click **Confirm**.

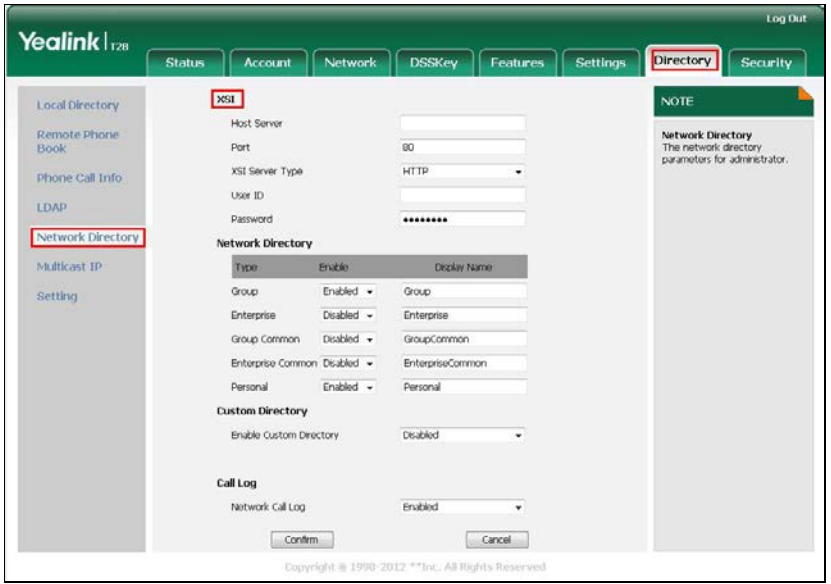

<span id="page-13-0"></span>Figure 1 Other Interface Capabilities

Support for these interfaces are demonstrated by completing the *BroadWorks SIP Phone Functional Test Plan* [\[6\].](#page-144-3) Support for these interfaces is summarized in the following table.

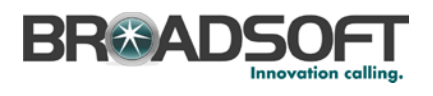

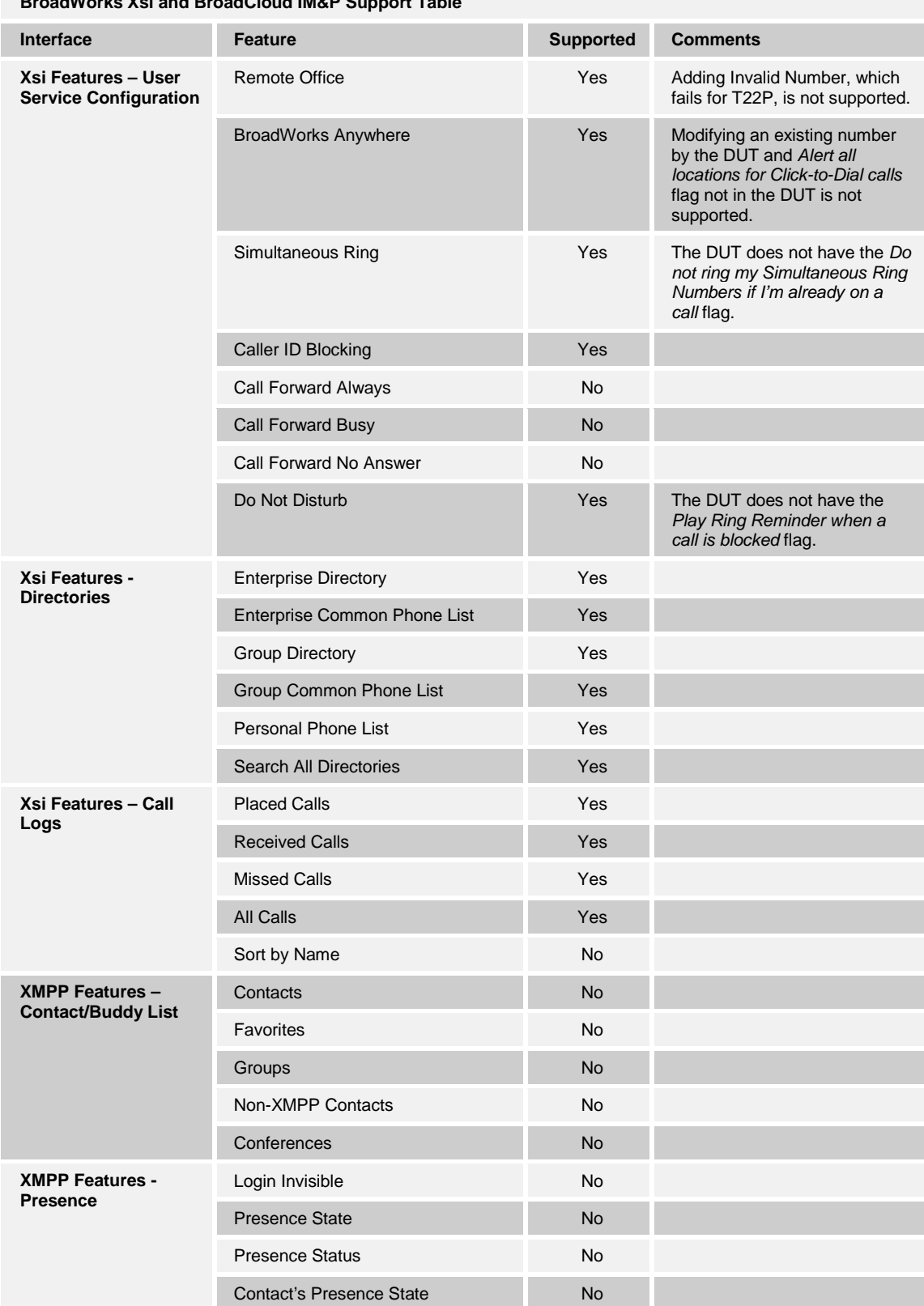

#### **BroadWorks Xsi and BroadCloud IM&P Support Table**

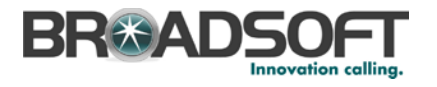

#### <span id="page-15-0"></span>**2.3 Known Issues**

This section lists the known interoperability issues between BroadWorks and specific partner release(s). Issues identified during interoperability testing and known issues identified in the field are listed.

The following table provides a description of each issue and, where possible, identifies a workaround. The verified partner device versions are listed with an "X" indicating that the issue occurs in the specific release. The issues identified are device deficiencies or bugs, and are typically not BroadWorks release dependent.

If the testing was performed by BroadSoft, then the *Issue Number* is a BroadSoft ExtraView partner issue number. If the testing was performed by the partner or a third party, then the partner may or may not supply a tracking number. For more information on any issues related to the particular partner device release, see the partner release notes*.*

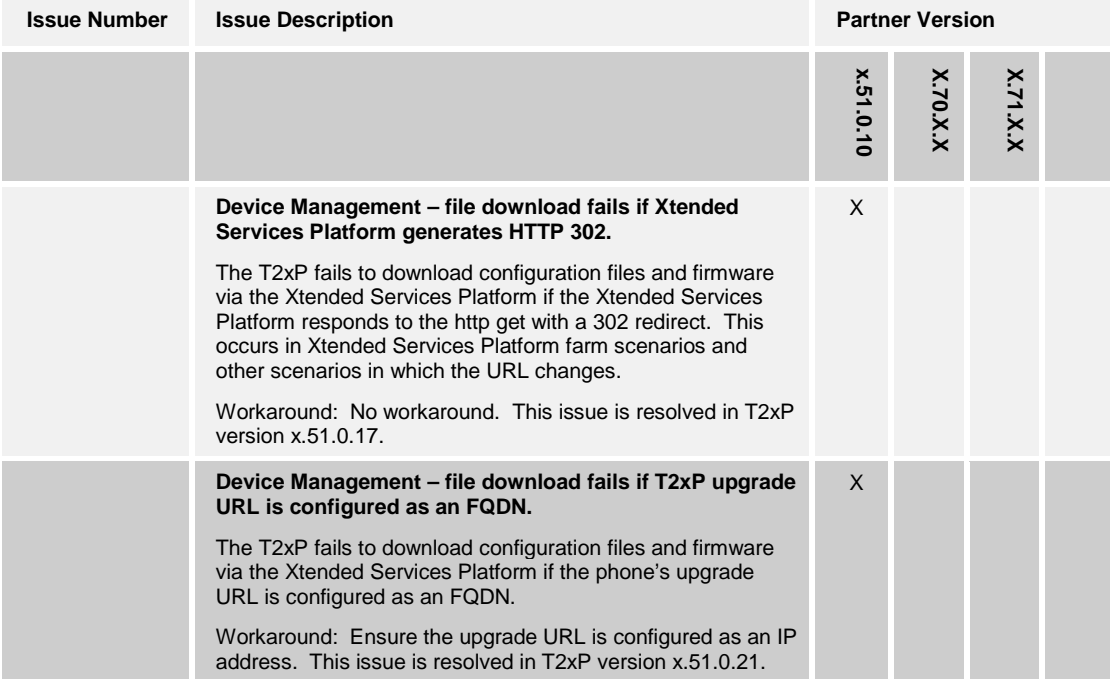

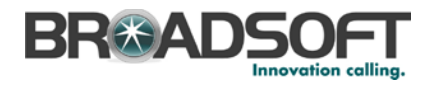

#### <span id="page-16-0"></span>**3 BroadWorks Configuration**

This section identifies the required BroadWorks device profile type for the Yealink SIP-TxP as well as any other unique BroadWorks configuration required for interoperability with the SIP-TxP.

#### <span id="page-16-1"></span>**3.1 BroadWorks Device Profile Type Configuration**

This section identifies the device profile type settings to use when deploying the Yealink SIP-TxP with BroadWorks.

Create a device profile type for the Yealink SIP-TxP as shown in the following example. A separate device profile type should be created for each Yealink SIP-TxP model. The settings shown are recommended for use when deploying the Yealink SIP-TxP with BroadWorks. For an explanation of the profile parameters, see the *BroadWorks Device Management Configuration Guide* [\[2\].](#page-144-4)

The following device profile type provides the *Number of Ports* (number of SIP lines) setting for Yealink SIP-T28P. For other SIP-TxP models, create a new device profile type and set the *Number of Ports* to match the available number of SIP lines per model according to the following table.

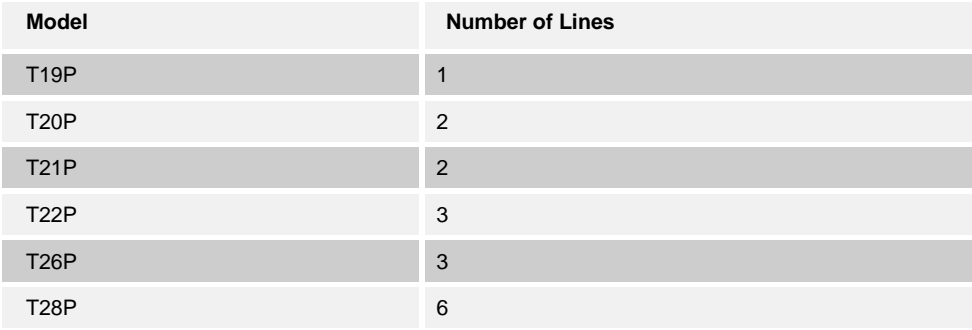

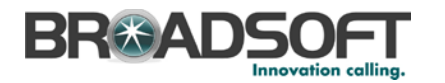

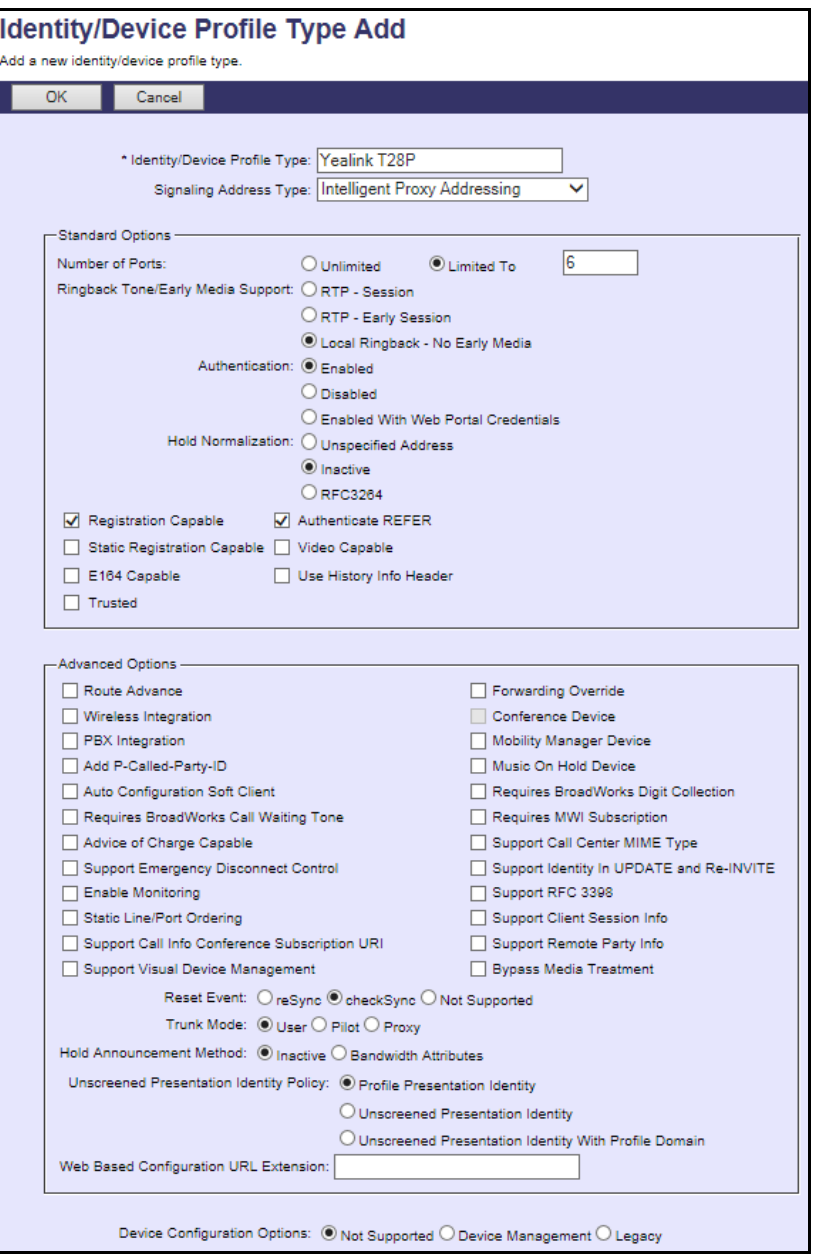

Figure 2 Adding Device Profile Type

### <span id="page-17-1"></span><span id="page-17-0"></span>**3.2 BroadWorks Configuration Steps**

No other steps are needed on BroadWorks for setting up the device.

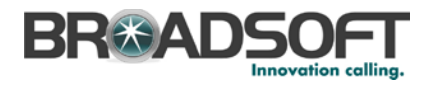

#### <span id="page-18-0"></span>**4 SIP-TxP Configuration**

This section describes the configuration settings required for the SIP-TxP integration with BroadWorks, primarily focusing on the SIP interface configuration. The SIP-TxP configuration settings identified in this section have been derived and verified through interoperability testing with BroadWorks. For more information, see the *Yealink TxP SIP Phone User Guide* [\[1\]](#page-144-1) for SIP-TxP configuration details not covered in this section.

#### <span id="page-18-1"></span>**4.1 Configuration Method**

The SIP-TxP can be configured with a configuration file using the Trivial File Transfer Protocol (TFTP) or through its embedded web server. The following examples describe how to set the parameters using a configuration file. This configuration description assumes the SIP-TxP uses the Dynamic Host Configuration Protocol (DHCP) to obtain an IP address, TFTP server, and other network settings. The SIP-TxP should be configured to load the configuration file each time it resets or re-synchronizes. For detailed information on automated provisioning, see the *Yealink TxP SIP Phone User Guide* [\[1\].](#page-144-1)

The capabilities of the SIP-TxP have been verified for use with BroadWorks based on the settings described in the following table. For more information on the meaning, purpose, and applicability of the individual configuration items see the *Yealink TxP SIP Phone User Guide* [\[1\].](#page-144-1)

#### **Configuration Files**

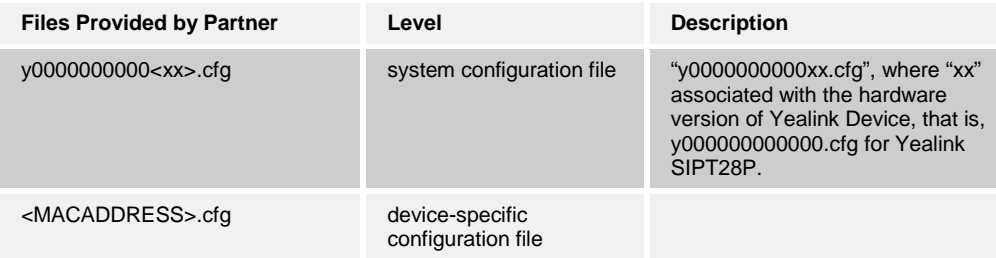

#### <span id="page-18-2"></span>**4.2 System Level Configuration**

This section describes system-wide configuration items that are generally required for each SIP-TxP to work with BroadWorks. Subscriber-specific settings are described in the next section.

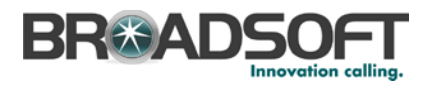

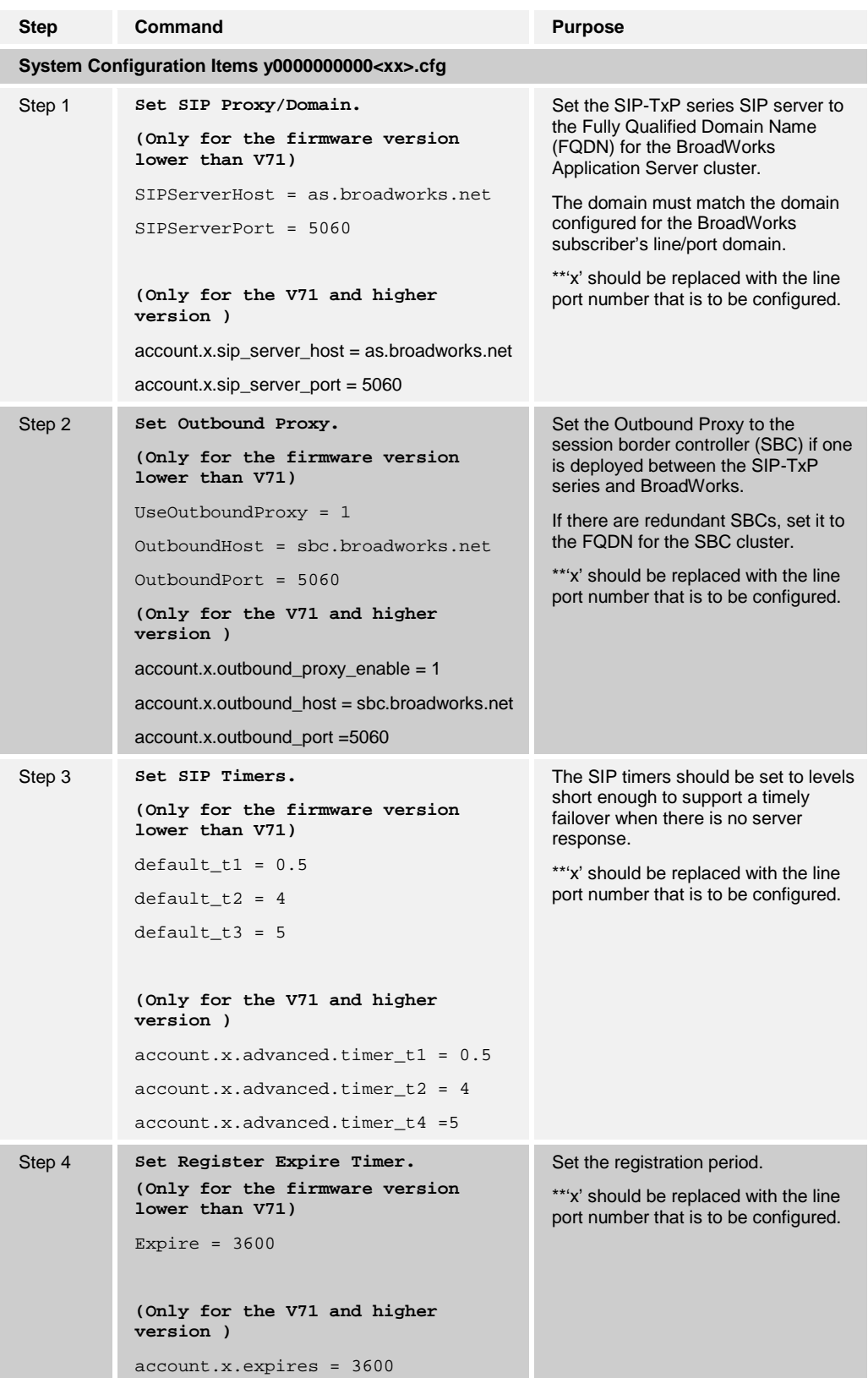

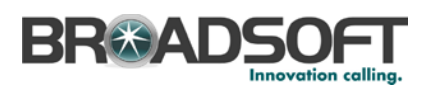

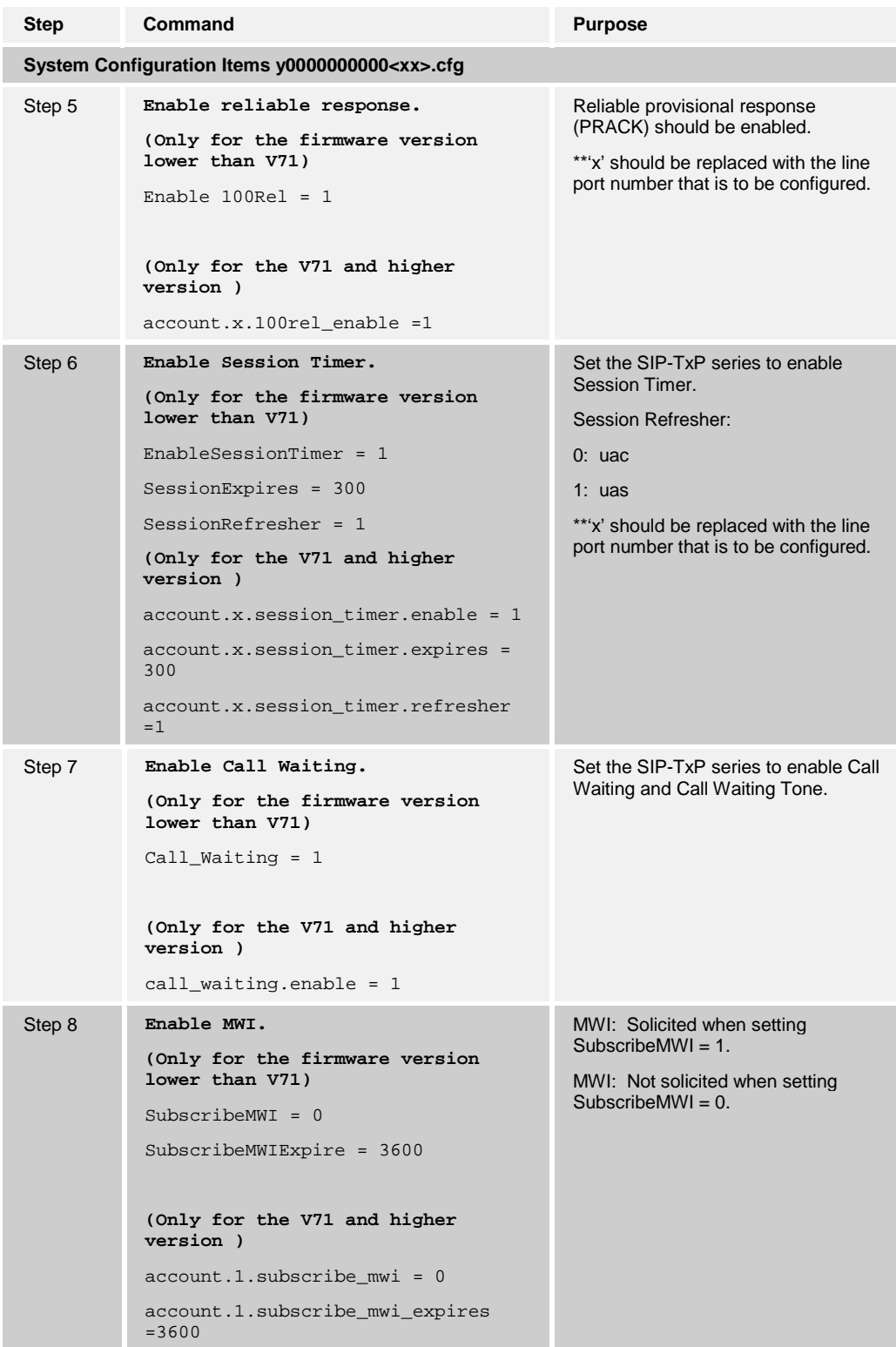

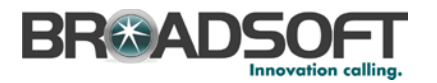

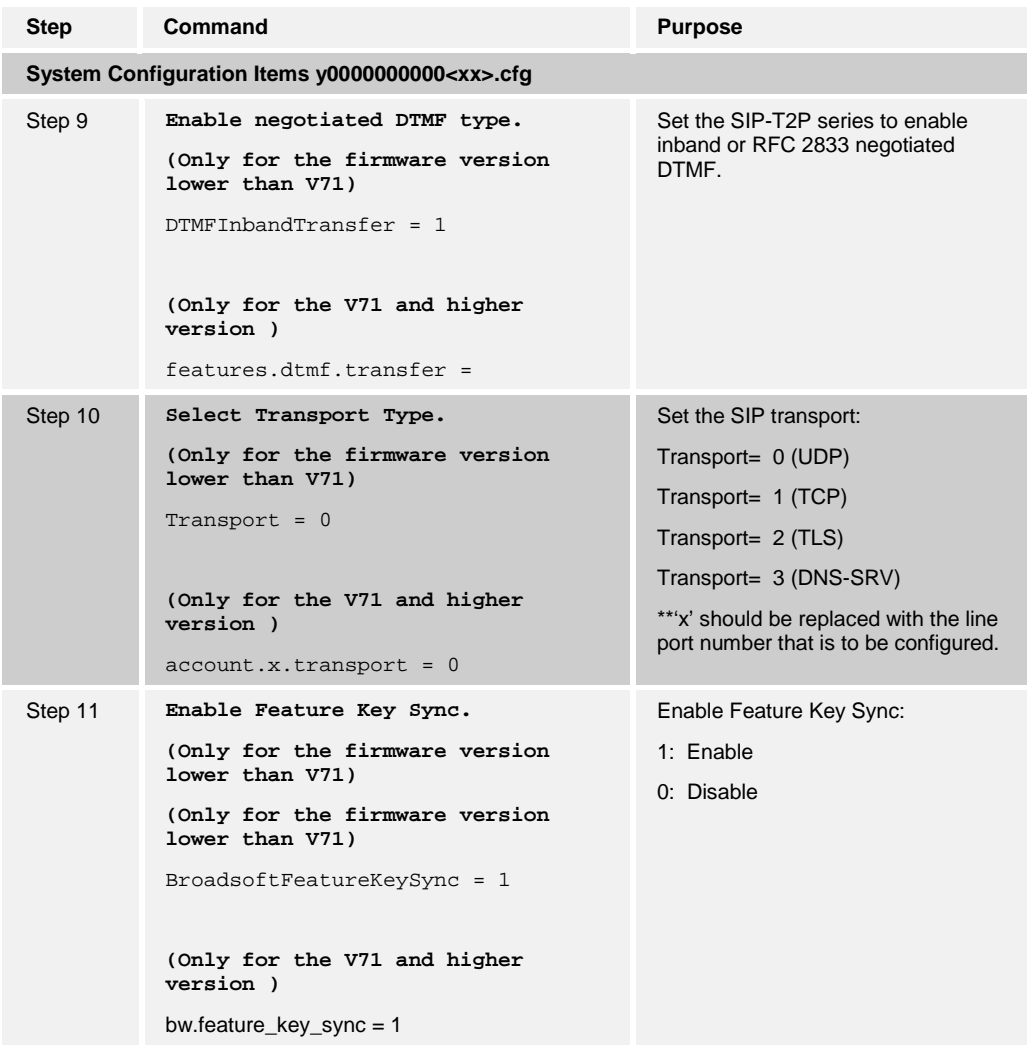

#### <span id="page-21-0"></span>**4.3 Subscriber Level Configuration Parameters**

This section identifies the device-specific parameters, including registration and authentication. These settings must be unique across devices to be matched with the settings for a BroadWorks subscriber.

Provisioning a subscriber to register with BroadWorks allows calls to terminate to the subscriber's line. Registration requires that a unique address of record (AoR) is provisioned on BroadWorks and the phone; provisioning an AoR on BroadWorks consists of setting the line/port parameter to a unique value within the Application Server cluster.

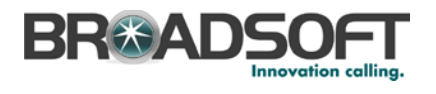

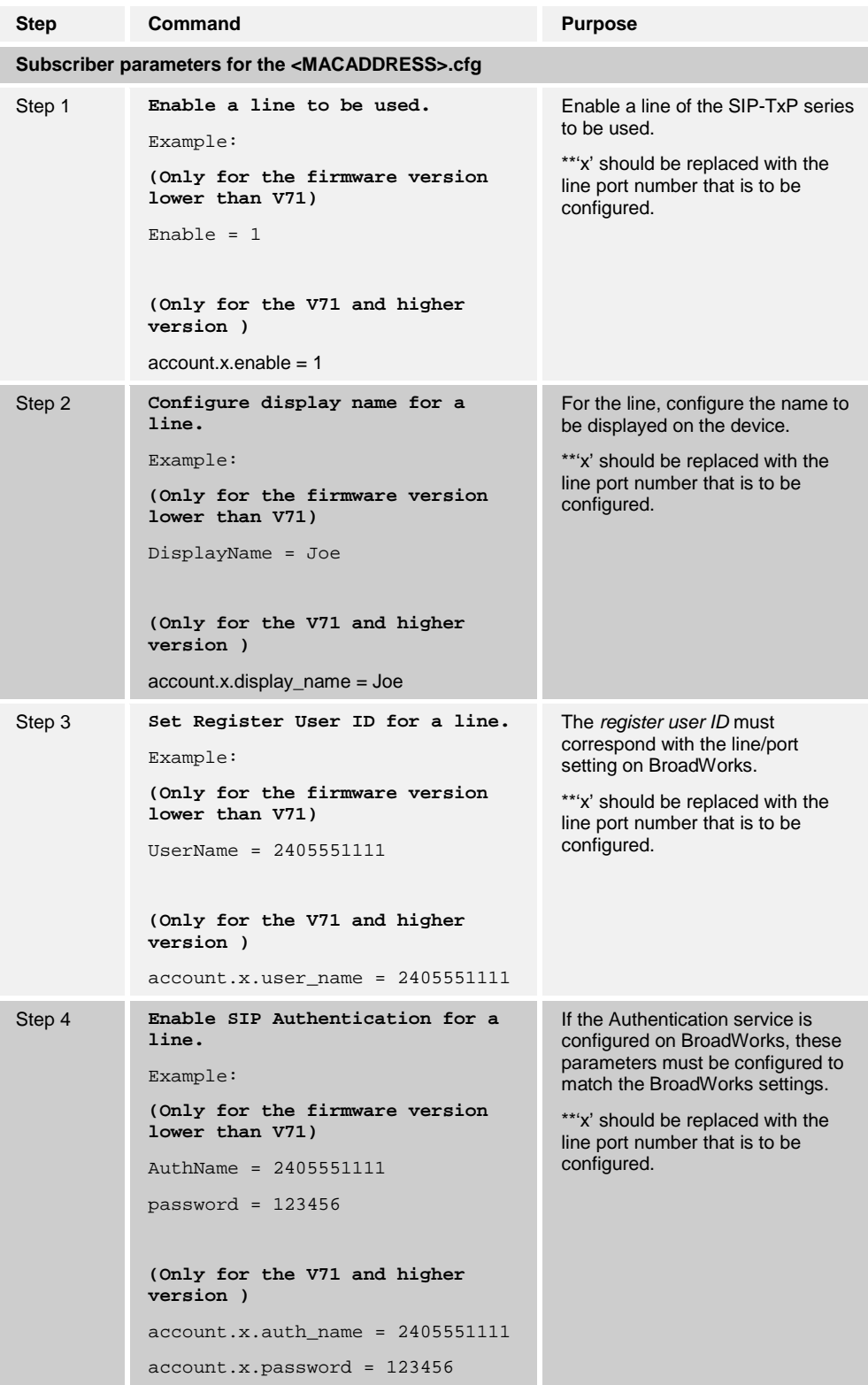

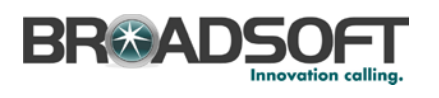

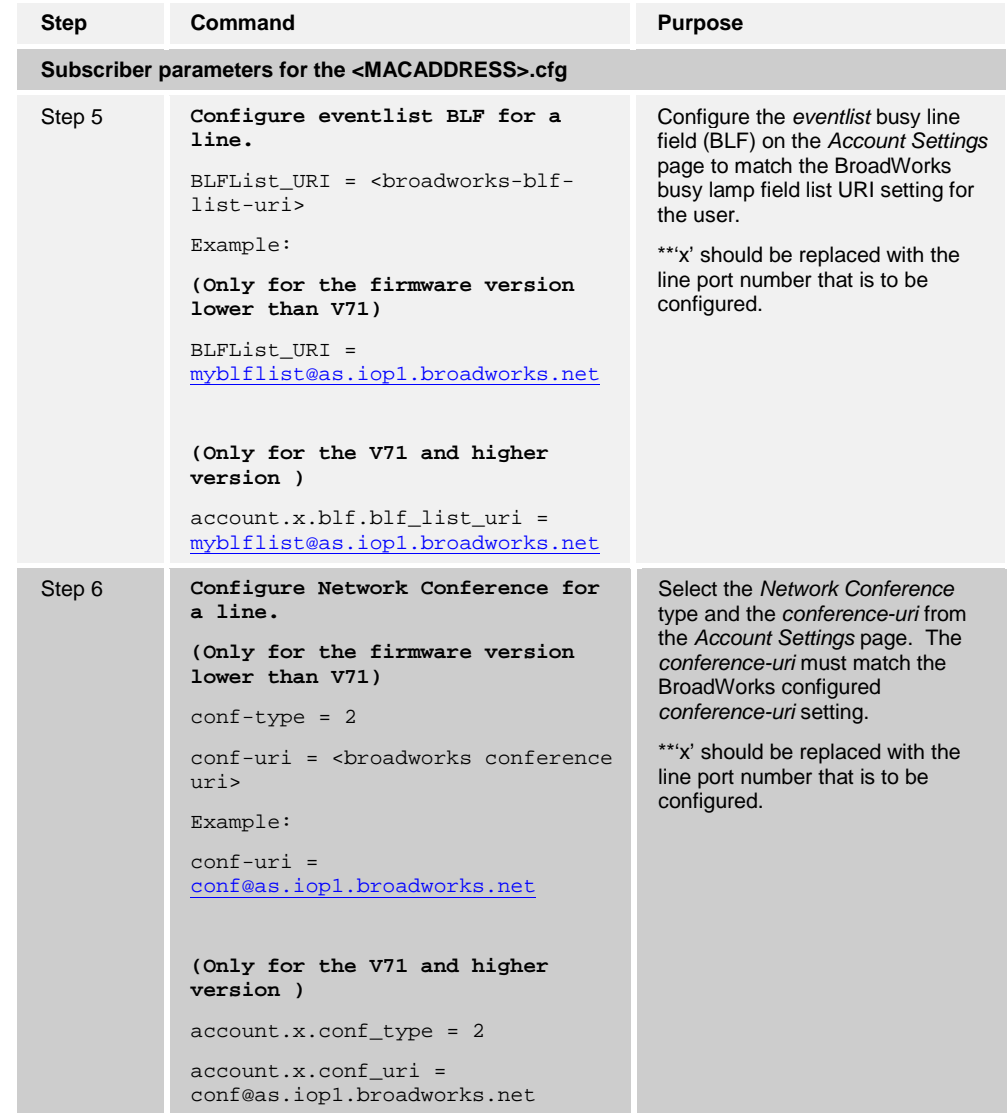

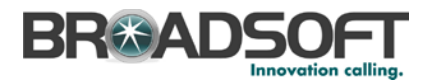

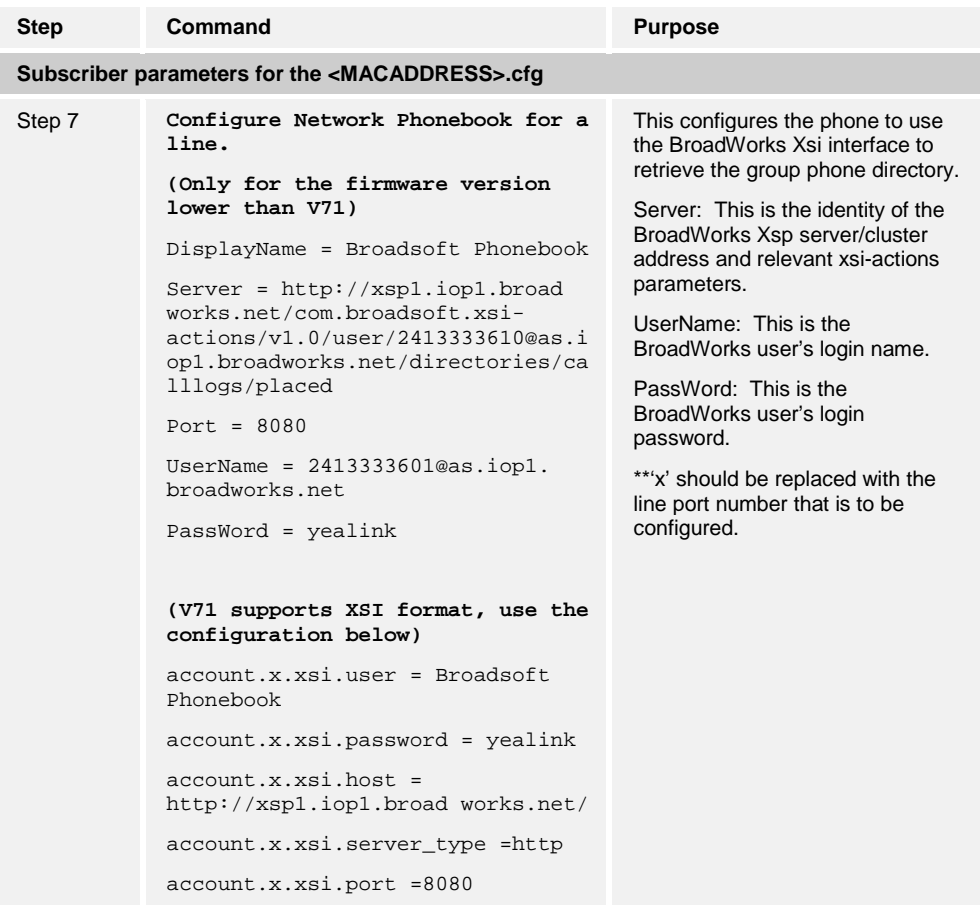

#### <span id="page-24-0"></span>**4.4 Advanced SIP Features Configuration**

This section provides configuration instructions for advanced SIP features supported by the phone including but not limited to Shared Call Appearance, Busy Lamp Field, Feature Key Synchronization, Call Center, and Emergency Call.

#### <span id="page-24-1"></span>**4.4.1 Shared Call Appearance Configuration**

The Shared Call Appearance (SCA) feature allows the administrator to add multiple locations to a given line. Any of the locations can be used to originate or receive calls.

When a call comes in to an idle line, all the provisioned locations for that line are alerted. The first location to answer the call is connected to the originator. If the line is already active in a call, only the active location is alerted.

A subscriber can originate calls from any of the configured locations. All other locations are unable to originate calls until all calls are released.

It is recommended that the phone number plus an index  $(\leq p$  honeNumber $>$   $\leq$  index $\leq$ ) is used when provisioning the unique address of record (AoR) for each shared line. For example: 2405551111\_2. If a phone number does not exist, the MAC address plus an index could be used (<macAddress> <index>).

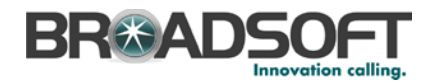

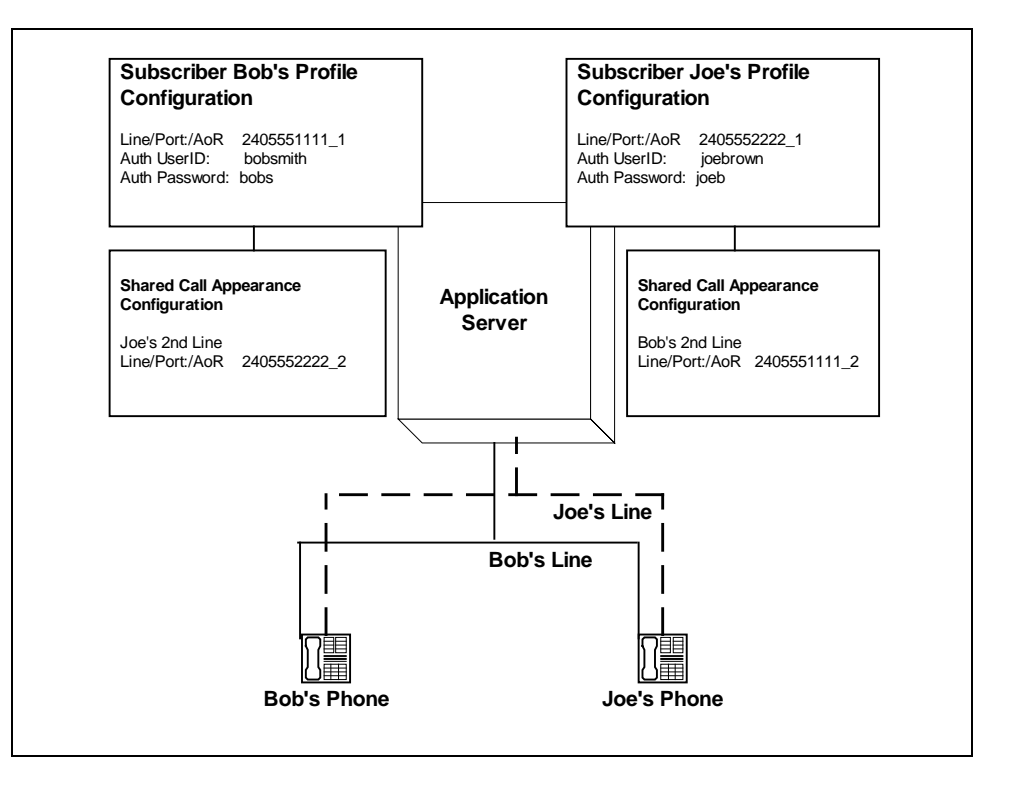

<span id="page-25-0"></span>Figure 3 Shared Call Appearance Flow

*[Figure 2](#page-25-0)* shows that Bob and Joe each have two lines and that Bob shares a line with Joe and Joe shares a line with Bob. The figure also shows the applicable Subscriber Profile and Shared Call Appearance Configuration data for subscribers Bob and Joe.

When Bob (2405551111) is called, Bob's first line and Joe's second line will ring. When Joe (2405552222) is called, Joe's first line and Bob's second line will ring.

The following steps show how to configure both phones for this Shared Call Appearance configuration.

For configurations of SCA for the device, see the example in the following section.

#### 4.4.1.1 Bob's Phone Configuration – MAC.cfg

This is the SCA configurations as specified in MAC.cfg, that is, 0015651130dc.cfg where "0015651130dc" is the MAC address of the SIP phone.

The following steps are used to configure line 1 for Bob's phone. This line rings when Bob is called, so it has Bob's authentication information.

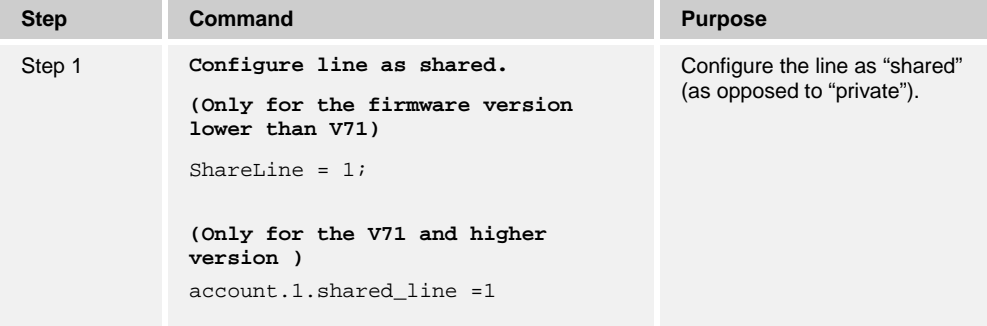

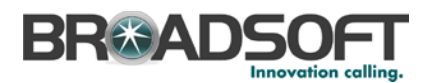

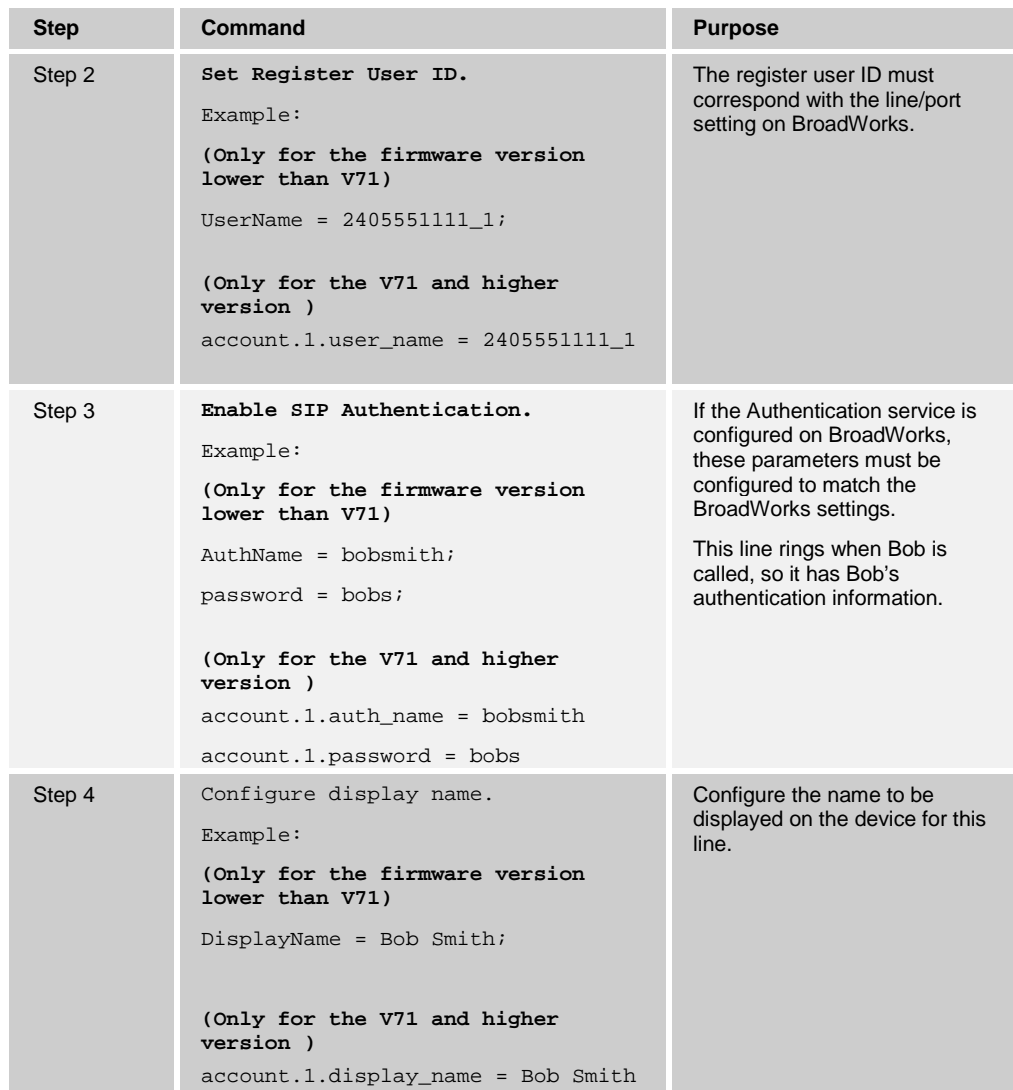

The following steps are used to configure line 2 for Bob's phone. This line rings when Joe is called, so it has Joe's authentication information.

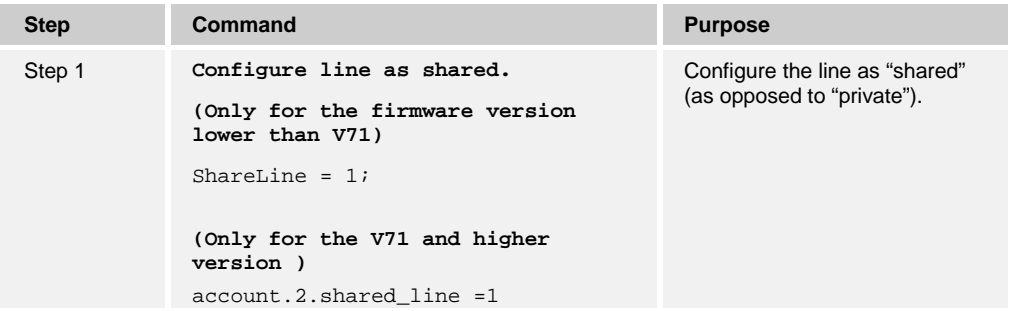

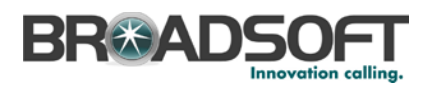

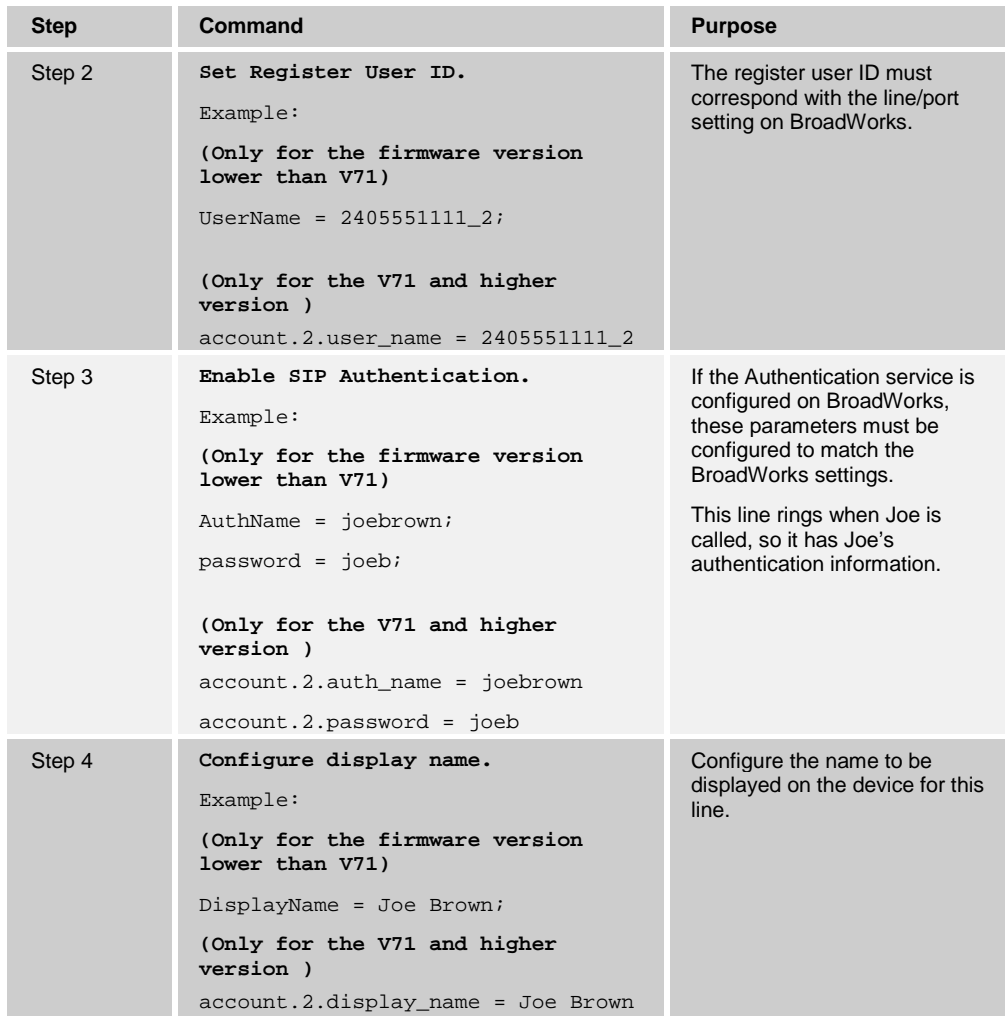

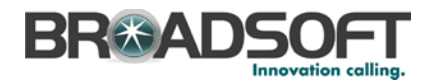

#### 4.4.1.2 Joe's Phone Configuration – MAC.cfg

The following steps are used to configure line 1 for Joe's phone. This line rings when Joe is called, so it has Joe's authentication information.

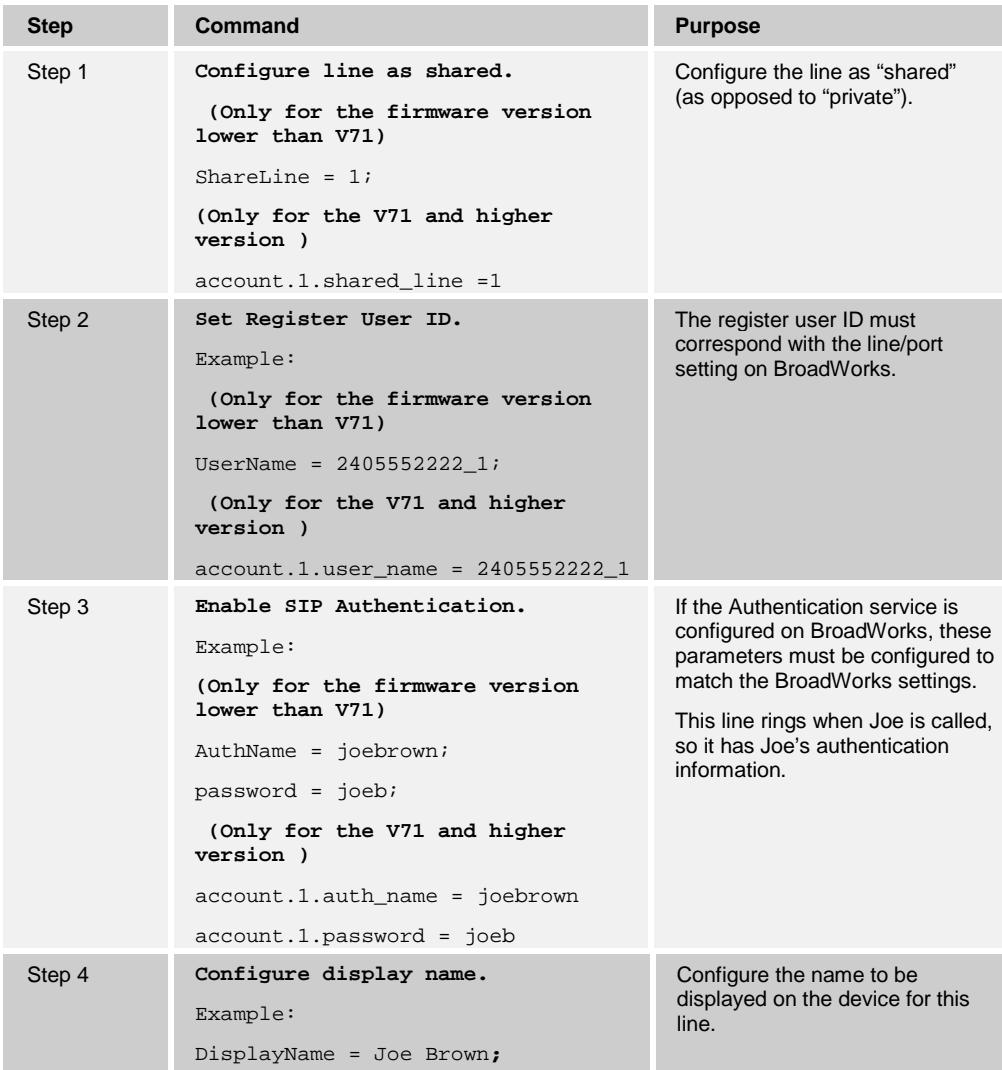

The following steps are used to configure line 2 for Joe's phone. This line rings when Bob is called, so it has Bob's authentication information.

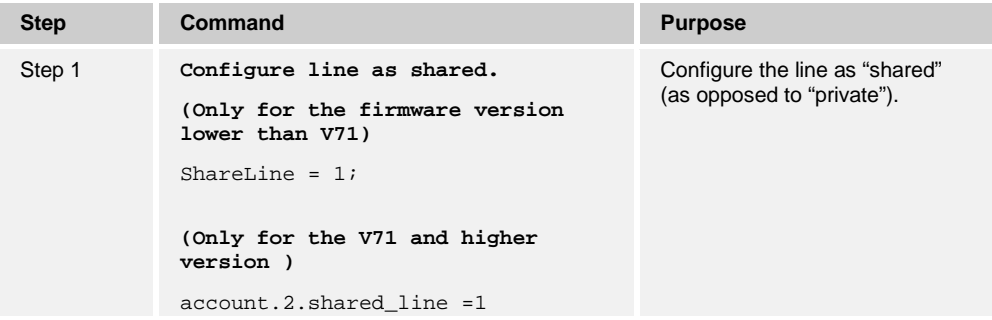

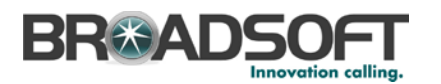

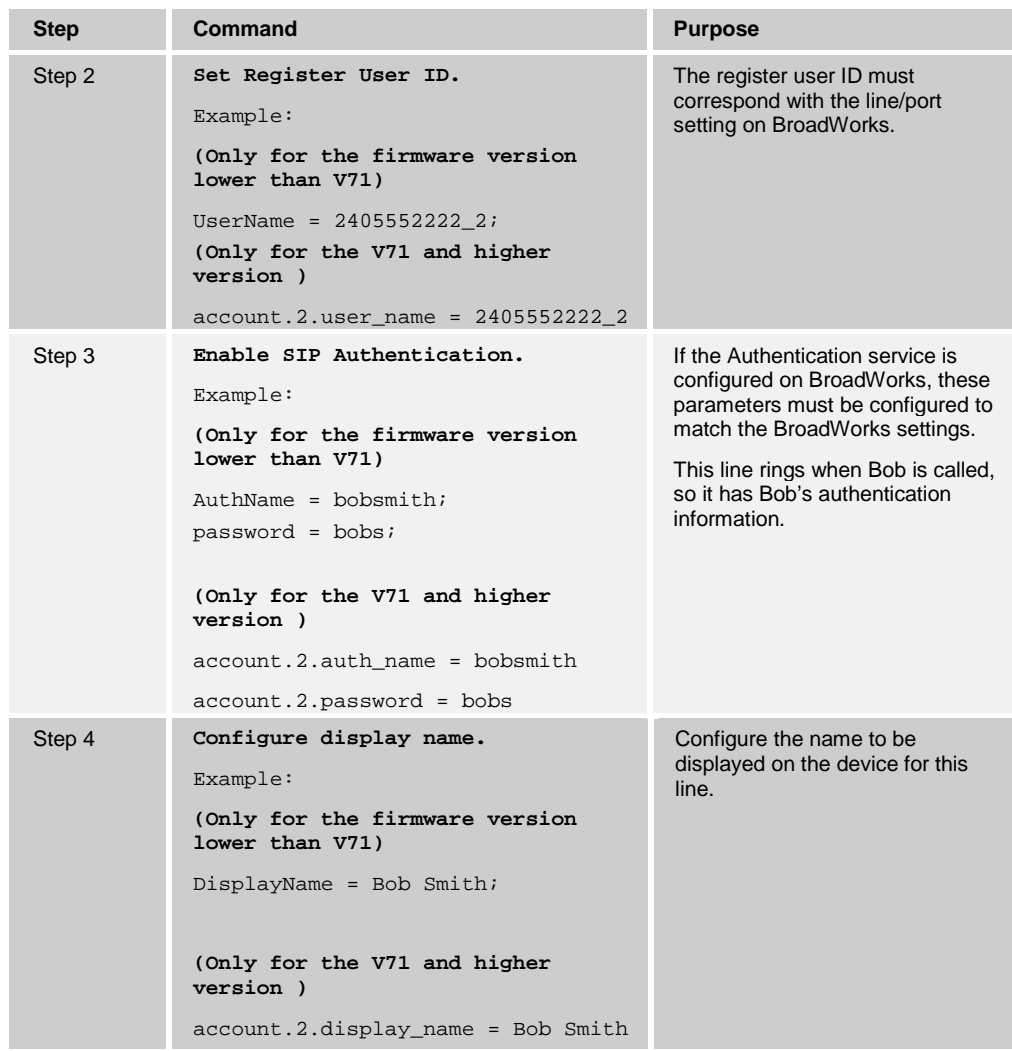

#### 4.4.1.3 Hybrid Key System Configuration

Hybrid Key System emulation requires the phone to support assignment of multiple line keys to a single registering line on the phone. It also requires the phone to limit each line key to a single call appearance or provide the configurability to roll a new call over to the next free line key. Any of the locations can be used to originate or receive calls.

First, from the *Shared Call Appearance* configuration web page, select **Add** to add a second appearance.

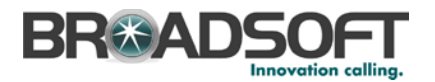

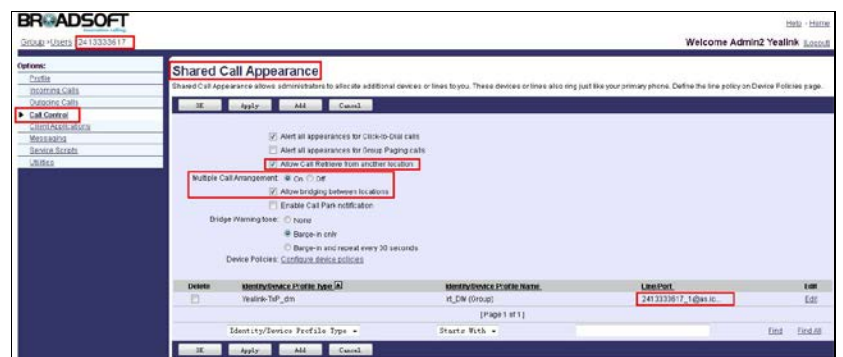

<span id="page-30-0"></span>Figure 4 Shared Call Appearance Configuration Page

Second, from the *Account* tab, fill out the information as shown in the following figure:

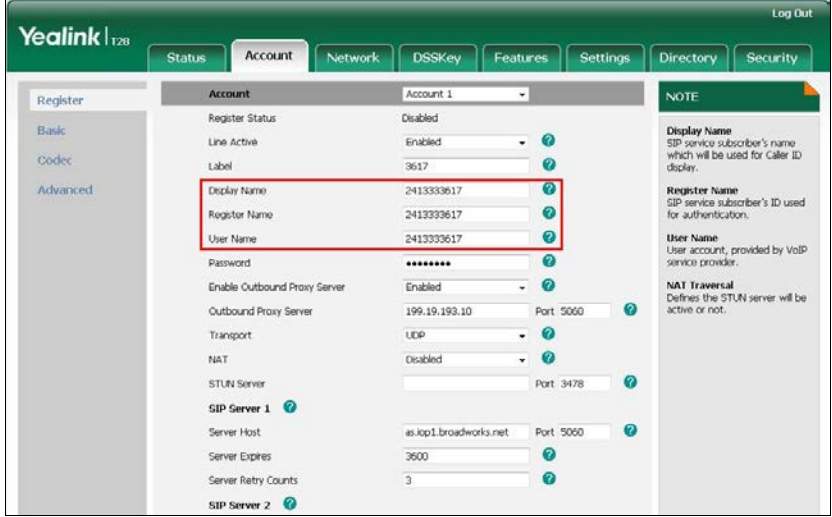

Third, all of the advanced settings of the host and the other appearance lines must enable the BroadSoft SCA feature (as shown in the following figure). This field is found under *Account →Advanced →Shared Line*.

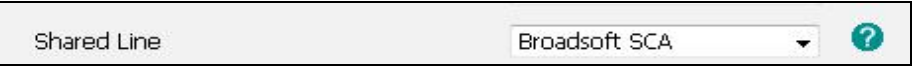

<span id="page-30-2"></span>Figure 6 Shared Line Setting

<span id="page-30-1"></span>Figure 5 Account Register Page

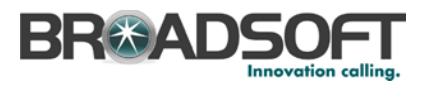

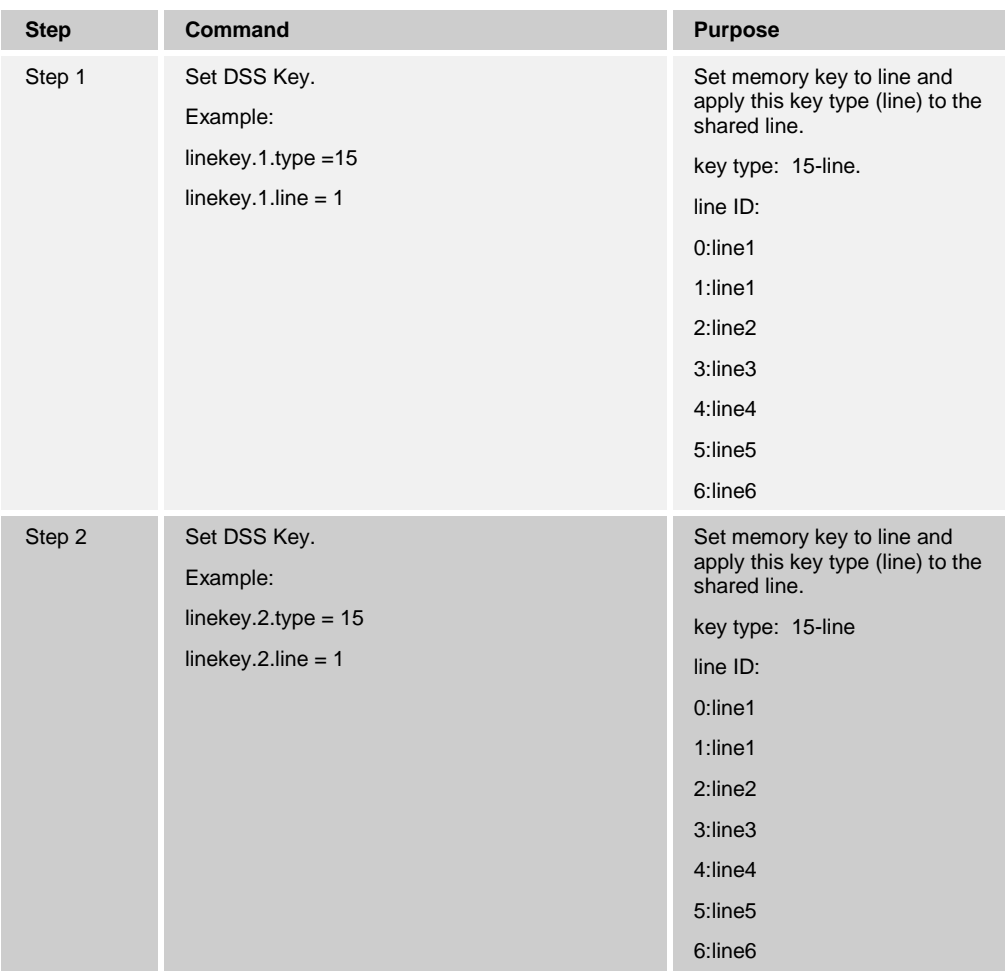

The following steps are used to assign multiple line keys to the line for Bob's phone.

The following steps are used to assign multiple memory keys to the line for Joe's phone.

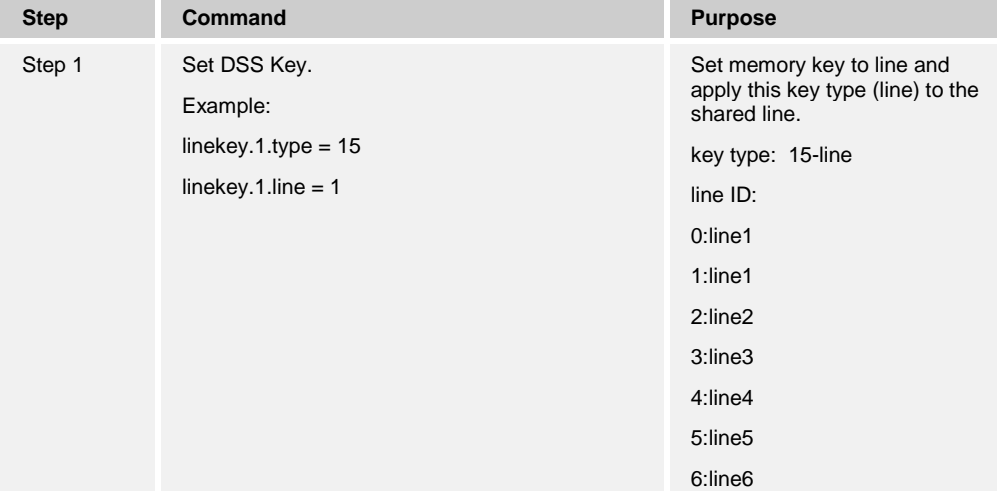

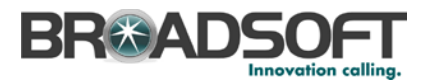

The *Line Key* setting is shown in the following figure.

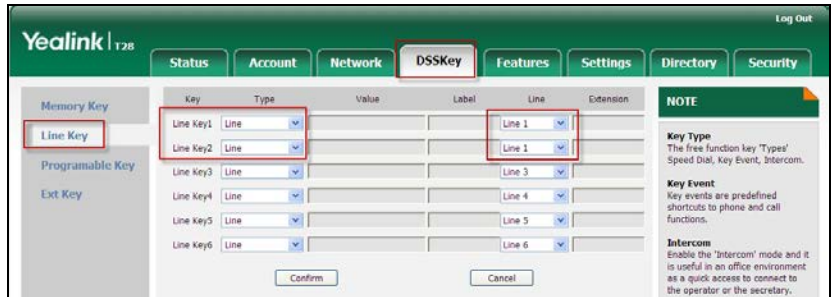

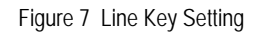

#### <span id="page-32-1"></span><span id="page-32-0"></span>**4.4.2 Busy Lamp Field Configuration**

The Busy Lamp Field (BLF) implementation provides an attendant console function. Configure the phone to enable Busy Lamp Field as follows.

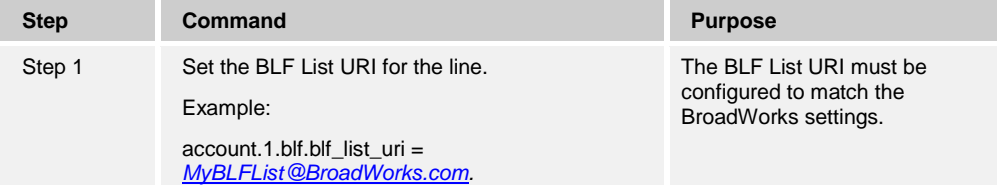

On the BroadWorks server configure as follows:

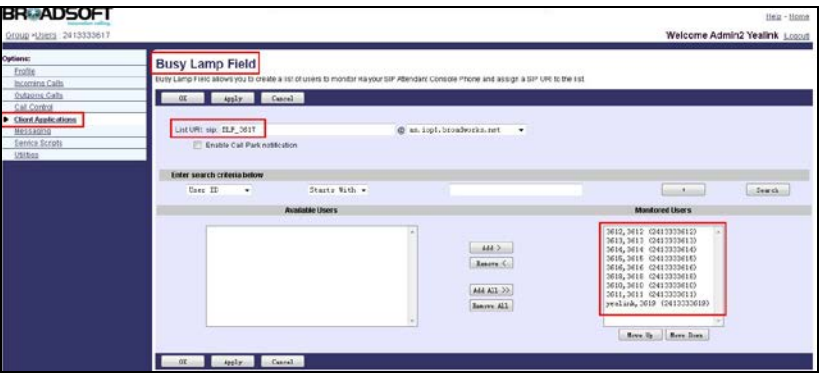

<span id="page-32-2"></span>Figure 8 Busy Lamp Field

Browse to *Account → Advanced → BLF List URI/BLF List Code/BLF List Barge In Code*

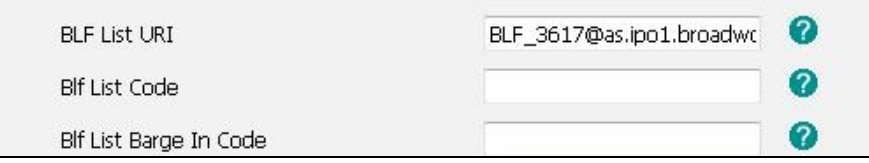

<span id="page-32-3"></span>Figure 9 BLF List URI/BLF List Code/BLF List Barge In Code

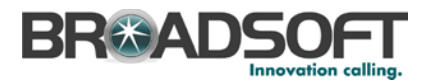

Other related parameters are as follows.

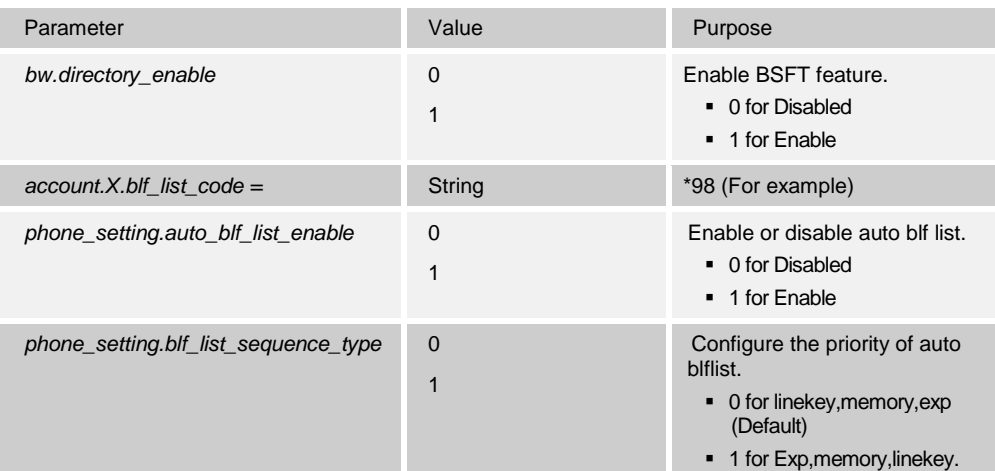

#### <span id="page-33-0"></span>**4.4.3 Feature Key Synchronization Configuration**

Feature Key Synchronization provides synchronization of phone services such as *Call Forwarding* and *Do Not Disturb* with the settings on BroadWorks for analogous services. Configure the phone to enable Feature Key Synchronization as follows.

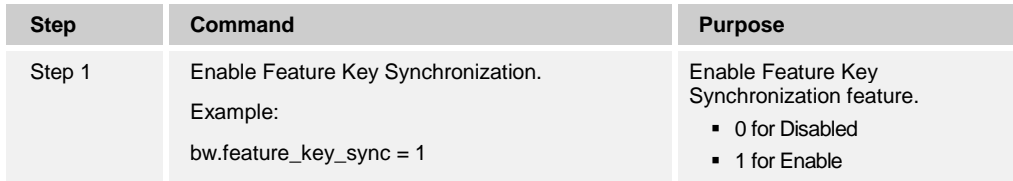

The configure path of this web page is as follows:

*Features → General Information → Features Key Synchronization*(Enabled).

|                    |                                            | Log Out                   |                       |                                                                  |
|--------------------|--------------------------------------------|---------------------------|-----------------------|------------------------------------------------------------------|
| Yealink $ _{128}$  | <b>Network</b><br>Account<br><b>Status</b> | Features<br><b>DSSKey</b> | <b>Settings</b>       | Directory<br><b>Security</b>                                     |
| Forward&DND        | <b>General Information</b>                 |                           |                       | <b>NOTE</b>                                                      |
| General            | Call Waiting                               | Enabled<br>$\checkmark$   | $\boldsymbol{\Omega}$ |                                                                  |
| <b>Information</b> | Call Waiting On Code                       |                           | ℯ                     | <b>Call Waiting</b><br>This call feature allows your             |
| Audio              | Call Waiting Off Code                      |                           | 2                     | phone to accept other incoming<br>calls during the conversation. |
|                    | Auto Redial                                | Disabled<br>÷             | 2                     | <b>Key As Send</b>                                               |
| Intercom           | Auto Redial Interval (1~300s)              | 10                        | 0                     | Select * or # as the send key.                                   |
| Transfer           | Auto Redial Times (1~300)                  | 10                        | Q                     | <b>Hotline Number</b><br>When you pick up the phone, it          |
| Call Pickup        | Key As Send                                | #<br>$\checkmark$         | $\boldsymbol{c}$      | will dial out the hotline number<br>automatically.               |
| Remote Control     | Reserve # in User Name                     | Enabled<br>۰              | $\boldsymbol{\Omega}$ |                                                                  |
|                    | Hotline Number                             |                           | 2                     |                                                                  |
| Phone Lock         | Hotline Delay(0~10s)                       | $\overline{4}$            | 2                     |                                                                  |
| <b>ACD</b>         | Busy Tone Delay (Seconds)                  | n<br>۰                    | $\boldsymbol{c}$      |                                                                  |
| <b>SMS</b>         | Return Code When Refuse                    | 486 (Busy Here)           | 2                     |                                                                  |
| <b>Action URL</b>  | Return Code When DND                       | 480 (Temporarily Not Av + | 2                     |                                                                  |
|                    | Call Completion                            | Disabled                  | 2                     |                                                                  |
|                    | Feature Key Synchronization                | Enabled                   | $\Omega$              |                                                                  |
|                    | Time-Out For Dial-Now Rule                 | $\mathbf{1}$              | 2                     |                                                                  |

<span id="page-33-1"></span>Figure 10 Feature Key Synchronization Field

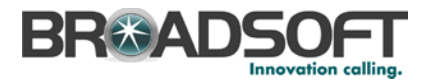

#### <span id="page-34-0"></span>**4.4.4 Call Center Feature Configuration**

This section provides configuration instructions to configure the phone to enable integration with BroadWorks Call Center features including, but not limited to, call information, hoteling, status, and disposition codes. The Call Center feature is supported with firmware v71 or above.

1) Go to the Call Centers configuration page.

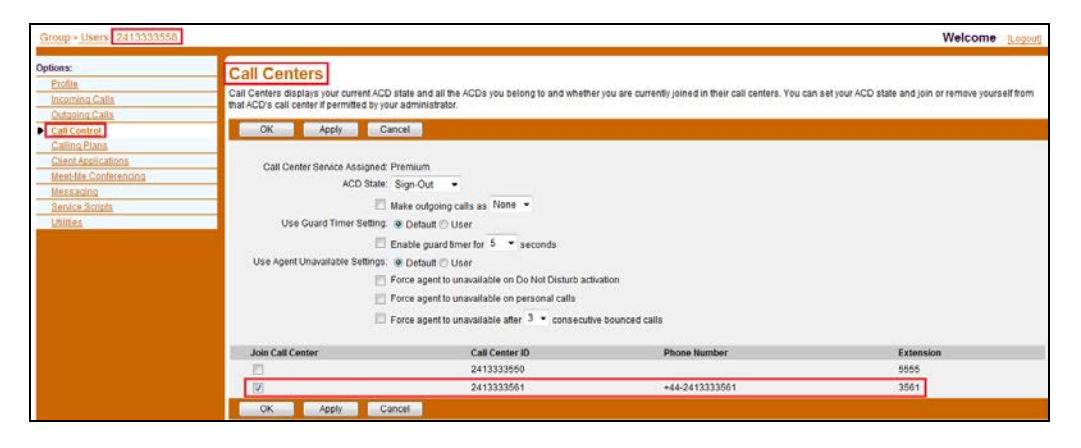

Figure 11 Call Center Configuration

<span id="page-34-1"></span>2) Register the Call Center line.

| Yealink $ _{728}$ | Log Out                                           |                                                     |                                                         |  |
|-------------------|---------------------------------------------------|-----------------------------------------------------|---------------------------------------------------------|--|
|                   | <b>Account</b><br><b>Network</b><br><b>Status</b> | <b>DSSKey</b><br><b>Settings</b><br><b>Features</b> | <b>Directory</b><br><b>Security</b>                     |  |
| <b>Register</b>   | <b>Account</b>                                    | Account 2<br>۰                                      | <b>NOTE</b>                                             |  |
| <b>Basic</b>      | <b>Register Status</b>                            | Registered                                          | <b>Display Name</b>                                     |  |
|                   | Line Active                                       | $\boldsymbol{a}$<br>Enabled<br>$\bullet$            | SIP service subscriber's name                           |  |
| Codec             | Label                                             | 0<br>3558                                           | which will be used for Caller ID<br>display.            |  |
| <b>Advanced</b>   | <b>Display Name</b>                               | 0<br>2413333558                                     | <b>Register Name</b>                                    |  |
|                   | <b>Register Name</b>                              | 0<br>2413333558                                     | SIP service subscriber's ID used<br>for authentication. |  |
|                   | <b>User Name</b>                                  | 0<br>2413333558                                     | <b>User Name</b>                                        |  |
|                   | Password                                          | 0<br>                                               | User account, provided by VoIP<br>service provider.     |  |
|                   | Enable Outbound Proxy Server                      | ℯ<br>Enabled<br>$\overline{\phantom{a}}$            |                                                         |  |
|                   | <b>Outbound Proxy Server</b>                      | ℯ<br>Port 5060<br>192.168.1.225                     | <b>NAT Traversal</b><br>Defines the STUN server will be |  |
|                   | Transport                                         | ℯ<br><b>UDP</b><br>۰                                | active or not.                                          |  |
|                   | <b>NAT</b>                                        | 0<br><b>Disabled</b><br>$\blacktriangledown$        |                                                         |  |
|                   | <b>STUN Server</b>                                | ℯ<br>Port 3478                                      |                                                         |  |
|                   | $\boldsymbol{\Omega}$<br><b>SIP Server 1</b>      |                                                     |                                                         |  |
|                   | Server Host                                       | Q<br>Port 5060<br>as.yealink.com                    |                                                         |  |
|                   | <b>Server Expires</b>                             | 0<br>3600                                           |                                                         |  |
|                   | <b>Server Retry Counts</b>                        | 0<br>3                                              |                                                         |  |
|                   | Ø<br><b>SIP Server 2</b>                          |                                                     |                                                         |  |

<span id="page-34-2"></span>Figure 12 Register Account Page

3) Set the SIP Server Type to "Broadsoft" on the *Advanced* menu of the *Account* page.

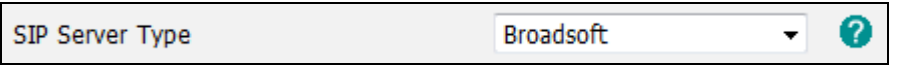

<span id="page-34-3"></span>Figure 13 SIP Server Type Field

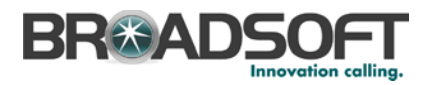

4) Refer to the related parameters listed in the following table to configure the Call Center features.

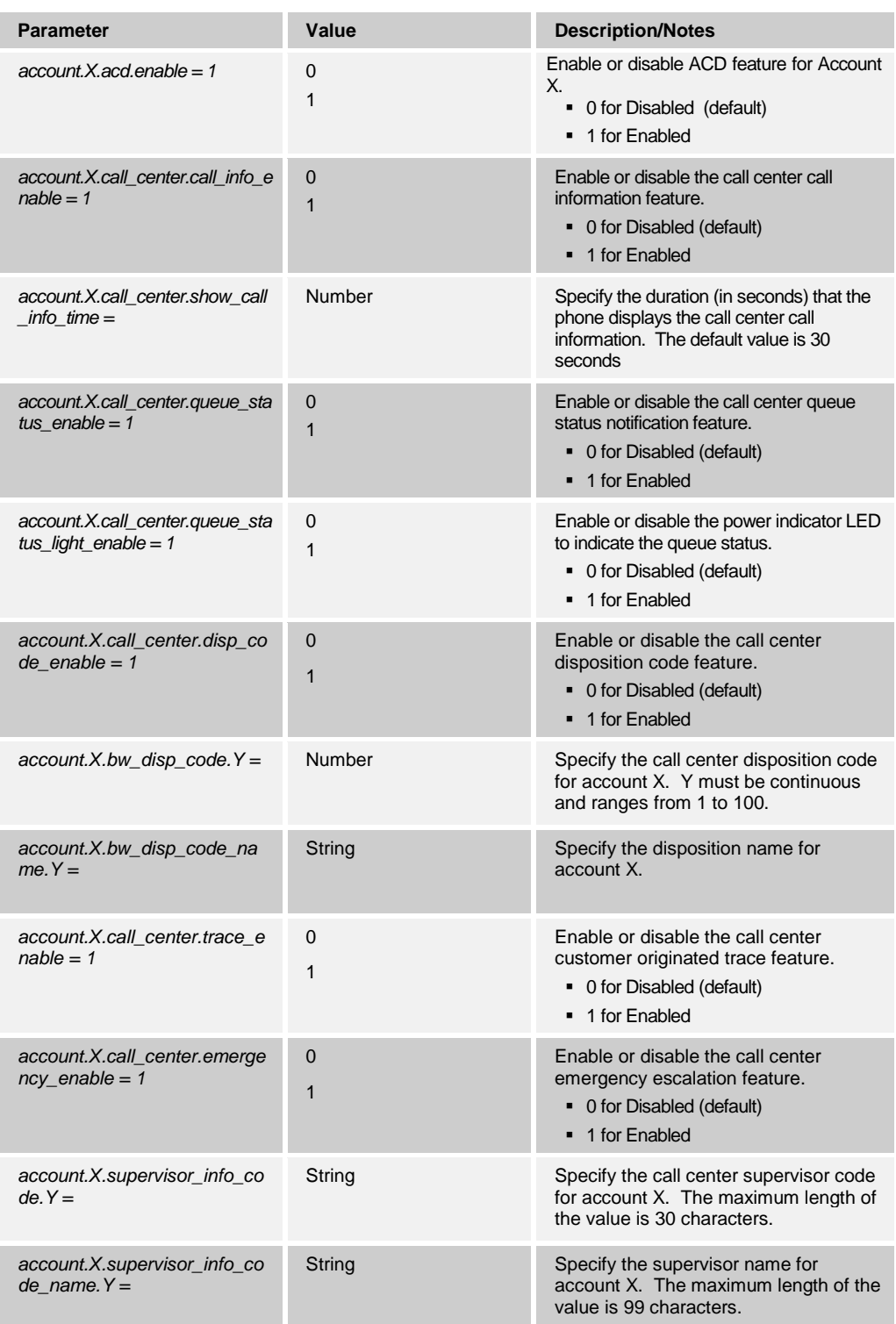
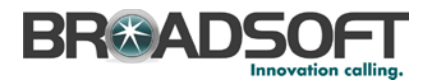

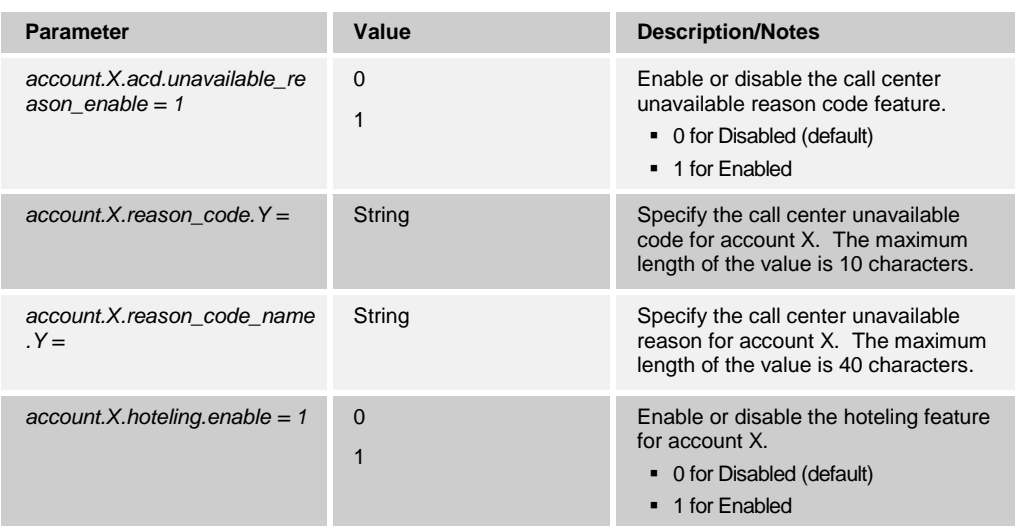

# **4.5 Xtended Services Interface (Xsi) Feature Configuration**

This section provides configuration instructions for configuration of Xtended Services Interface features supported by the phone, including but not limited to, BroadWorks Directory and BroadWorks Call Logs.

To configure the Xtended Services Interface feature, go to *Directory → Network Directory → XSI.*

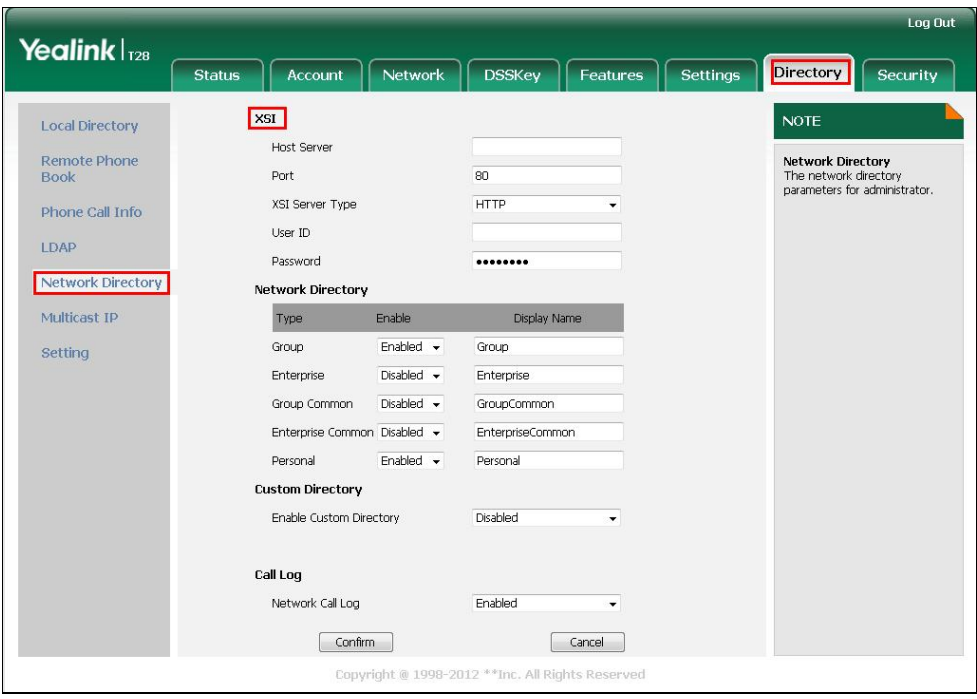

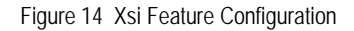

Type in the related parameters and then click **Confirm**.

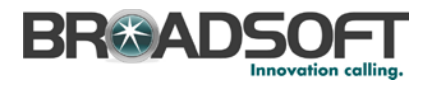

This section provides configuration instructions for configuration of Xtended Services Interface features supported by the phone, including but not limited to, BroadWorks Directory and BroadWorks Call Logs.

## **4.5.1 BroadWorks User Service Configuration**

Integration with the BroadWorks Xtended Services Interface for User Service Configuration enables the phone to display and configure BroadWorks user services such as Remote Office, BroadWorks Anywhere, Call Forwarding, and Simultaneous Ring. To enable user service configuration, follow the instructions as shown in the following table.

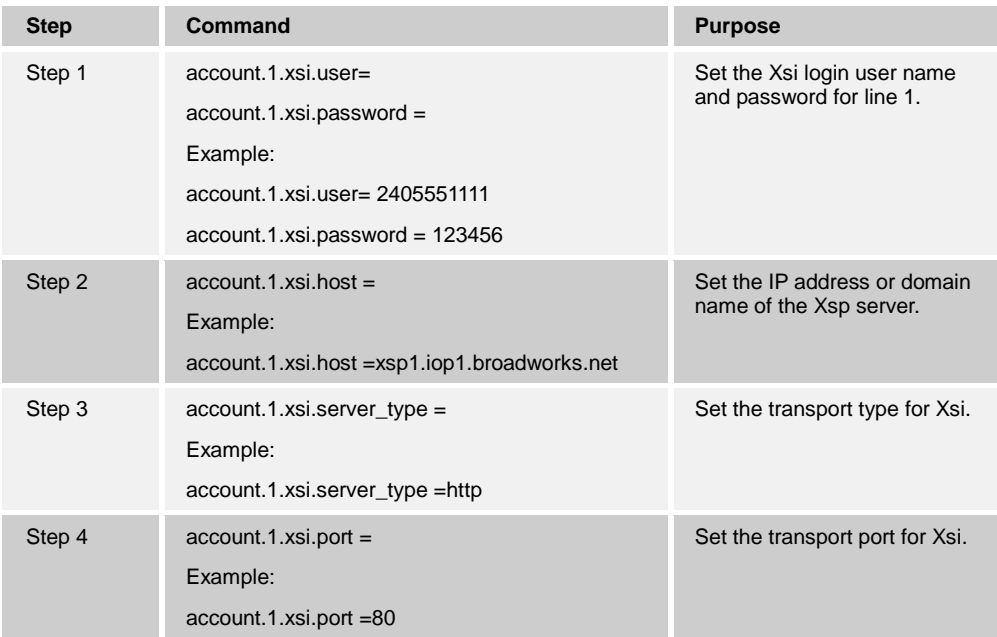

## **4.5.2 BroadWorks Directory Configuration**

Integration with the BroadWorks Xtended Services Interface for Directories enables the phone to download personal, group, and enterprise directories from BroadWorks and make them available to a user via the phone menus. To enable this feature, use the following instructions.

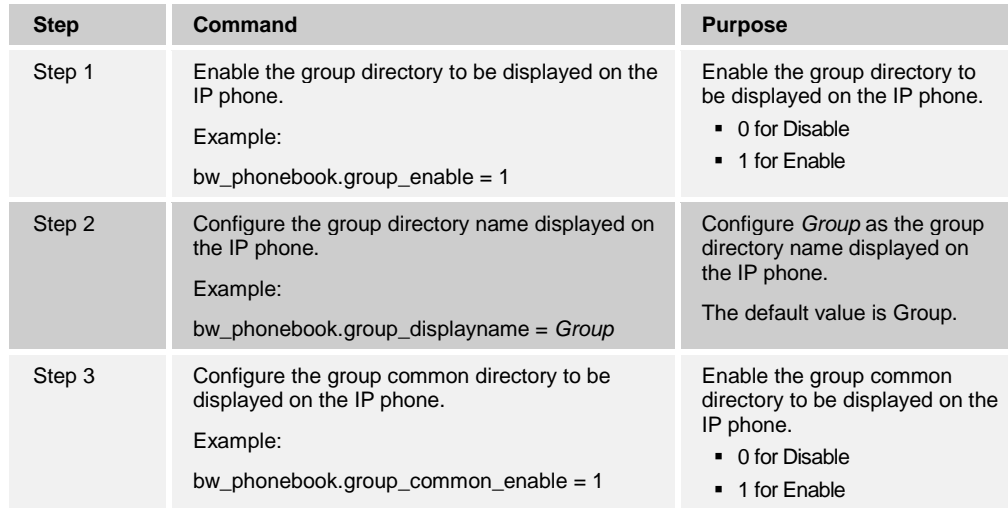

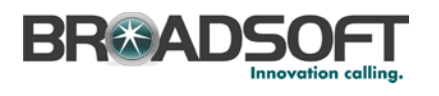

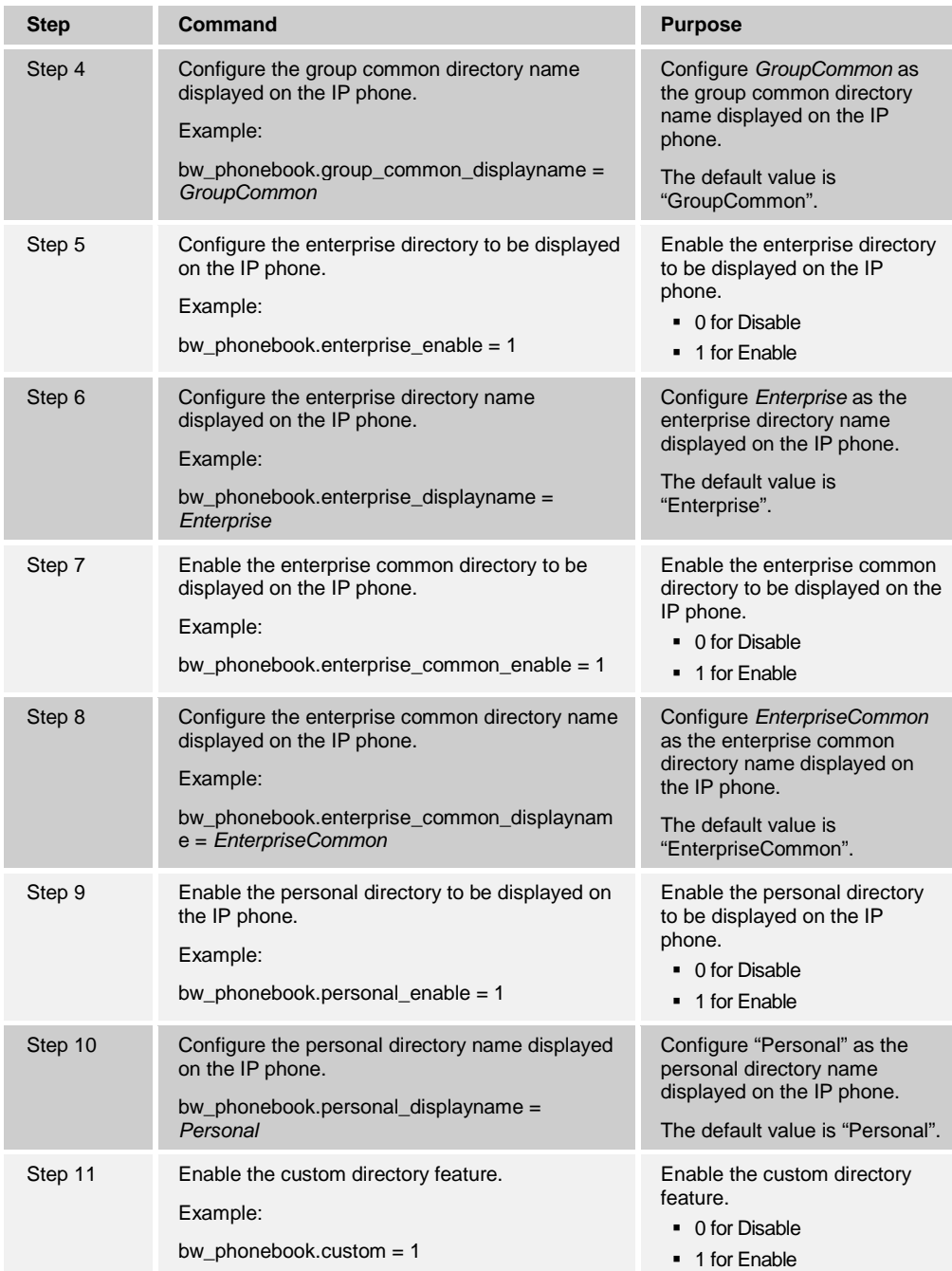

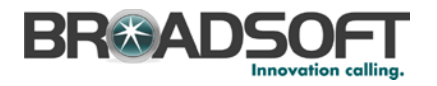

## **4.5.3 BroadWorks Call Logs Configuration**

Integration with the BroadWorks Xtended Services Interface for Call Logs enables the phone to get call log history (missed, placed, and received calls) from BroadWorks and make them available to a user via the phone menus.

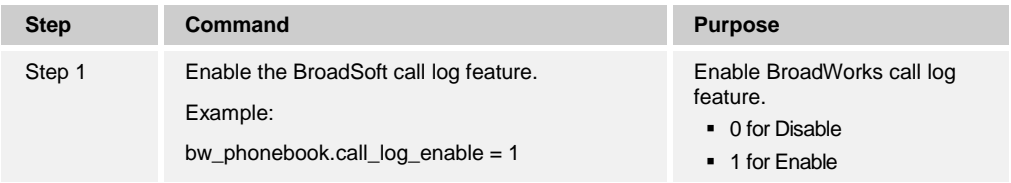

Configure Call Logs as shown in the following figure.

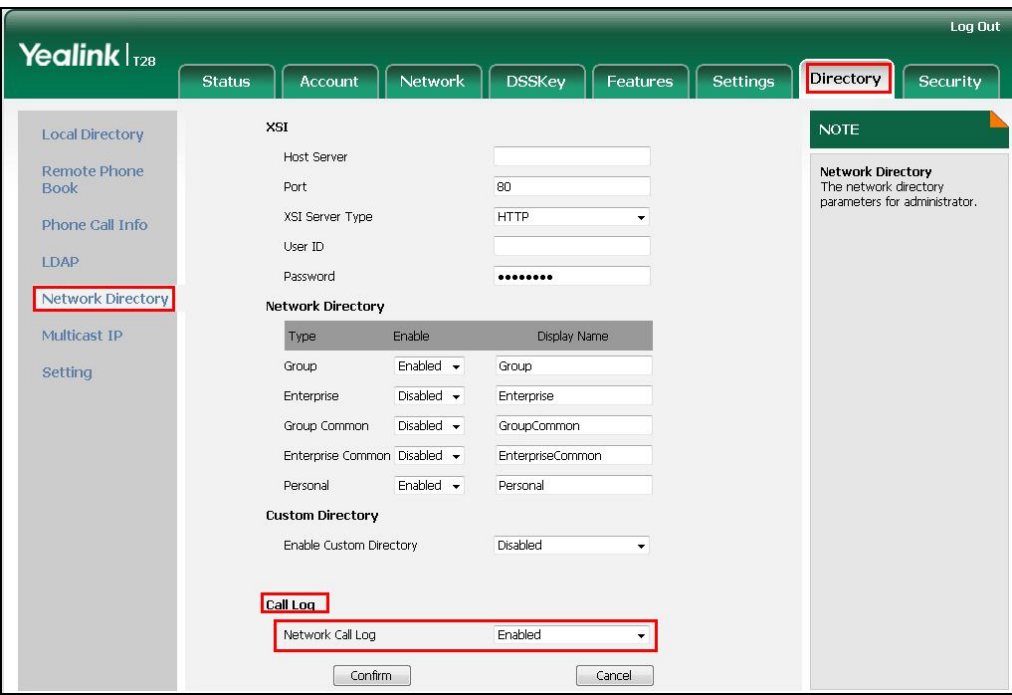

Figure 15 Call Logs Configuration

### **4.5.4 BroadWorks Call Park Configuration**

Integration with the BroadWorks Xtended Services Interface for Call Park makes call park available to a user via the phone menus. To enable this feature, use the following instructions.

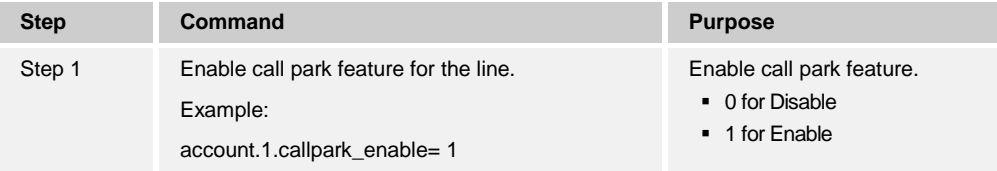

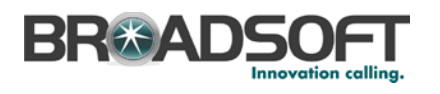

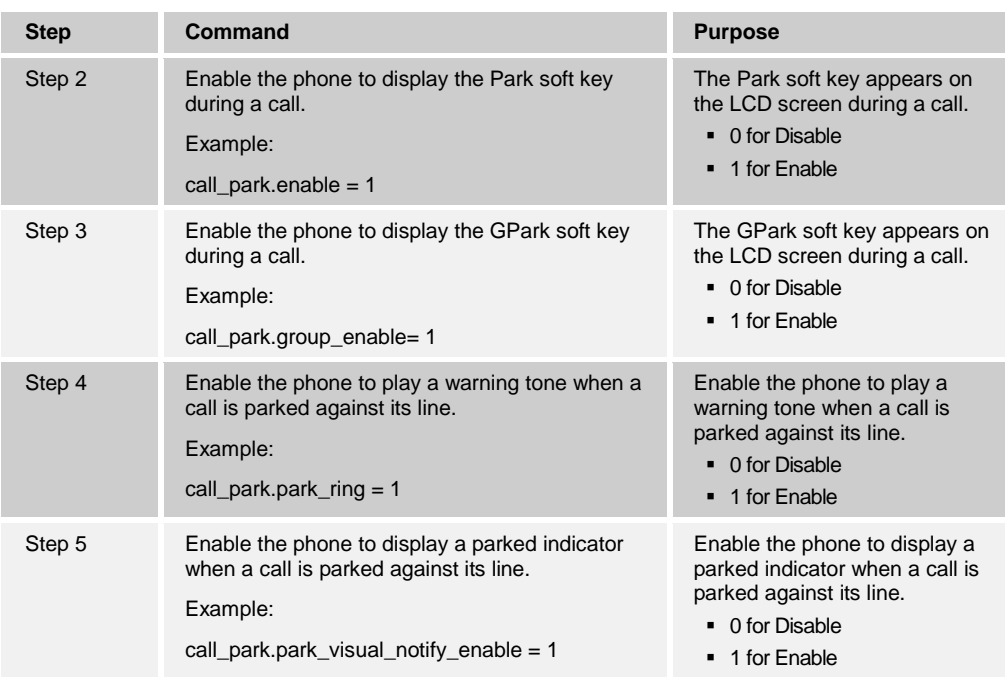

Configure Call Park as shown in the following figure.

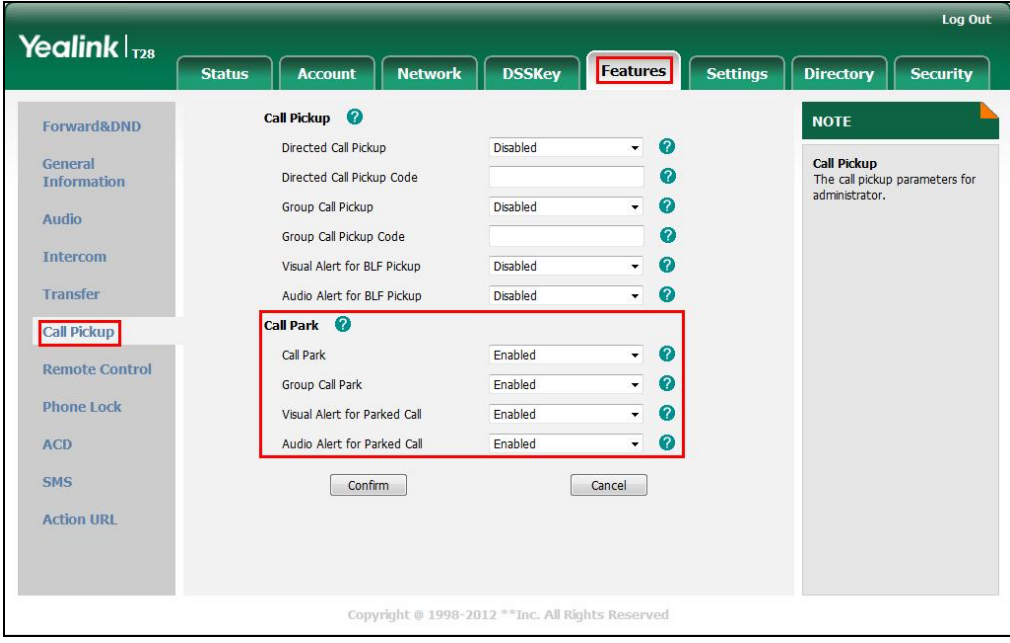

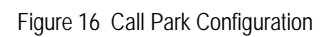

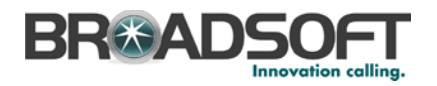

# **5 Device Management**

The BroadWorks Device Management feature provides the capability to automate generation of device configuration files to support mass deployment of devices. This section identifies the device management capabilities supported by the Yealink SIP-TxP and the configuration steps required. For Device Management configuration details not covered here, see the *BroadWorks Device Management Configuration Guide* [\[2\].](#page-144-0)

The basic steps to integrate a device with Device Management are as follows:

- 1) Create device template files for the device with the appropriate BroadWorks Device Management tags.
- 2) Define custom and system tags and add them to the *device template* files. Note that these custom and system tags must also be defined on BroadWorks.
- 3) Create a device profile type on BroadWorks for each device model to be integrated with Device Management.
- 4) Add the device template files and other associated files to the device profile type.
- 5) Create a device profile instance of the device profile type and assign it to a user. A user name and password are assigned to this device profile.
- 6) The end device is configured with the Device Management URL for device files, as well as the user name/password access credentials.

This section describes the steps to integrate the Yealink SIP-TxP phones.

As part of the Yealink SIP-TxP CPE kit, BroadSoft has defined a standard device configuration in the device template files that service providers can use on their systems. These files can be uploaded directly to Device Management without modification. However, the service provider also has the option to modify these template files as required to fit their deployment needs.

The CPE kit also includes tools to help automate the integration effort. For releases after Release 17.0, there is a Device Management import/export utility. The CPE kit contains DTAF files that can be used to import the device type and template files.

## **5.1 Device Management Capabilities Supported**

The Yealink SIP-TxP has completed Device Management interoperability testing with BroadWorks using the *BroadWorks Device Management Interoperability Test Plan* [\[5\].](#page-144-1) The results are summarized in the following table.

The BroadWorks test plan is composed of packages, each covering distinct interoperability areas. Each package is composed of one or more test items, which in turn are composed of one or more test cases. The test plan exercises the Device Management interface between the device and BroadWorks with the intent to ensure interoperability.

The *Supported* column in the following table identifies the Yealink SIP-TxP's support for each of the items covered in the test plan packages, with the following designations:

- Yes Test item is supported.
- No Test item is not supported.
- NA Test item is not applicable.
- NT Test item was not tested.

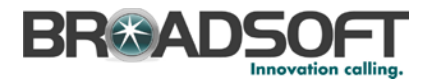

Caveats or clarifications are identified in the *Comments* column.

**NOTE**: *DUT* in the following table refers to the *Device Under Test*, which in this case is the Yealink SIP-TxP.

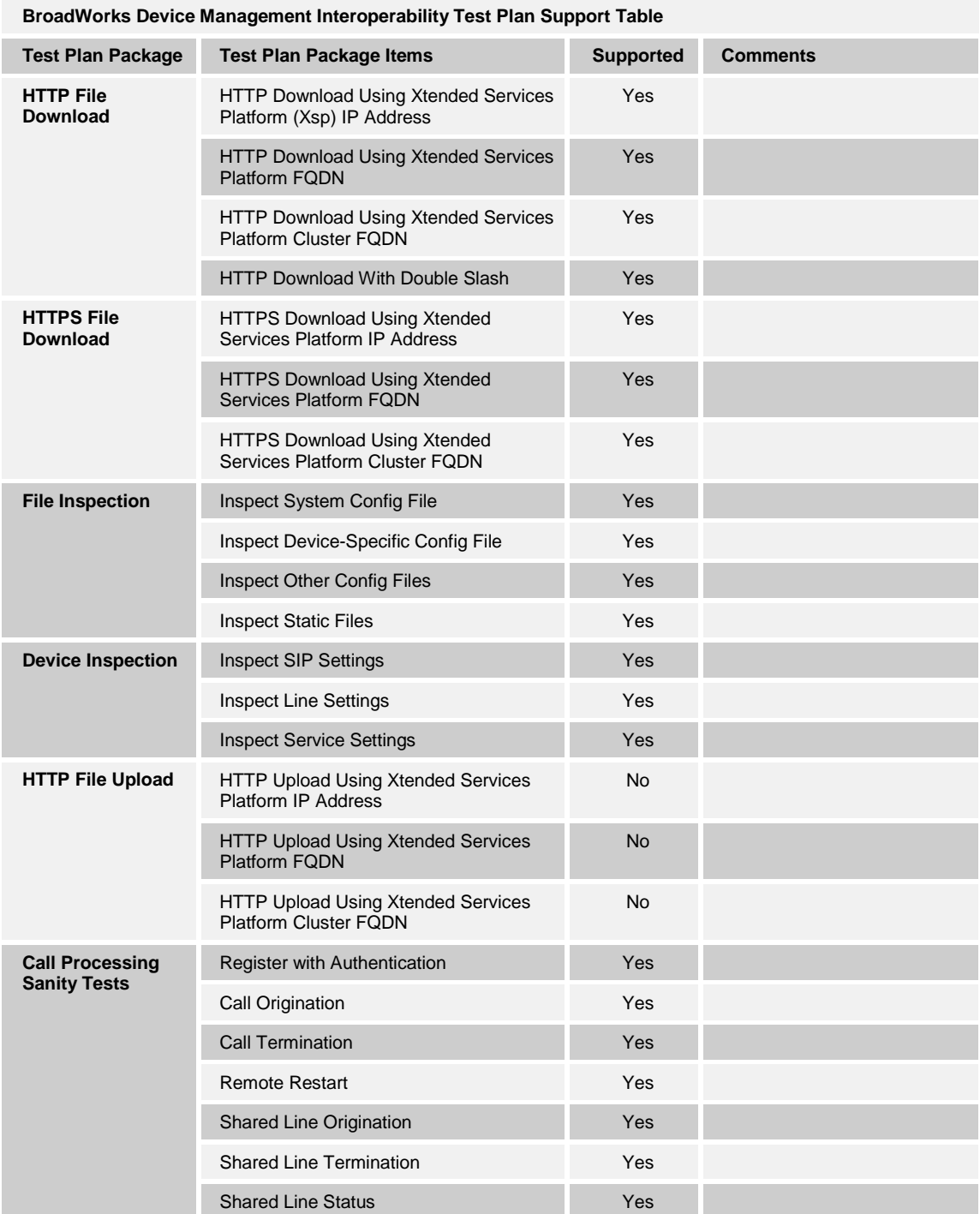

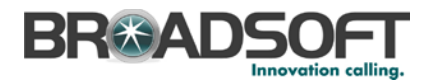

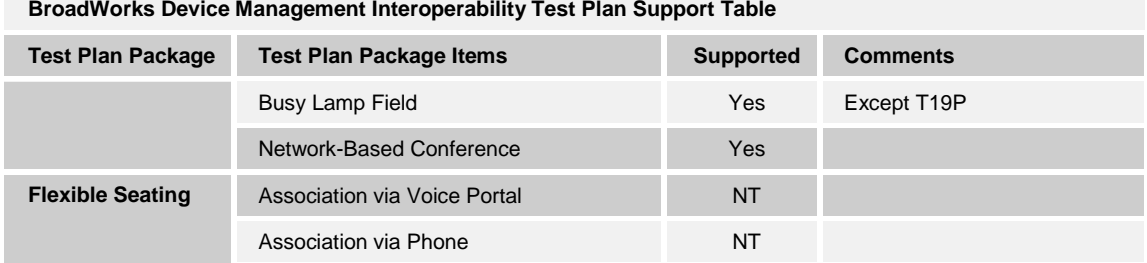

## **5.2 Device Management Configuration**

This section identifies the steps required to enable the Yealink SIP-TxP phones for device management. For Device Management configuration details not covered here, see the *BroadWorks Device Management Configuration Guide* [\[2\].](#page-144-0)

### **5.2.1 Configure BroadWorks Tags**

The template files in Device Management use tags to represent the data stored on BroadWorks. When a configuration changes for a user, Device Management parses the template files and replaces the Device Management tags with the associated data stored on BroadWorks. There are default tags defined in the Device Management software and there are custom tags that the service provider can create/define via the web portal for use by Device Management. There are two types of custom tags that can be defined: system-default tags are common to all phones on the system; device-type-specific tags are common to Yealink phone models only.

The Yealink SIP-TxP makes use of dynamic tags, which may be configured by a BroadWorks administrator as either system default or device type specific tags. This section identifies the required tags.

### <span id="page-43-0"></span>5.2.1.1 Create System Default Tags

Browse to *System → Resources → Device Management Tag Sets* and select the *System Default* tag set. Yealink configuration templates make use of the tags in the following table. Add the tags if they do not already exist.

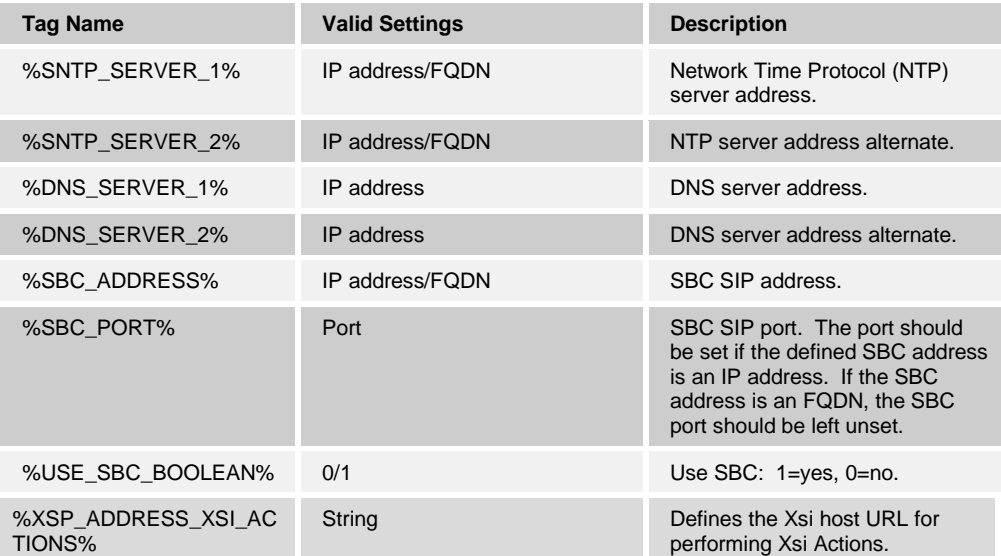

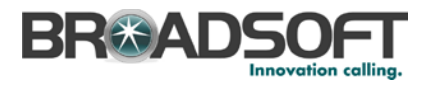

## **Example System Default Tag Settings**

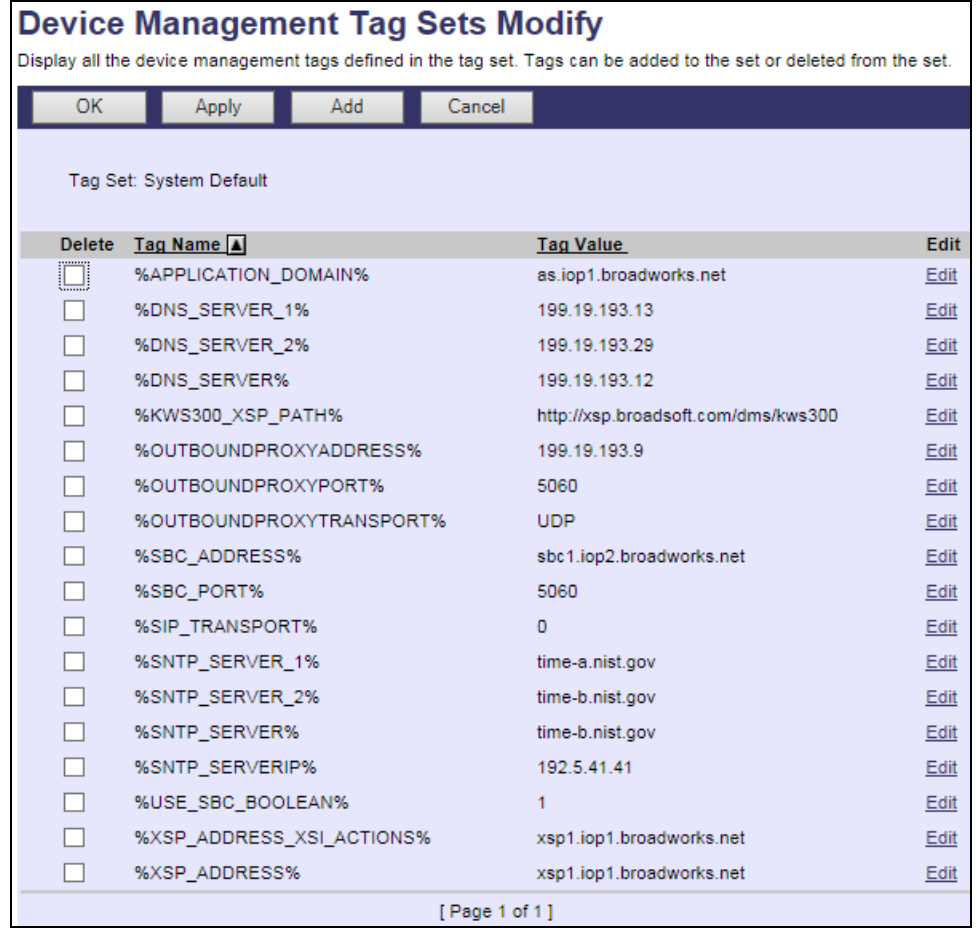

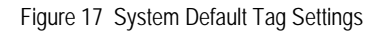

## <span id="page-44-0"></span>5.2.1.2 Create Device Type Specific Tags

Browse to *System → Resources → Device Management Tag Sets* and click **Add** to add a new tag set. Configure the tag set name using the device name appended by Tags: *Yealink SIP-TxP Tags*. Add the device type-specific tags in the following table to the device tag set. If the tag set already exists, ensure the following tags are defined.

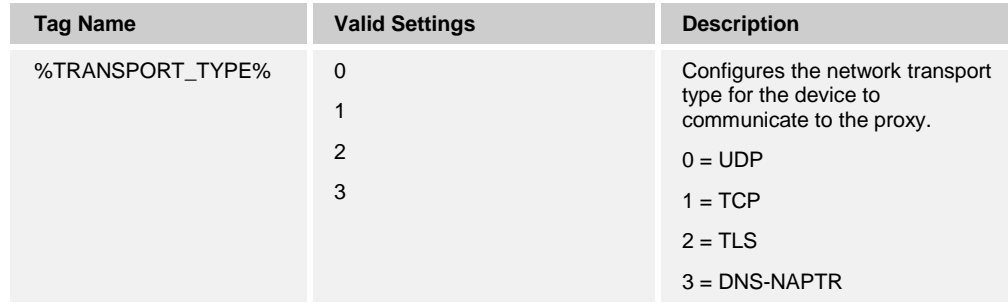

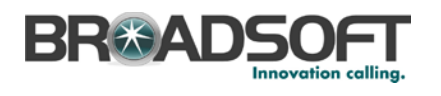

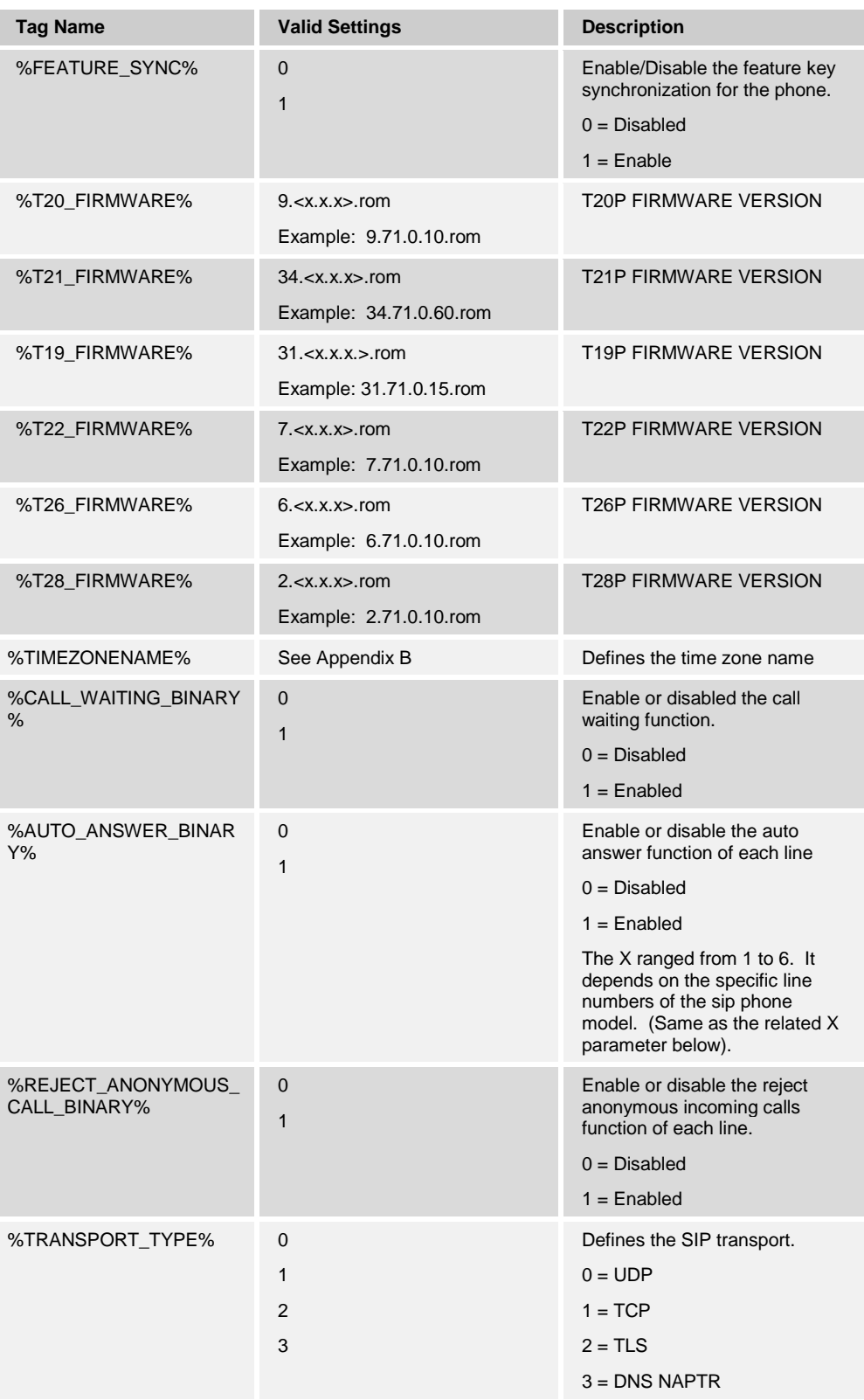

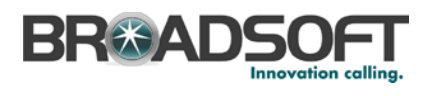

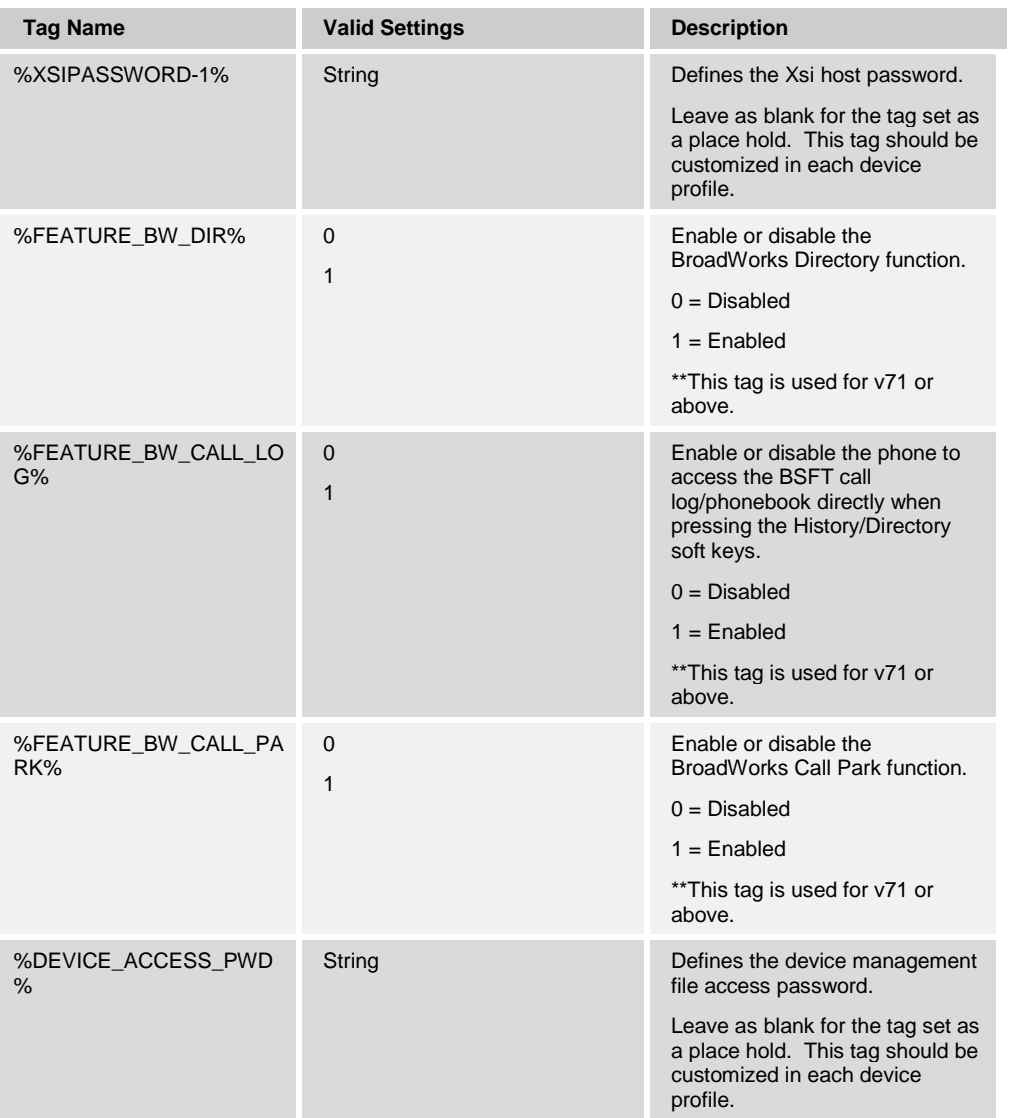

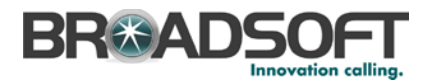

## **Example Device Type Specific Tag Settings**

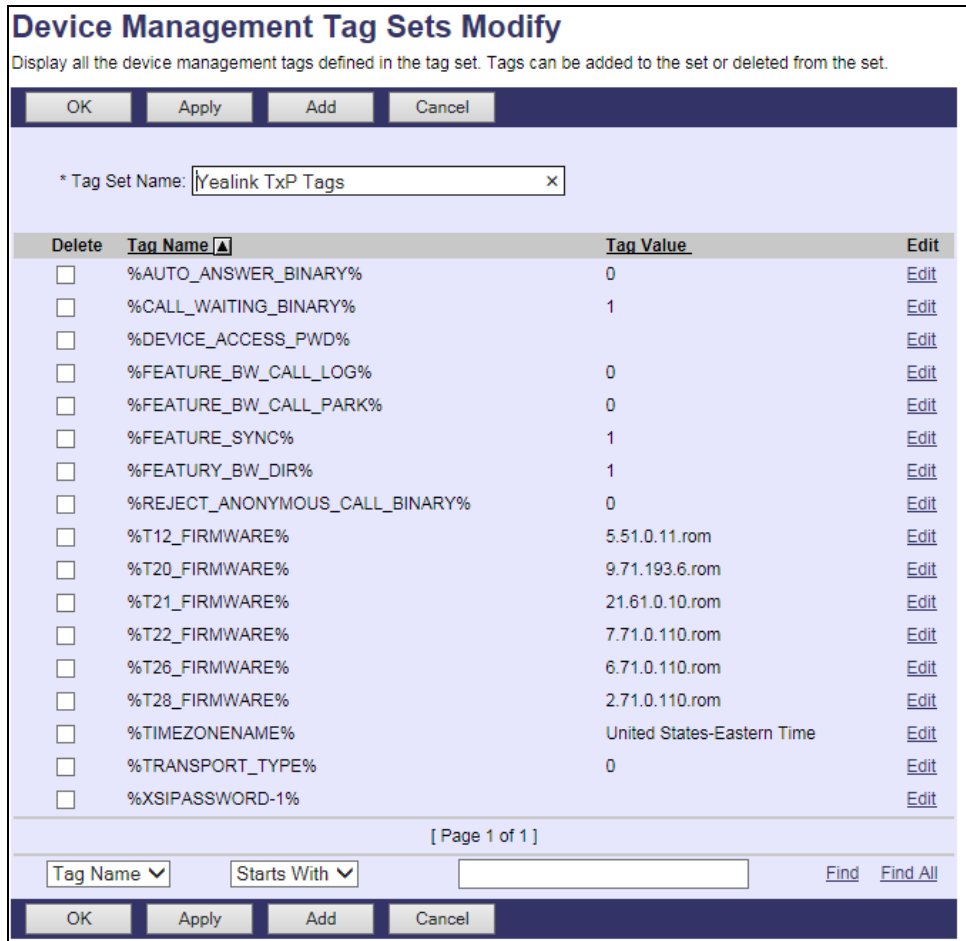

Figure 18 Device Type-Specific Tag Settings

## <span id="page-47-0"></span>**5.2.2 Configure BroadWorks Device Profile Type**

The device profile type is a system-level structure that defines how the device interfaces with BroadWorks. It also identifies the default configuration files and other files, such as firmware, which are required for the phone to operate correctly. The device profile type is created by the system administrator. Group administrators use the device profile type to create a device profile. The device profile is an instance of the device profile type that is associated with a physical device or IP phone.

There are two BroadWorks device profile configuration methods described: import and manual. The import method takes a DTAF as input and builds the BroadWorks device profile type(s) automatically. The manual method walks the administrator through the steps to manual add and configure the device profile type(s).

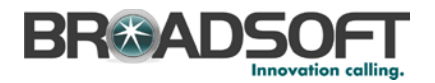

The import method should be used if all of the prerequisites are met:

- The BroadWorks Release is 17.0 or later.
- The device profile type(s) being imported do not already exist on the system. (If either a previous import or manual configuration was done, the import fails.)
- **There is a DTAF file available for import with a BroadWorks release level that is the** same as or prior to the release being imported to. If the DTAF file is at a release level later than the release being imported to, the import can fail.

Otherwise, use the manual method.

### 5.2.2.1 Configuration Method 1: Import

This section identifies the steps necessary to make use of the Device Management import feature to configure BroadWorks to add the Yealink SIP-TxP as a Device Managementenabled device type.

The import method is available in BroadWorks Release 17.0 and later. For previous releases, use the manual configuration method described in the next section.

Download the Yealink SIP-TxP CPE kit from BroadSoft Xchange at [xchange.broadsoft.com.](http://xchange.broadsoft.com/php/xchange/) Extract the DTAF file(s) from the CPE kit. These are the import files. Repeat the following steps for each model you want to import.

- 1) Log in to BroadWorks as an administrator.
- 2) Browse to *System → Resources → Identity/Device Profile Types* and select *Import*.
- 3) Click **Browse** to find the extracted DTAF file for the model and click **OK** to start the import.

After the import finishes, complete the following post-import configuration.

- 4) Browse to *System → Resources → Identity/Device Profile Types*.
- 5) Perform a search to find the imported Yealink device profile type, Yealink SIP-TxP.
- 6) Browse to the *Profile* page and change the Device Management Device Access FQDN to your Xtended Services Platform or Xtended Services Platform cluster address.

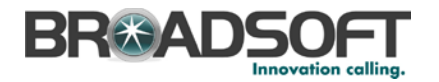

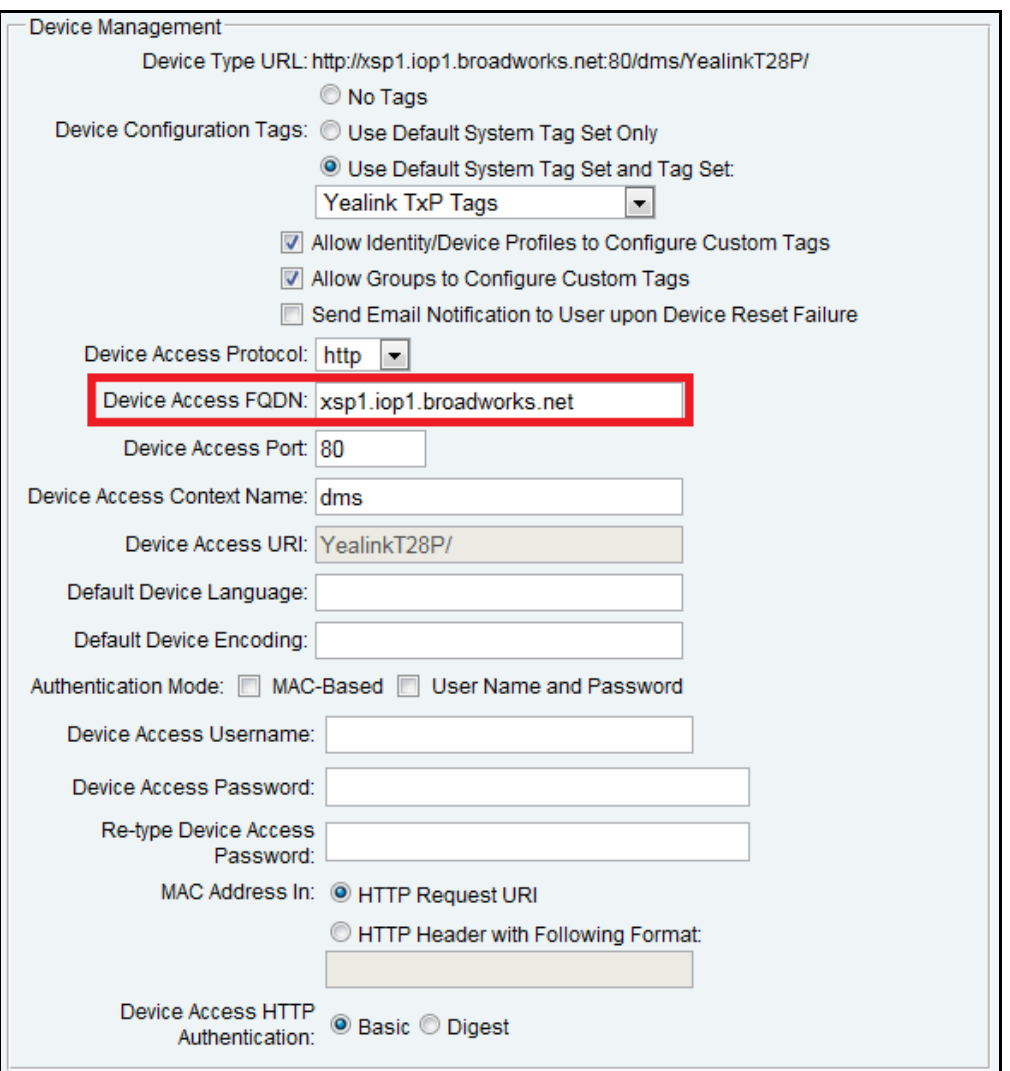

Figure 19 Device Access FQDN

7) Click the **Files and Authentication** link and select the option to rebuild all the system files.

Firmware files must be obtained from Yealink. These files are not included in the import. Complete the steps in section *[5.2.2.2.2.3](#page-58-0) [Static Files](#page-58-0)* to define the static firmware files and to upload the firmware.

**NOTE**: The non-firmware static files in section *[5.2.2.2.2.3](#page-58-0) [Static Files](#page-58-0)* are included in the import.

After importing the DTAFs, restart the Application Server to load the *TimeZoneAlias* files.

Update the device profile type language setting according to instructions provided in section *[5.2.2.2.2.5](#page-61-0) [Language Mapping](#page-61-0)*.

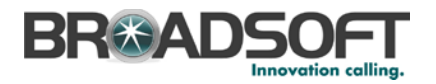

#### 5.2.2.2 Configuration Method 2: Manual

This section identifies the manual steps necessary to configure BroadWorks to add the Yealink SIP-TxP as a Device Management-enabled device type.

The manual method must be used for BroadWorks releases prior to Release 17.0. It is an optional method in Release 17.0 and later. To determine when to use the manual method, see section *[5.2.2](#page-47-0) [Configure BroadWorks Device Profile Type](#page-47-0)*. The steps in this section can also be followed to update previously imported or configured device profile type(s) with new configuration files and firmware.

The steps in this section must be completed for the device profile type for each Yealink SIP-TxP model.

#### *5.2.2.2.1 Modify Device Profile Type*

This section identifies the BroadWorks device profile type settings relevant to Device Management for the Yealink SIP-TxP.

Browse to *System → Resources → Identity/Device Profile Types* and perform a search to find the Yealink device profile type(s) created in section *[3.1](#page-16-0) [BroadWorks Device Profile](#page-16-0)  [Type Configuration](#page-16-0)* or add the device profile type for each model using the settings from section *[3.1](#page-16-0) [BroadWorks Device Profile Type Configuration](#page-16-0)* if they do not exist.

The *Standard Options* and *Advanced Options* should already be configured as specified in section *[3.1](#page-16-0) [BroadWorks Device Profile Type Configuration](#page-16-0)*. If there are differences, perform an update to match the settings in section *[3.1](#page-16-0) [BroadWorks Device Profile Type](#page-16-0)  [Configuration](#page-16-0)*.

The following subsections identify the required settings specific to Device Management.

#### *5.2.2.2.1.1 Configure Device Configuration Options*

If Device Management has been enabled previously for the device profile type(s), proceed to the next section.

Device Configuration is enabled differently depending on the deployed BroadWorks release.

For BroadWorks Release 18.0 and later, configure as described in the following table.

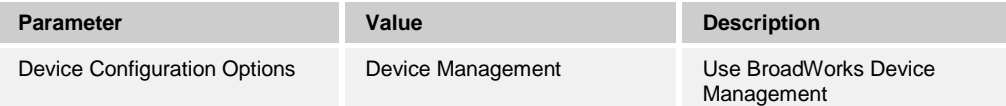

The following figure shows Device Management enablement for BroadWorks Release 18.0 and later.

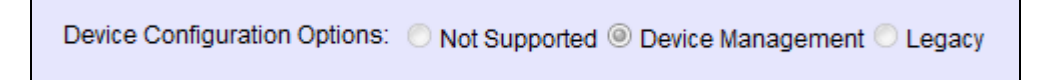

Figure 20 Enable Device Management (Release 18.0 and Later)

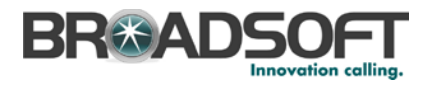

For BroadWorks releases prior to Release 18.0, configure as described in the following table.

**NOTE**: These settings serve only to enable Device Management and are otherwise not meaningful in this context.

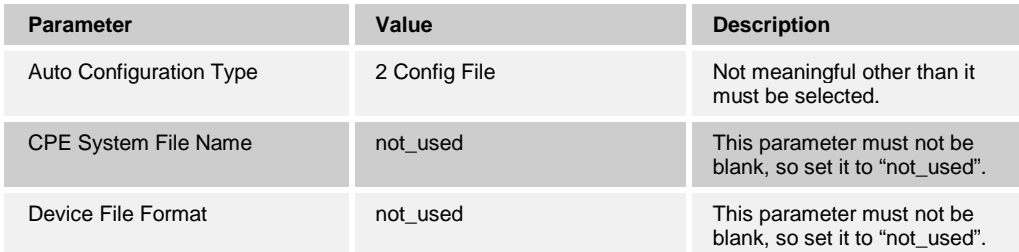

The following figure shows Device Management enablement for BroadWorks release prior to Release 18.0.

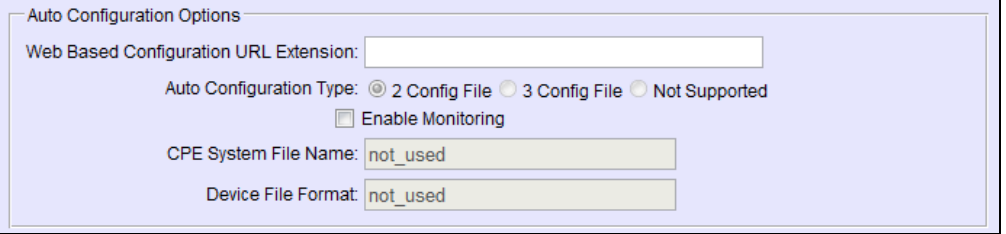

Figure 21 Enable Device Management (pre-Release 18.0)

#### *5.2.2.2.1.2 Configure Device Management Options*

Modify the device profile type *Device Management Options* as directed in the following table. These are common settings that apply to all devices enabled for Device Management.

If Device Management has been enabled previously for the device profile type(s), ensure the existing settings match the settings described in this section.

Parameters not identified in the following table can usually be left at the default values.

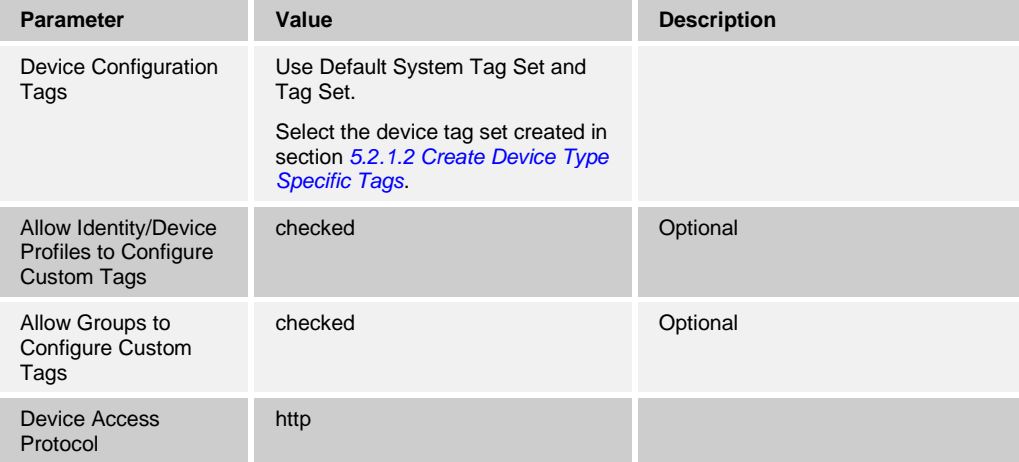

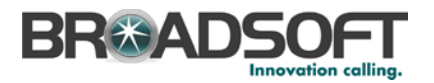

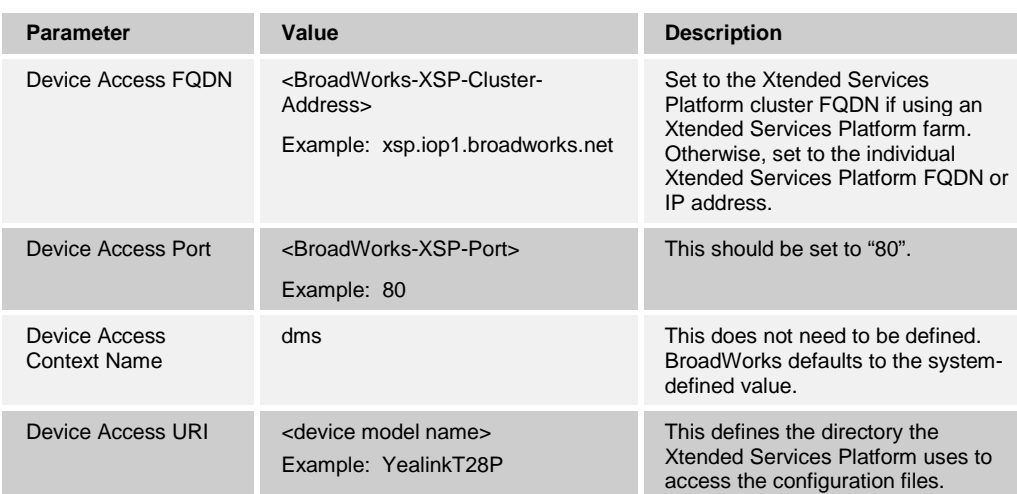

# **Example Device Management Options Settings**

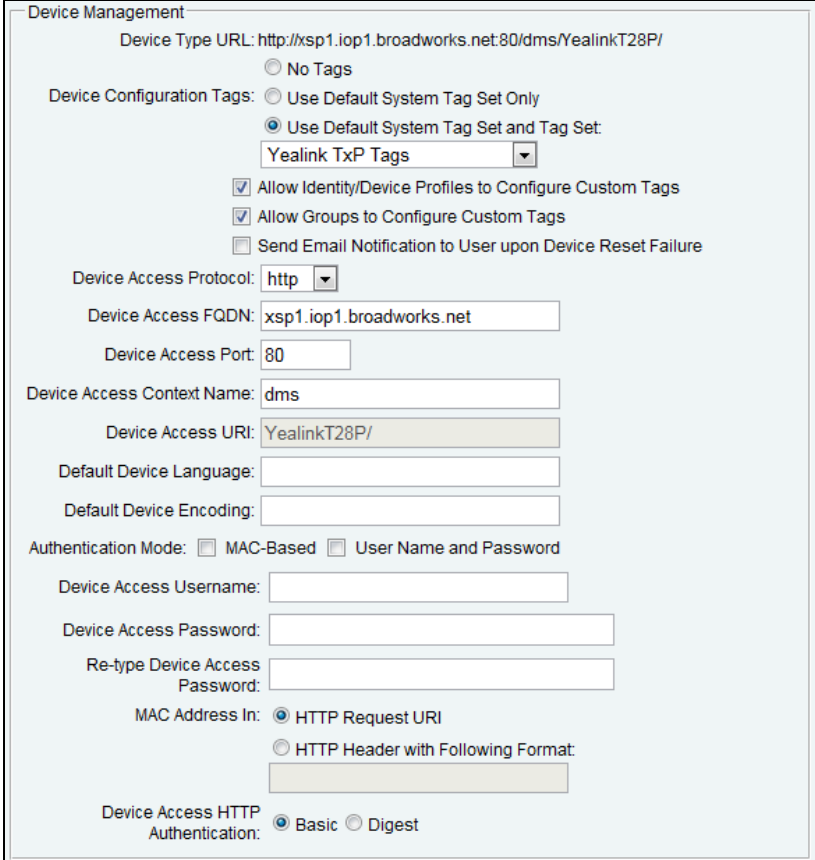

Figure 22 Device Management Options Settings

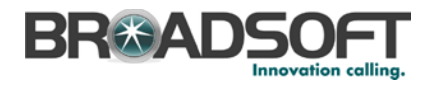

### *5.2.2.2.2 Define Device Profile Type Files*

This section describes the BroadWorks Device Management configuration necessary to identify the configuration files and other files that the Yealink TxP downloads.

Configuration templates, firmware, and other files the Yealink TxP uses must be uploaded to BroadWorks. Download the Yealink TxP CPE kit from BroadSoft Xchange at [broadsoft.com/xchange.](http://broadsoft.com/xchange) Extract the configuration files from the *Configuration Files* folder of CPE kit. Obtain the firmware files directly from Yealink.

The following table identifies the Yealink configuration files distributed with the CPE kit.

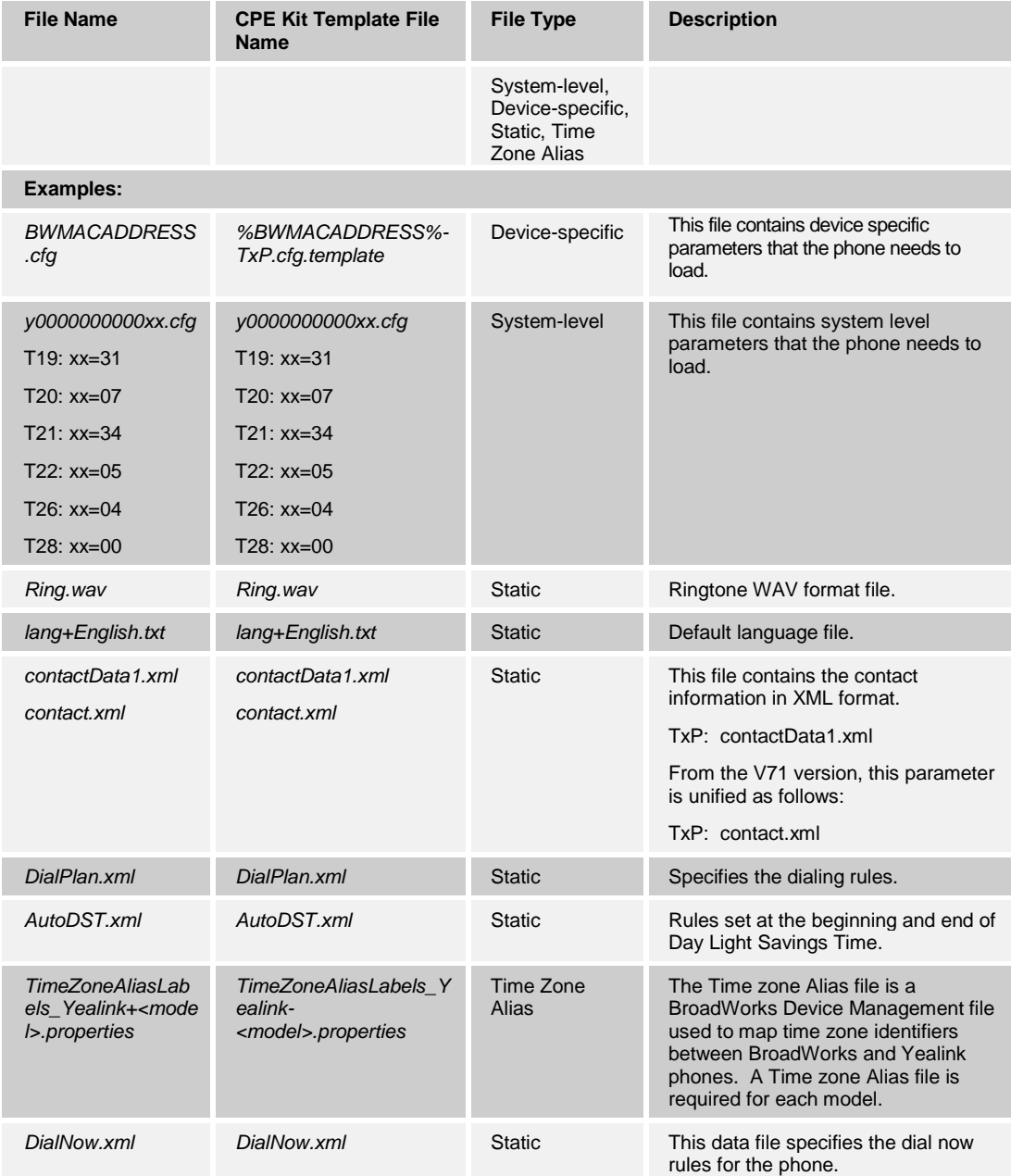

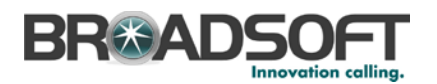

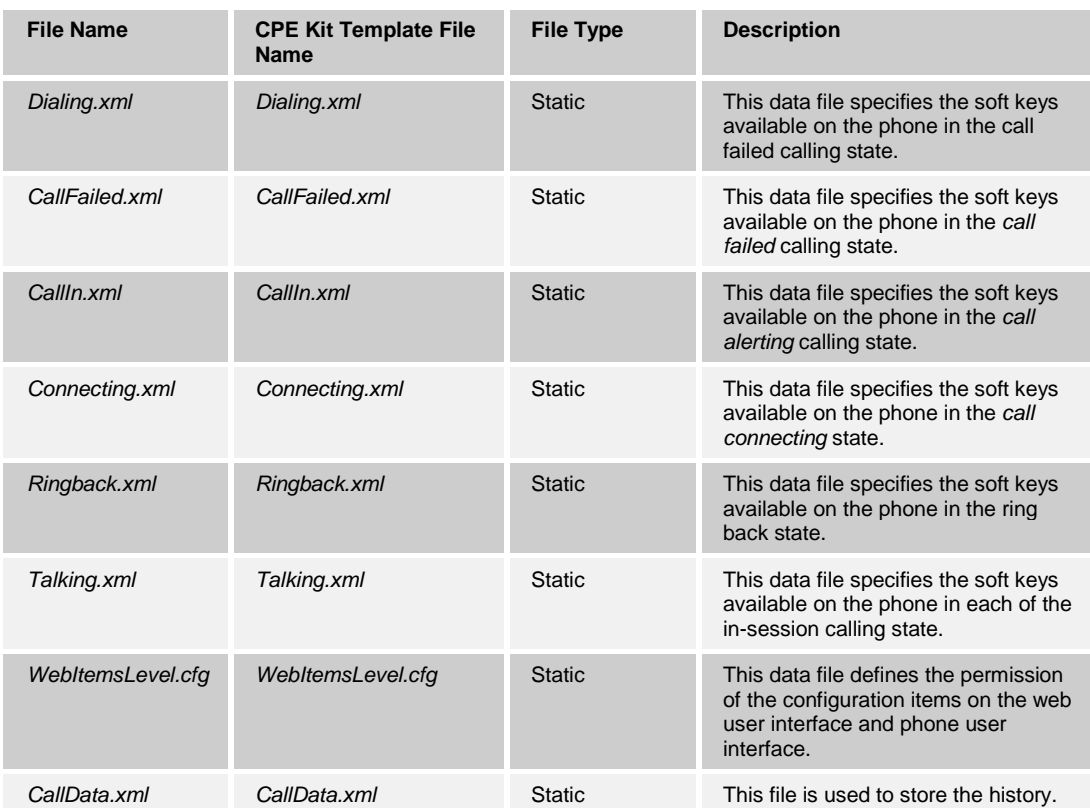

The following table identifies other files that the Yealink TxP downloads from the server or uploads to the server. These files are not provided in the CPE kit and must be obtained from Yealink.

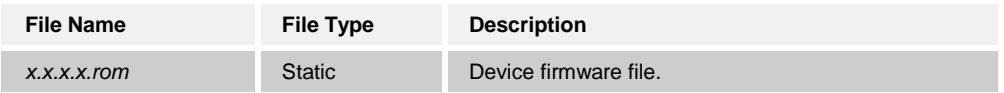

Browse to *System → Resources → Identity/Device Profile Types → Files and Authentication* to add the files as described in the following subsections.

#### *5.2.2.2.2.1 System Files*

This section identifies the system-level files used by Yealink and provides instructions for defining the files and uploading for Device Management.

The TxP downloads a system file, named as follows:

- *T19P: y000000000031.cfg*
- *T20P: y000000000007.cfg*
- *T21P: y000000000034.cfg*
- *T22P: y000000000005.cfg*
- *T26P: y000000000004.cfg*
- *T28P: y000000000000.cfg*

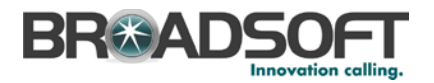

Add a BroadWorks device profile type file to the Yealink TxP device profile for the system file using the settings described in the following table.

Parameters not identified in the following table can usually be left at the default values.

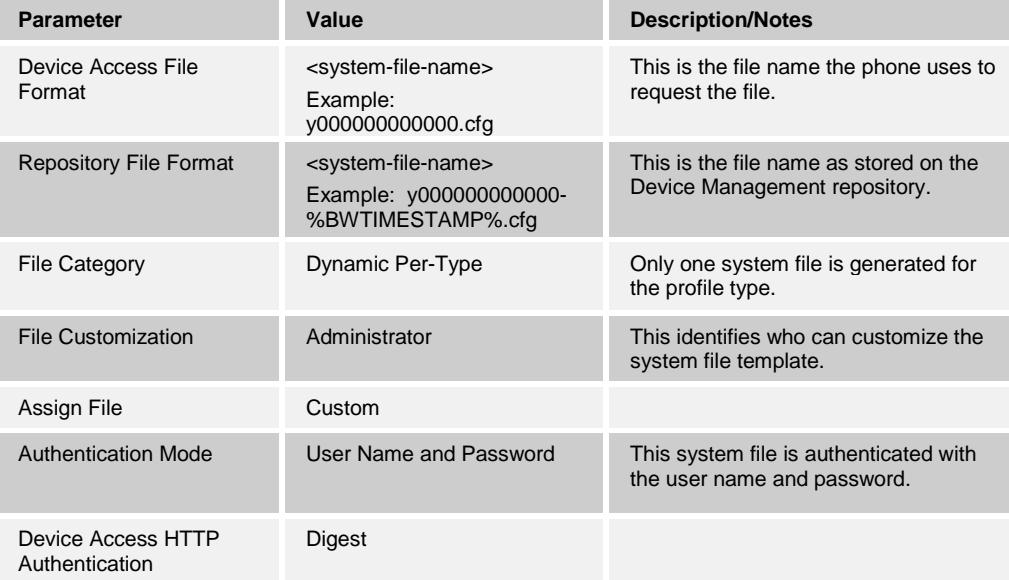

After defining the system file type, upload the corresponding system file template downloaded from BroadSoft Xchange. Use the **Browse** button on the file definition screen. Be sure to click **Apply** after uploading the file.

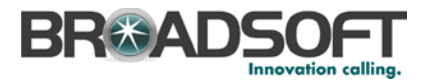

### **Example System File Settings**

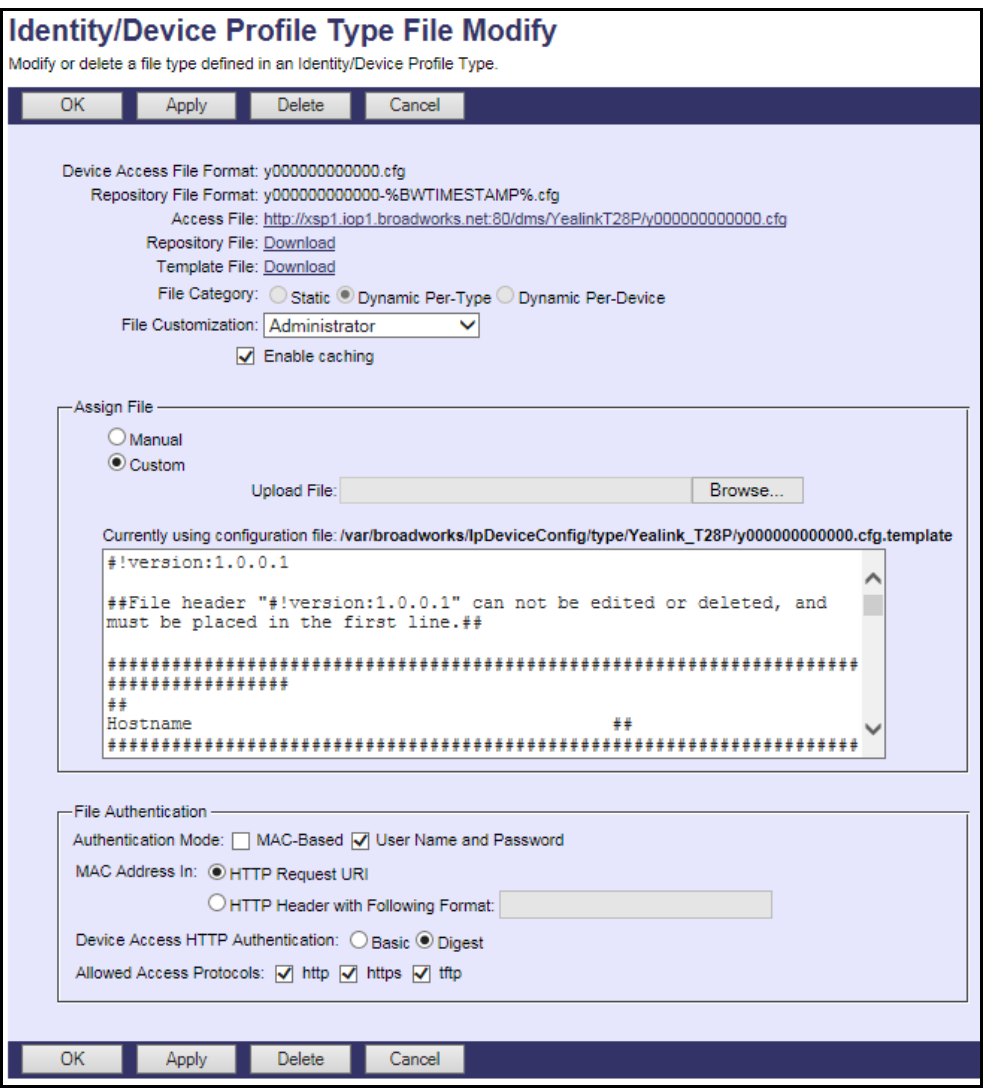

Figure 23 y0000000000.cfg File

#### *5.2.2.2.2.2 Device-Specific Files*

This section identifies the device-specific files used by Yealink and provides instructions for defining and uploading the files for Device Management.

Each TxP phone downloads a device-specific file based on the MAC address using the following file name format:

*<MAC-address>.cfg*

Add a BroadWorks device profile type file to the Yealink TxP device profile for the device specific file using the settings described in the following table.

Parameters not identified in the following table can usually be left at the default values.

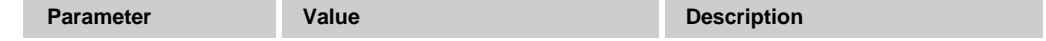

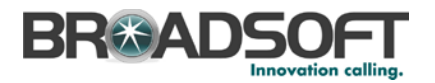

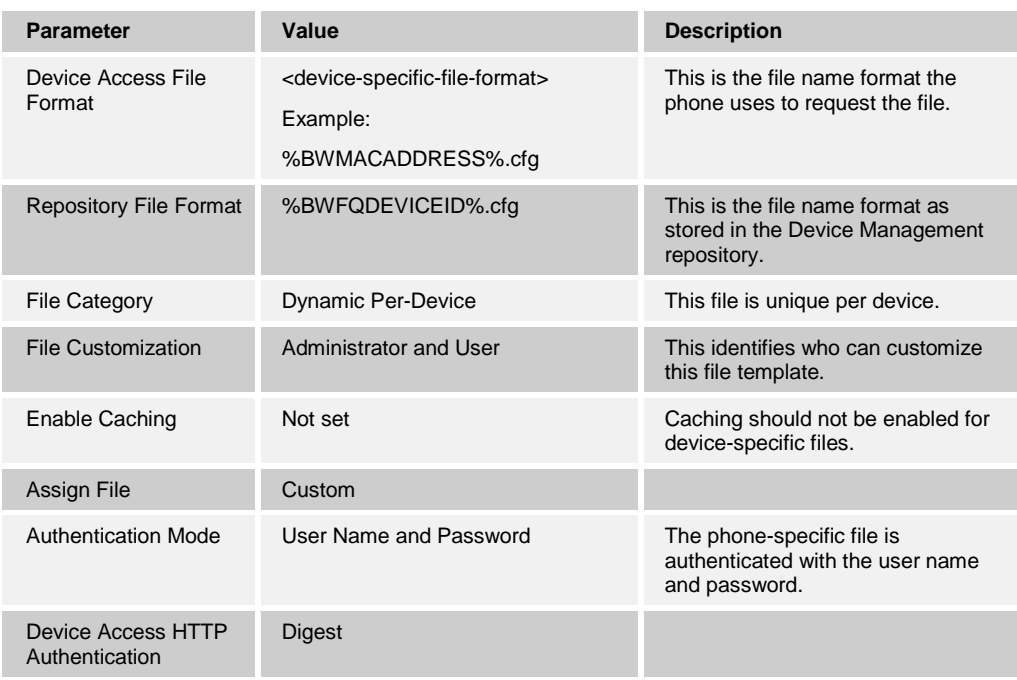

After defining the device-specific file type, upload the corresponding device-specific file template downloaded from BroadSoft Xchange. Use the **Browse** button on the file definition screen.

Select the appropriate device-specific file to upload based on the model as follows:

TxP models: *%BWMACADDRESS%-TxP.cfg*

Be sure to click **Apply** after uploading the file.

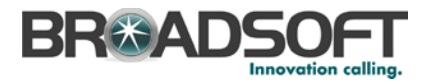

## **Example Device-Specific File Settings**

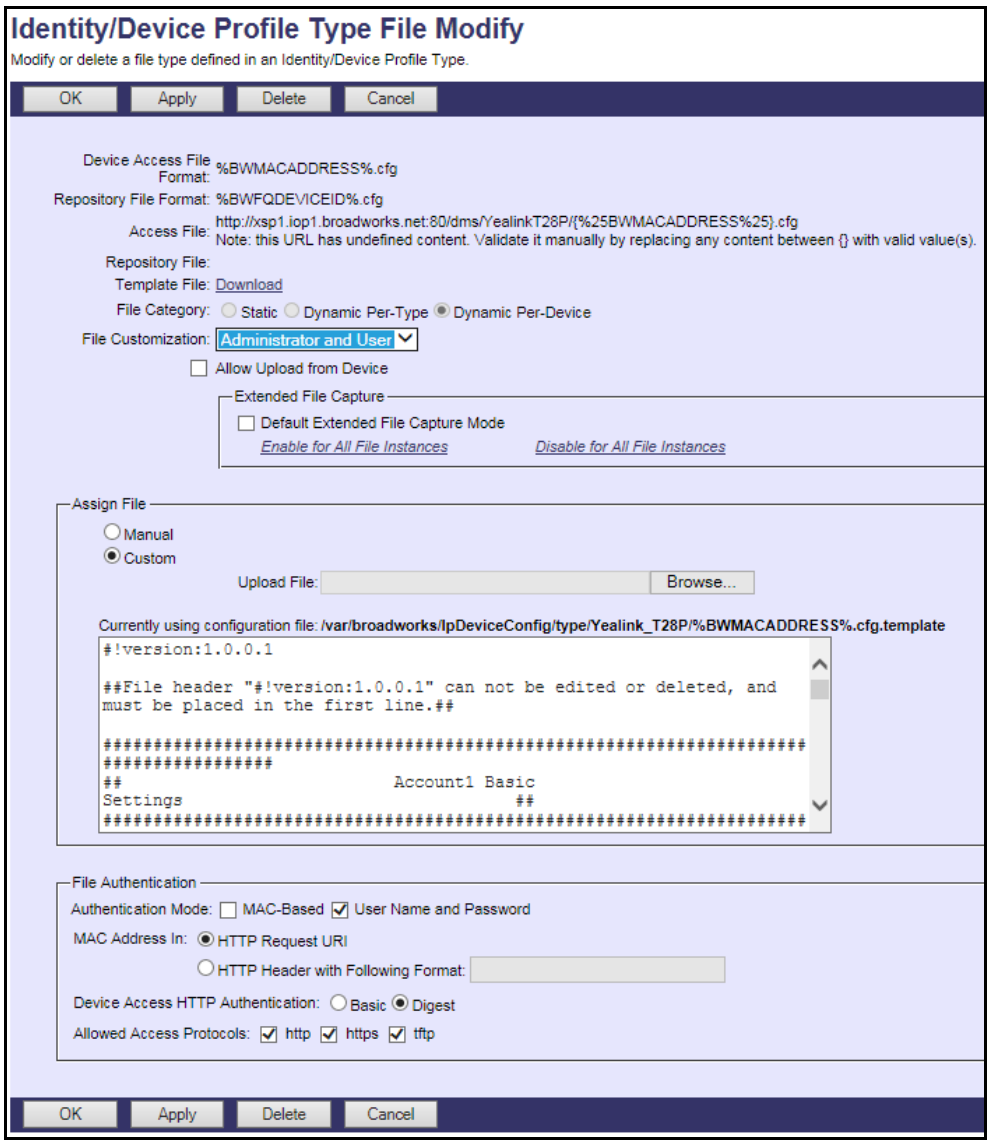

Figure 24 %MACADDRESS%.cfg File

#### <span id="page-58-0"></span>*5.2.2.2.2.3 Static Files*

Static files are files such as firmware and media files that are not configurable and/or do not make use of the dynamic BroadWorks Device Management tags.

The Yealink TxP requires the following static files:

- *<firmware-version>.rom*
- *Ring.wav*
- *lang+English.txt* (or other default language file)
- *contactData1.xml*
- *AutoDST.xml*

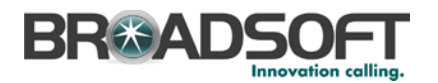

- *CallData.xml*
- *DialPlan.xml*
- *DialNow.xml*
- *Dialing.xml*
- *CallFailed.xml*
- *CallIn.xml*
- *Connecting.xml*
- *Ringback.xml*
- *Talking.xml*
- *WebItemsLevel.cfg*

Add a BroadWorks device profile type file to the Yealink TxP device profile for each of the static files using the settings described in the following table.

Parameters not identified in the following table can usually be left at the default values.

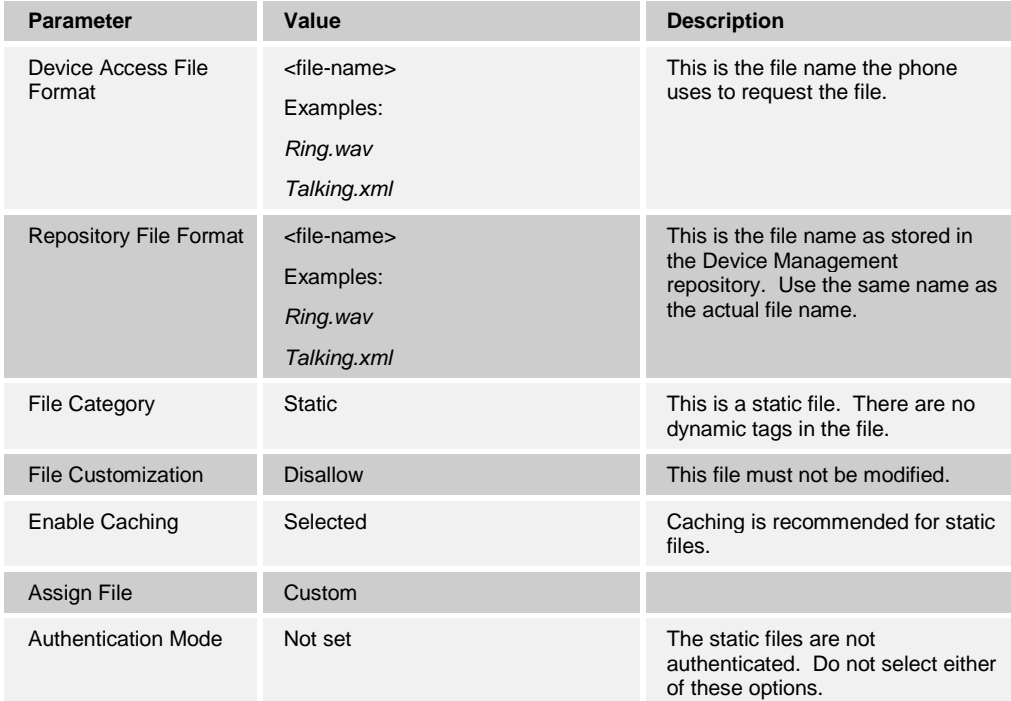

After defining the static file types, upload the corresponding static files. Firmware must be obtained from Yealink. Use the **Browse** button on the file definition screen. Be sure to click **Apply** after uploading the file.

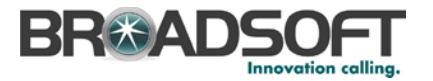

### **Example Static File Settings**

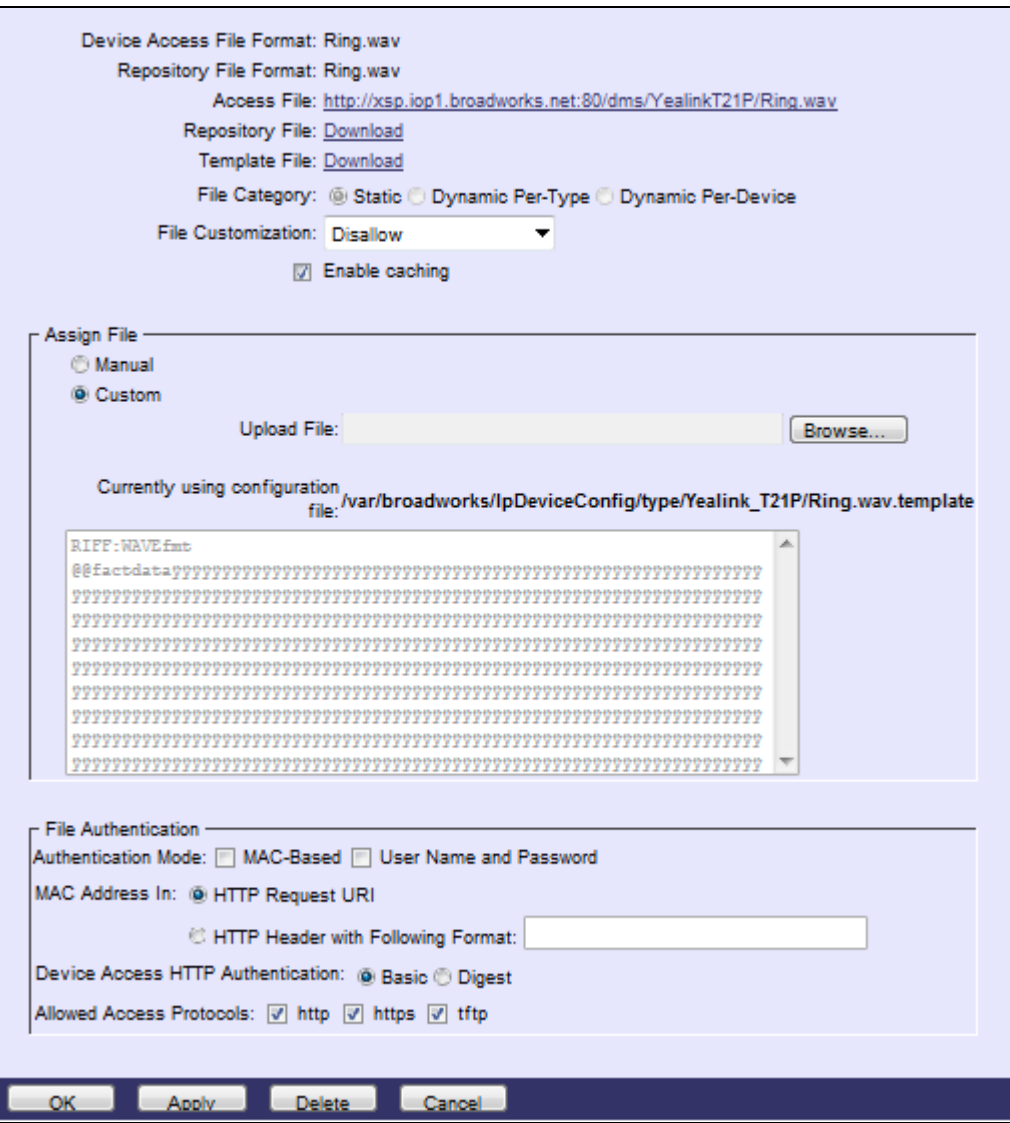

#### *5.2.2.2.2.4 Time Zone Alias File*

To properly map the BroadWorks configured user time zone to the Yealink TxP phone setting, a mapping file must be created on the BroadWorks system. This file maps the BroadWorks user time zone settings to the phone's time zone settings. For more information about time zone mapping for the device profile type, see the *BroadWorks Device Management Configuration Guide* [\[2\].](#page-144-0)

This time zone mapping file must be added to the */usr/local/broadworks/bw\_base/conf/dms* directory on the Application Server using the following file name format: TimeZoneAliasLabels\_<Device\_Type\_Name>.properties

Figure 25 Static File Setting

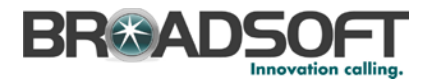

For example, if the device type name is *Yealink T28P,* the time zone mapping file name must be *TimeZoneAliasLabels\_Yealink+T28P.properties*. (A space in the device name must be converted to a "+" in the file name.) A separate TimeZoneAlias file must be provided for each device profile type, corresponding to each Yealink model.

The file must contain the mapping of BroadWorks time zones values to Yealink TxP time zone values. The following is an example of the file contents:

```
US_ALASKA=-9
US_HAWAII=-10
CANADA_PACIFIC_TIME=-8
US_PACIFIC_TIME=-8
US_ARIZONA=-7
CANADA_MOUNTAIN_TIME=-7
US MOUNTAIN TIME=-7
CANADA_CENTRAL_TIME=-6
US CENTRAL TIME=-6
CANADA_EASTERN_TIME=-5
US_INDIANA=-5
US_EASTERN_TIME=-5
CANADA_ALTANTIC_TIME=-4
CANADA_NEWFOUNDLAND=-3.5
```
This file should contain all the time zones supported by the service provider's BroadWorks system. Restart the Application Server to load this file.

The CPE kit contains the time zone properties files defined for the continental U.S. and Canadian time zones. For other time zone settings, see the *Yealink TxP SIP Phone User Manual* [\[1\].](#page-144-2) When using the DTAF import, the *TimeZoneAlias* files are automatically copied onto the system.

Restart the Application Server for the *TimeZoneAlias* files to be picked up by the system.

### <span id="page-61-0"></span>*5.2.2.2.2.5 Language Mapping*

To enable Device Management control of the phone language, the languages defined on the BroadWorks Application Server must be mapped to the Yealink language files. To perform the mapping, select the Yealink TxP device profile type and then select the *Languages* link. The defined BroadWorks languages are listed in a table. If languages other than English do not appear, they have not been defined. The supported languages and required mapping are as follows:

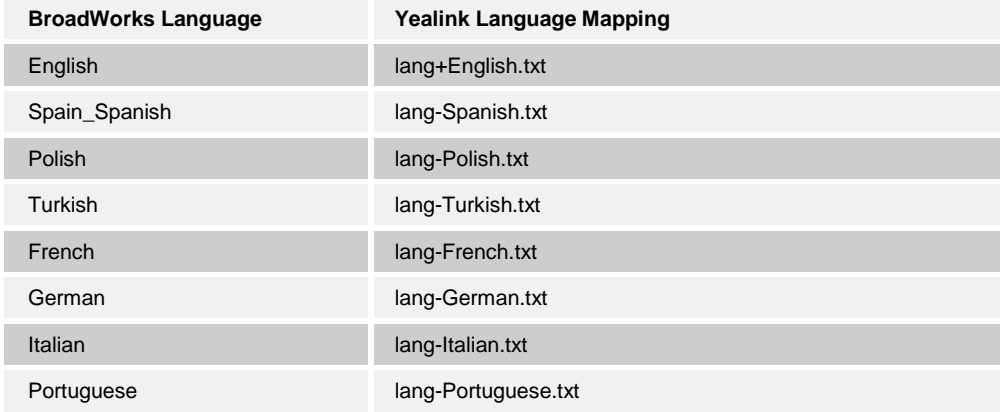

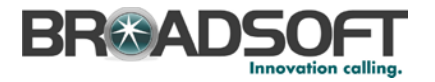

Example language mapping*:*

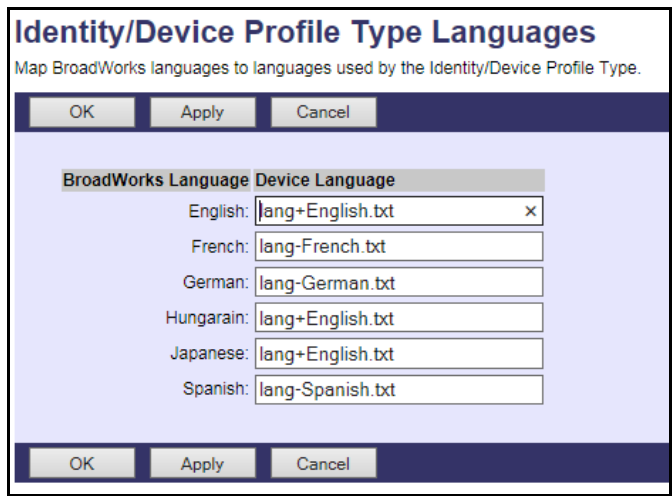

Figure 26 Language Mapping

The language applied to an individual phone is determined by the language defined for the user on the *BroadWorks User's Profile* page.

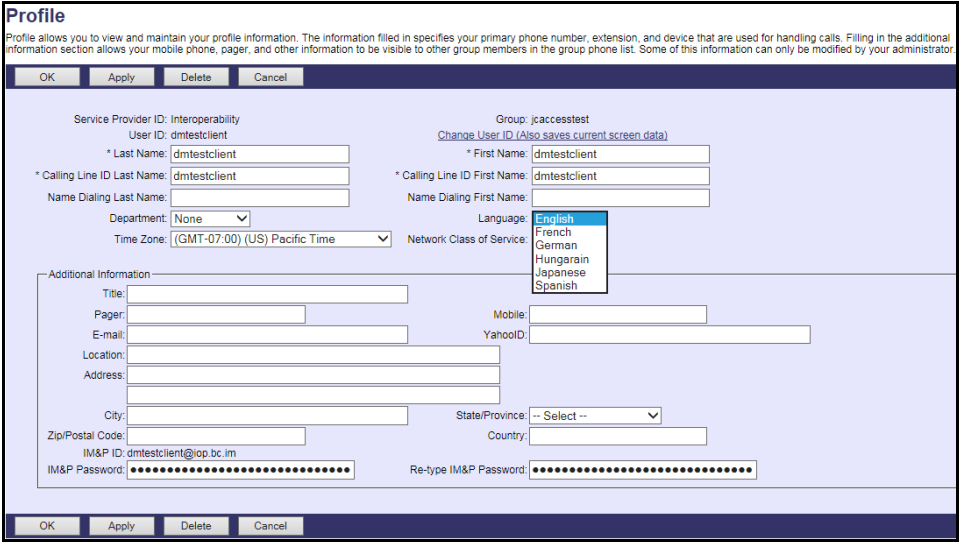

Figure 27 BroadWorks User Language Definition

### **5.2.3 Create Device Profile Instance**

The previous sections defined the device profile type such that the system is ready to mass deploy device profiles. A device profile is an instance of the device profile type and defines the BroadWorks interface to a Yealink phone deployed at a user's desk.

This section describes how to create a BroadWorks device profile instance for an individual Yealink SIP-TxP phone. Device profile instances are usually created at the BroadWorks Group level and assigned to users.

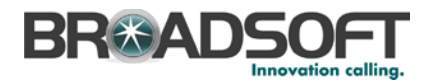

When you create the device profile, you must define the authentication data. The authentication data is used by Device Management to challenge a request from a phone to download a configuration file. The device must send credentials that match the credentials stored in the device profile.

Browse to the BroadWorks *<group> → Resources → Identity/Device Profiles* page and select *Add* to add a new Yealink SIP-TxP device profile. Define the device profile instance using the settings described in the following table.

Parameters not identified in the following table can usually be left at the default values.

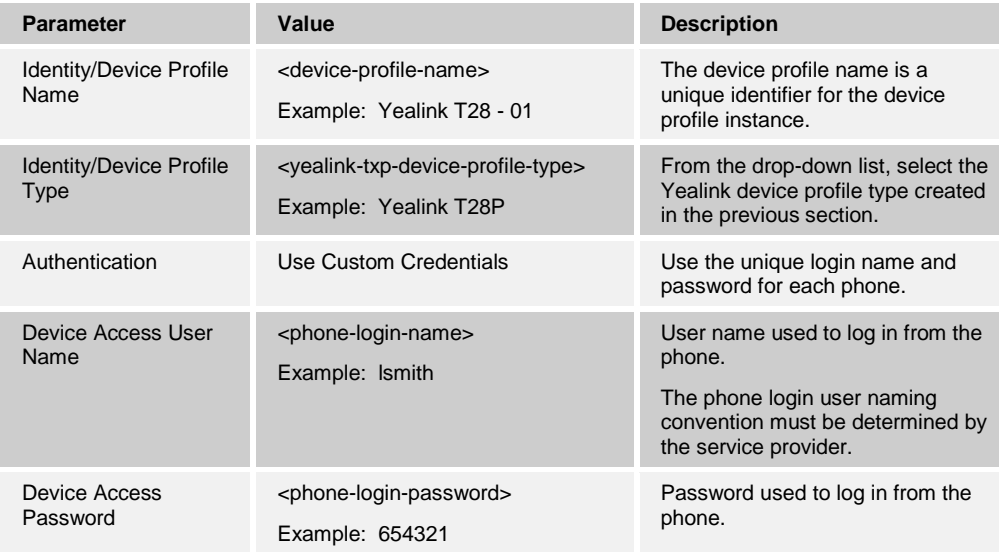

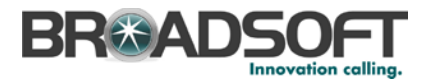

# **Example Identity/Device Profile Add Settings**

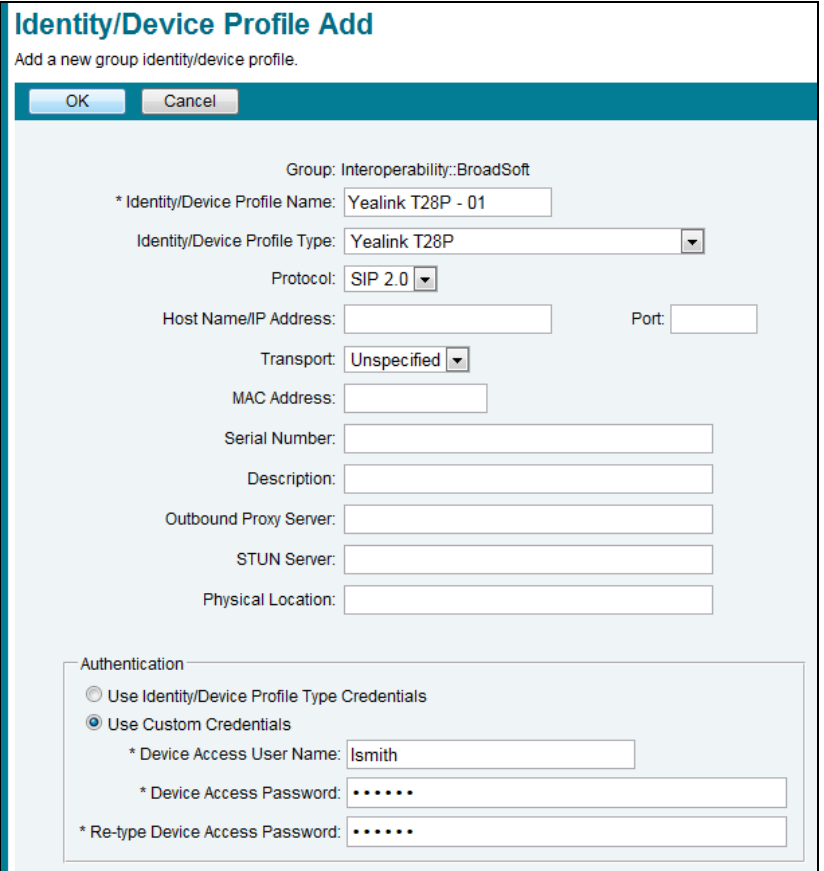

Figure 28 Device Profile Instance

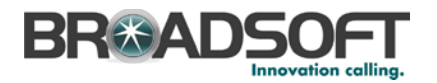

For the Xtended Services Interface feature to be authenticated, it is necessary to override the Xtended Services Interface password for each of the lines at the device profile instance level. To override custom tags at the device profile instance level, click on the *Custom Tags* tab.

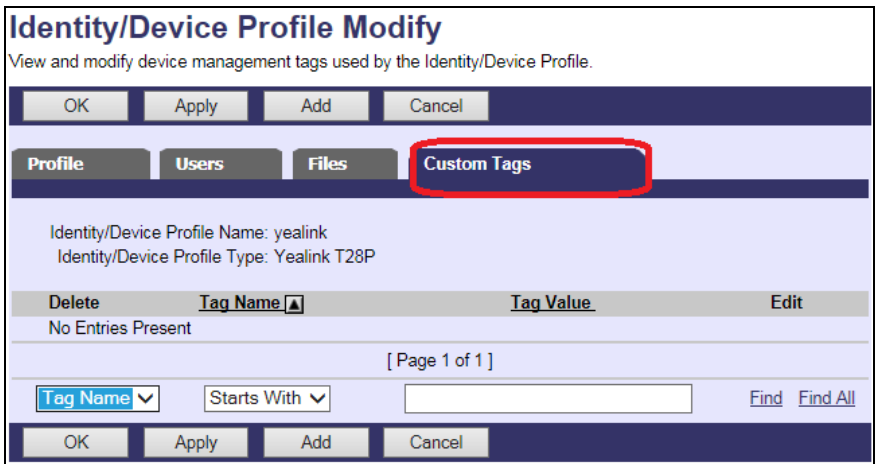

Figure 29 Device Profile Instance Custom Tags Over-ride

Then click **Add** to add custom tags with the following parameters:

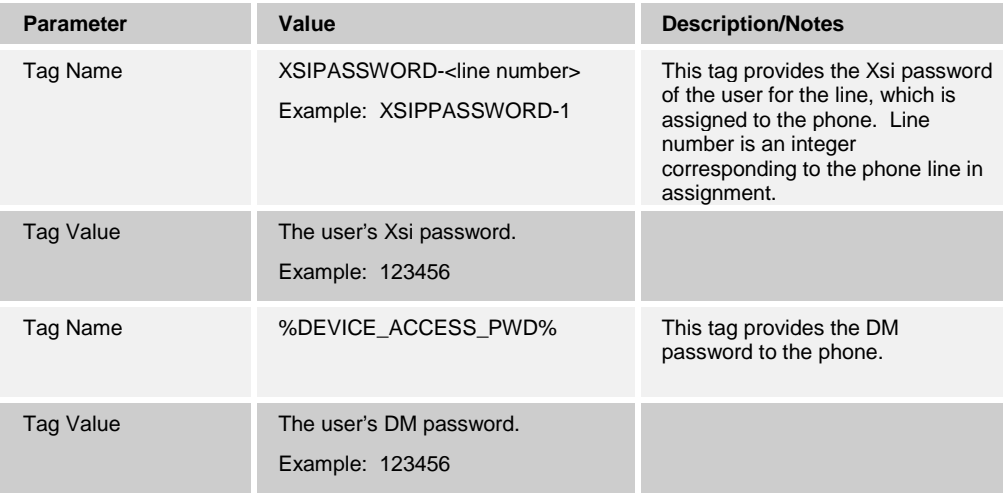

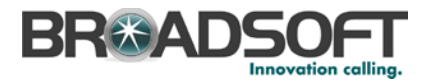

#### **Example device profile custom tag setting**

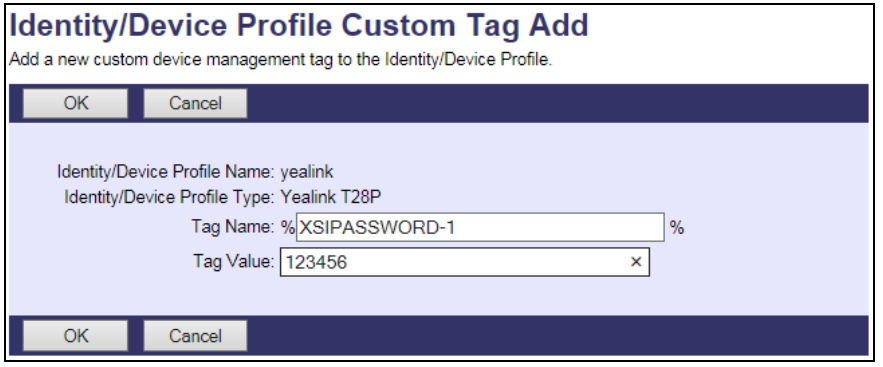

Figure 30 Device Profile Instance Custom Tags Add

Repeat the tag adding process for any other device level tags to be altered for device profile configuration file customization.

## **5.2.4 Configure BroadWorks User**

Configure the user with the desired BroadWorks configuration and services. Any services that require a specific configuration on the device are managed via Device Management and are defined in the device configuration files, provided that the template files are created with the correct Device Management tags.

The device profile created in the previous section should be assigned to the BroadWorks user. Assigning the device profile to the user automatically causes the Device Management feature to generate the device configuration files for this user's device.

To assign the device profile to the user, browse to the BroadWorks *<user> → Addresses*  page and set the parameters as described in the following table.

It is expected that parameters not identified in the following table are already set or are self-explanatory.

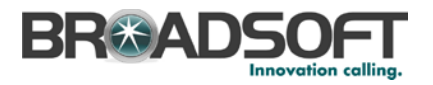

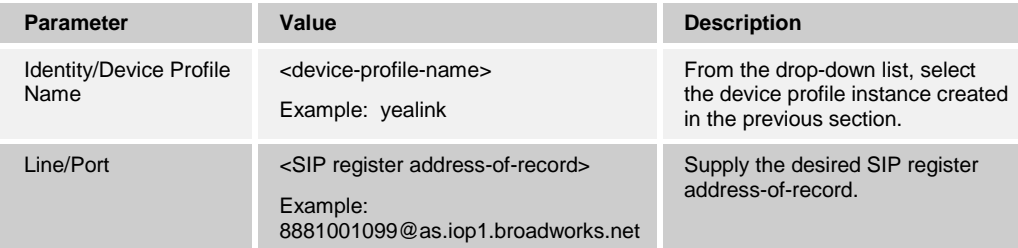

## **Example User Addresses Settings**

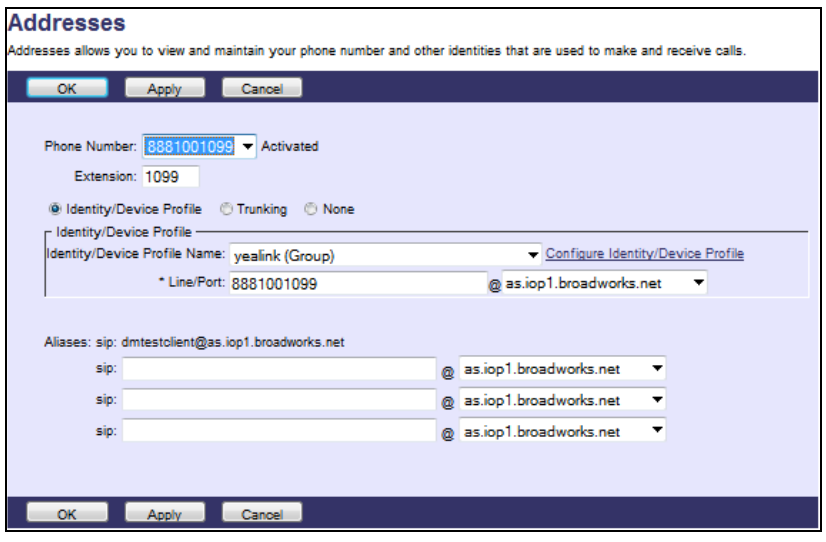

Figure 31 Assign Device Profile to User

**NOTE**: Consider the provisioned Xtended Services Interface credentials at the device profile level when defining new users or assigning existing device profiles to other users.

## **5.2.5 Configure Edge Device**

In many deployments, an edge device is deployed on the enterprise edge. Configure the edge device SIP server setting with the service provider's session border controller IP address or FQDN.

To integrate the edge device with Device Management, the SBC address tag (%SBC\_ADDRESS%) defined in section *[5.2.1.1](#page-43-0) [Create System Default Tags](#page-43-0)* must be overridden at the group level with the LAN address of the edge device. At the *Group → Utilities → Configure Device* page, select the Yealink device profile (example: Yealink T28P). Perform the following steps.

- 1) Click on the *Custom Tags* tab.
- 2) Click **Add**.
- 3) Add the SBC tag.
- 4) For the tag, enter "SBC\_ADDRESS".

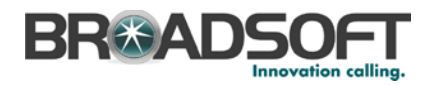

- 5) For the value, enter the IP address (that is, the edge device LAN IP address).
- 6) To save the tag data, click **OK**.

This Tag/Value is applied to all Yealink model phones in the group using the modified *Device Profile Type*.

Repeat for each Yealink model provisioned in the group.

## **5.2.6 Configure Yealink TxP**

This section describes the steps necessary to configure the Yealink TxP to integrate with BroadWorks Device Management.

The phone must be configured with the Device Management URL and authentication user name and password. This configuration can be accomplished as described in the sections:

- *[5.2.6.1](#page-68-0) [Manual Provisioning](#page-68-0)*
- *[5.2.6.2](#page-69-0) [No Touch Provisioning via BroadWorks](#page-69-0) Device Management*

#### <span id="page-68-0"></span>5.2.6.1 Manual Provisioning

Log in to the web user interface for the TxP phone (https://<phone-ip-address>). Go to the *Upgrade* web page and set the following:

- Check New Config Power On
- URL Device Management server (Xtended Services Platform) device address URL

Example: http(s)://xsp1.broadworks.net:80/dms/Yealink\_T28P/

- Account BroadWorks Device Access User Name Example: Ismith
- Password BroadWorks Device Access Password

Example: 123456

Restart the phone to force the phone to download the Device Management configuration files and firmware.

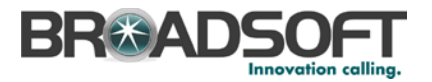

**Example Login (Default User Name/Password is admin/admin)**

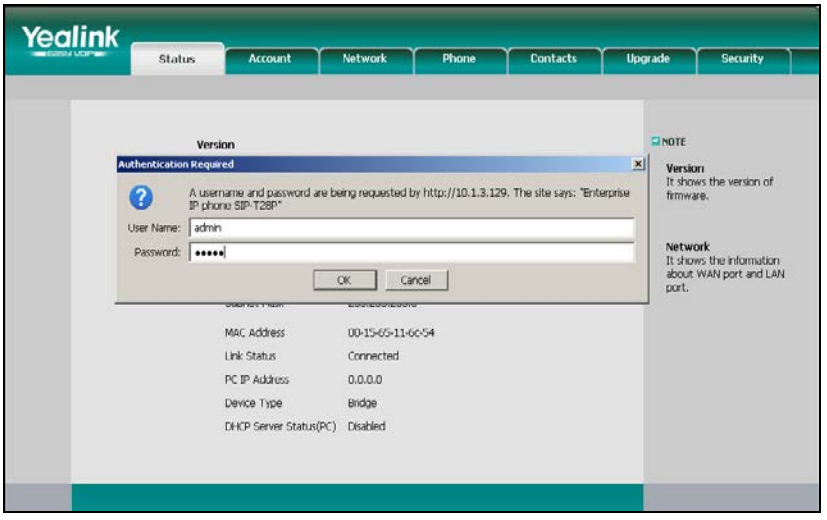

Figure 32 Login Screen

## **Example Upgrade screen**

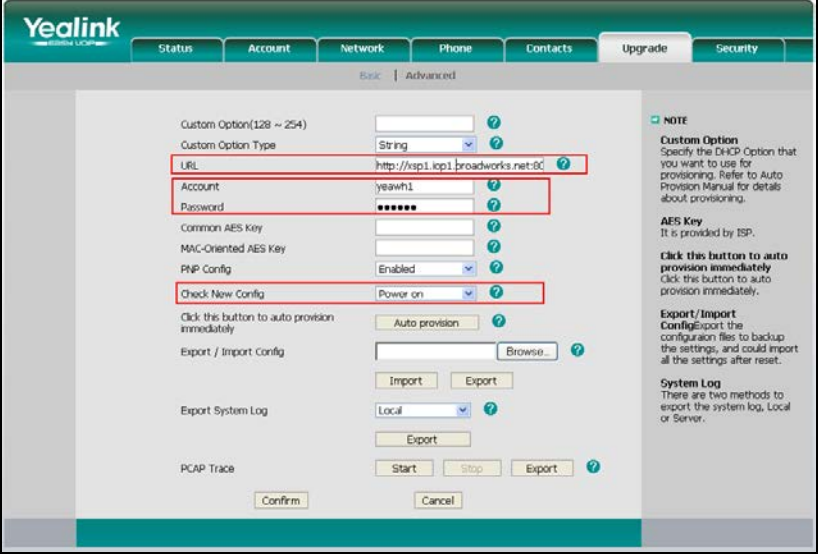

Figure 33 Upgrade Screen

## <span id="page-69-0"></span>5.2.6.2 No Touch Provisioning via BroadWorks Device Management

The No Touch Provisioning method via BroadWorks Device Management uses DHCP and Device Management default configuration files. This enables configuration of the phone out-of-the-box without pre-provisioning before sending it to a customer's site.

No Touch Provisioning is done using the DHCP options provided by the end customer's DHCP server. The steps are as follows:

1) The phones are shipped to the end customer without pre-provisioning.

**BROADSOFT PARTNER CONFIGURATION GUIDE – YEALINK SIP-TXP SERIES 20-BD5437-00 ©2014 BROADSOFT INC. PAGE 70 OF 145**

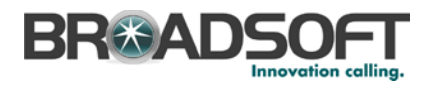

- 2) The end customer's DHCP server is configured with *Option 66* with the default Device Management URL.
- 3) The phone is plugged in and it receives the default Device Management URL from the DHCP server.
- 4) The phone queries for the default product file from Device Management.
- 5) The phone receives the default device file from Device Management and provisions the phone with the physical Device Management URL for the specific device model.
- 6) The phone resynchronizes with Device Management and prompts Zero Touch Update.
- 7) The end user or administrator enters the device management credentials into the Auto Provision username and password fields.
- 8) The phone resynchronizes with Device Management and downloads the files associated with the credentials supplied via the above step.

Device Management must be configured to facilitate the No Touch Provisioning method. Configuration can be performed using the Device Management import function or done manually. Each method is described in the following subsections.

#### *5.2.6.2.1 Configuration Method 1: Import*

This section identifies the steps necessary to make use of the Device Management import feature to configure BroadWorks to add the Device Management Defaults device type for No Touch Provisioning.

The import method is available in BroadWorks Release 17.0 and later. For previous releases, use the manual configuration method described in the next section.

Download the Yealink TxP Series CPE kit from BroadSoft Xchange at [www.broadsoft.com/xchange.](http://www.broadsoft.com/xchange) Extract the *DeviceManagementDefaults*.*DTAF.zip* file from the CPE kit. This is the import file.

Log in to BroadWorks as an administrator. Browse to *System → Resources → Identity/Device Profile Types* and select *Import*. Select *Browse* to find the extracted DTAF file and click **OK** to start the import.

After the import finishes, the following post-import configuration steps must be completed.

Browse to *System → Resources → Identity/Device Profile Types* and perform a search to find the imported *DeviceManagementDefaults* device profile type. Browse to the *Profile* page and change the Device Management Device Access FQDN to your Xtended Services Platform or Xtended Services Platform cluster address.

Example:

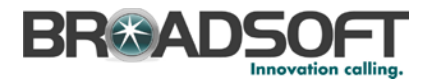

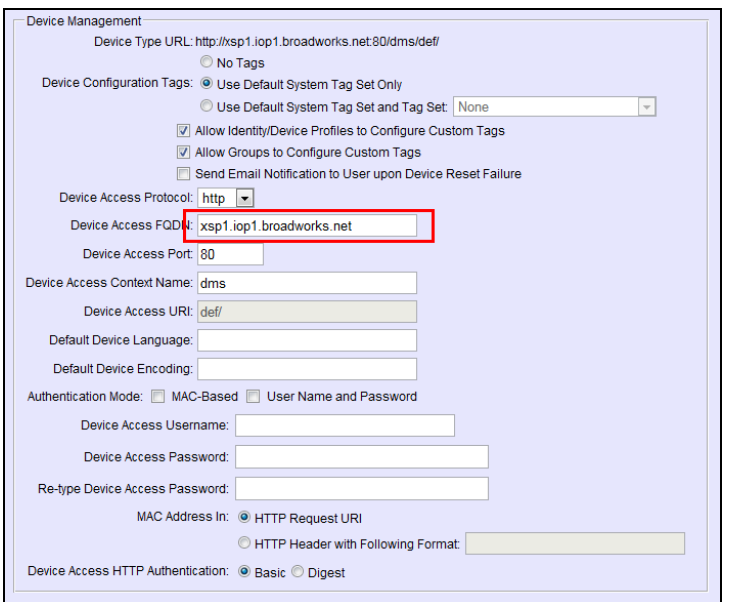

Figure 34 Device Access FQDN

Next, using the *Files and Authentication* link, select the option to rebuild all the system files.

#### *5.2.6.2.2 Configuration Method 2: Manual*

This section identifies the manual steps necessary configure BroadWorks to add the Device Management Defaults device type for No Touch Provisioning

The manual method must be used for BroadWorks releases prior to Release 17.0. It is an optional method in Release 17.0 and later. The steps in this section can also be followed to update previously imported or configured device profile type(s) with new configuration files and firmware.

#### *5.2.6.2.2.1 Create Default Device Profile Type*

A Device Management default device profile type must be created. This device profile type can be configured to serve default provisioning files to Polycom endpoints, as well as other vendor devices.

Create a default device profile type as shown in the following figure. Only the device management settings are important in this context since the profile type is used only to serve default provisioning files. The standard and advanced settings do not matter.

#### 5.2.6.2.2.1.1 Configure Standard Options

The device profile type name and standard options do not matter, but an example is provided for reference. All settings can be left with their default values.
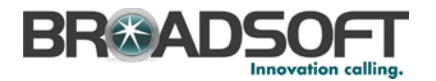

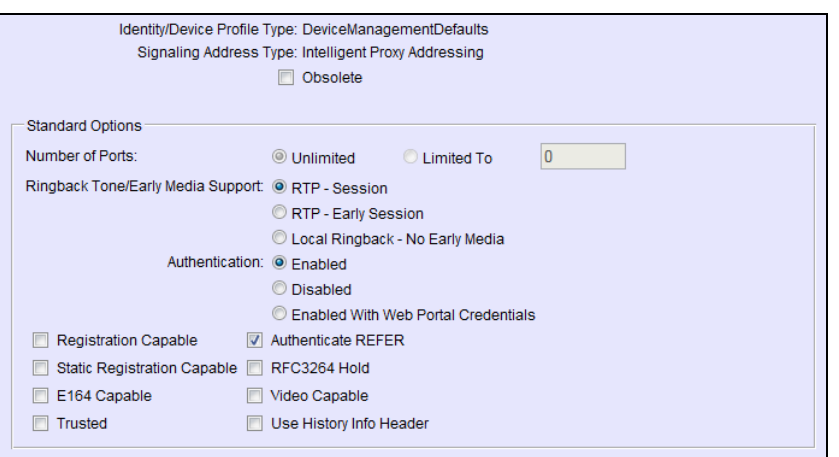

Figure 35 Default Device Profile Type

### 5.2.6.2.2.1.2 Configure Advanced Options

The advanced options do not matter, but an example is provided for reference. All settings can be left with their default values.

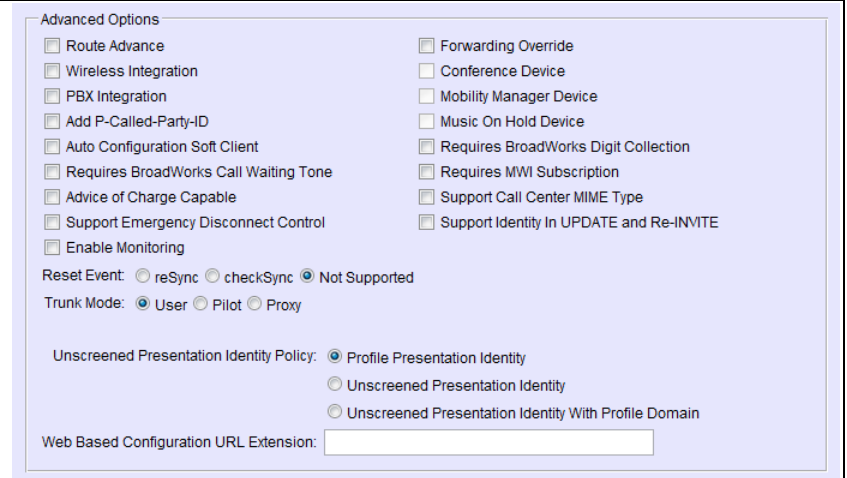

Figure 36 Configure Advanced Options

#### 5.2.6.2.2.1.3 Configure Device Management Options

Configure the device profile type *Device Management Options* as directed in the following table. These are common settings, which apply to all devices enabled for Device Management.

Parameters not identified in the following table can usually be left with their default values.

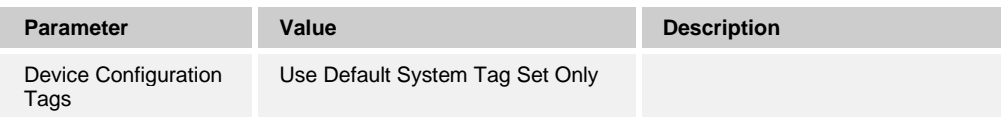

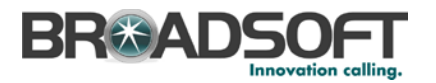

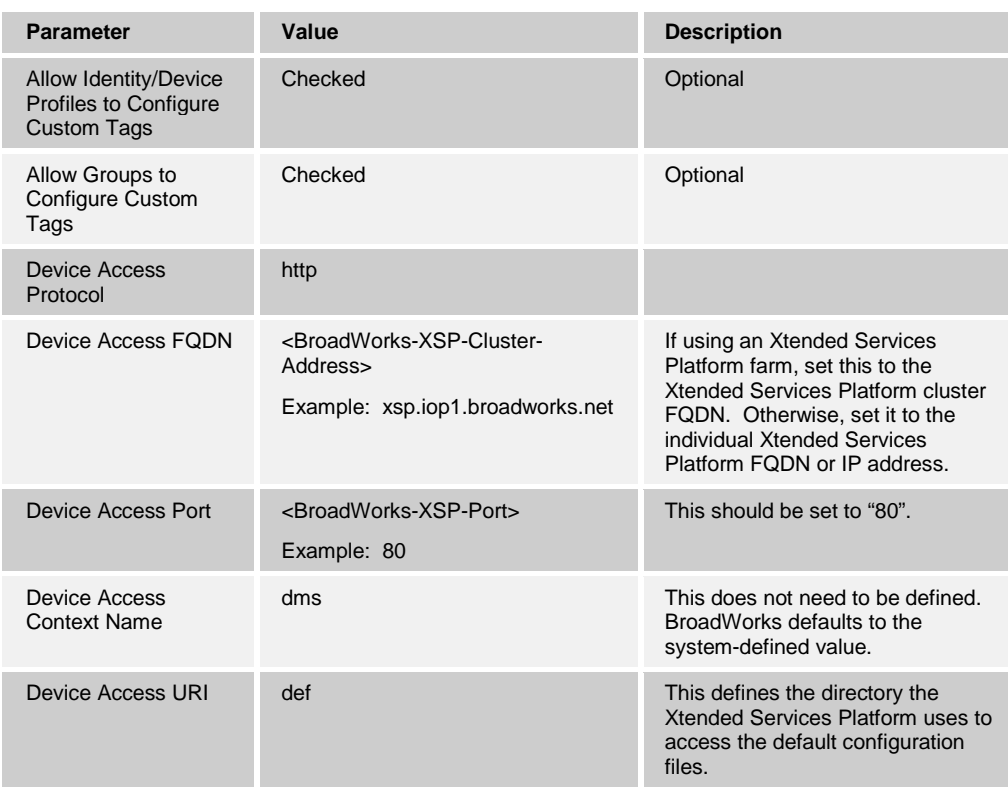

# Example *Device Management Options* settings:

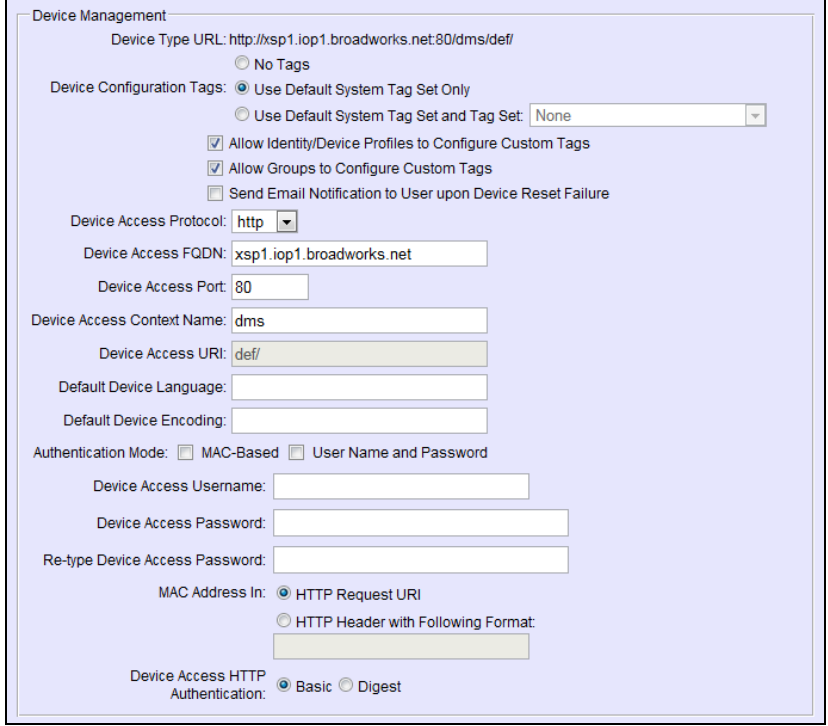

Figure 37 Device Management Options Settings

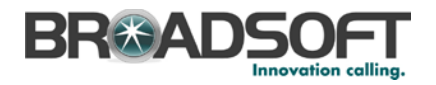

### *5.2.6.2.2.2 Define Device Profile Type Files*

This section describes the BroadWorks Device Management configuration necessary to identify the configuration files used to enable the *DeviceManagementDefaults* device type for Yealink TxP devices.

Depending on the specific device model, Yealink TxP devices request y0000000000xx.cfg from Device Management at device startup. The y0000000000xx.cfg files provisioned in the *DeviceManagementDefaults* device type will provide the actual Device Management file access path to the respective Yealink TxP phone model.

Add a y0000000000xx.cfg BroadWorks device profile type file to the *DeviceManagementDefaults* device profile for each Yealink TxP Device using the settings described in the following table.

Parameters not identified in the following table can usually be left with their default values.

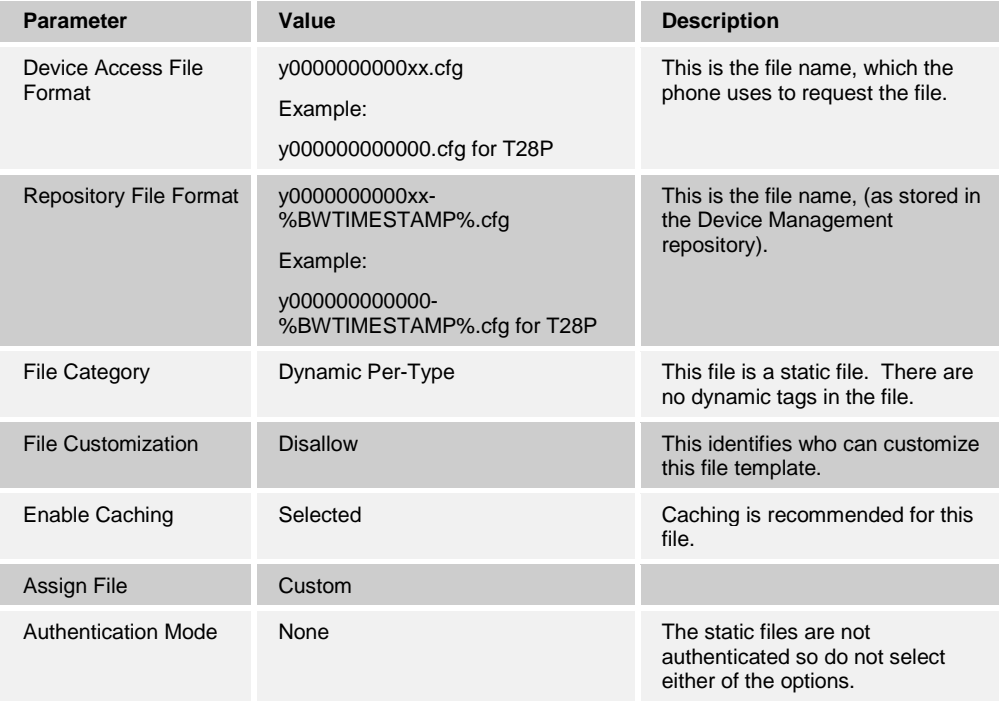

After defining the file, upload the y0000000000xx*-default.cfg* file template downloaded from BroadSoft Xchange. Be sure to upload the y0000000000xx*-default.cfg* files and not the y0000000000xx*.cfg* files. Use the **Browse** button on the *File Definition* screen. Be sure to click **Apply** after uploading the file.

Example y0000000000xx*-default.cfg* file settings:

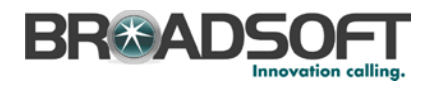

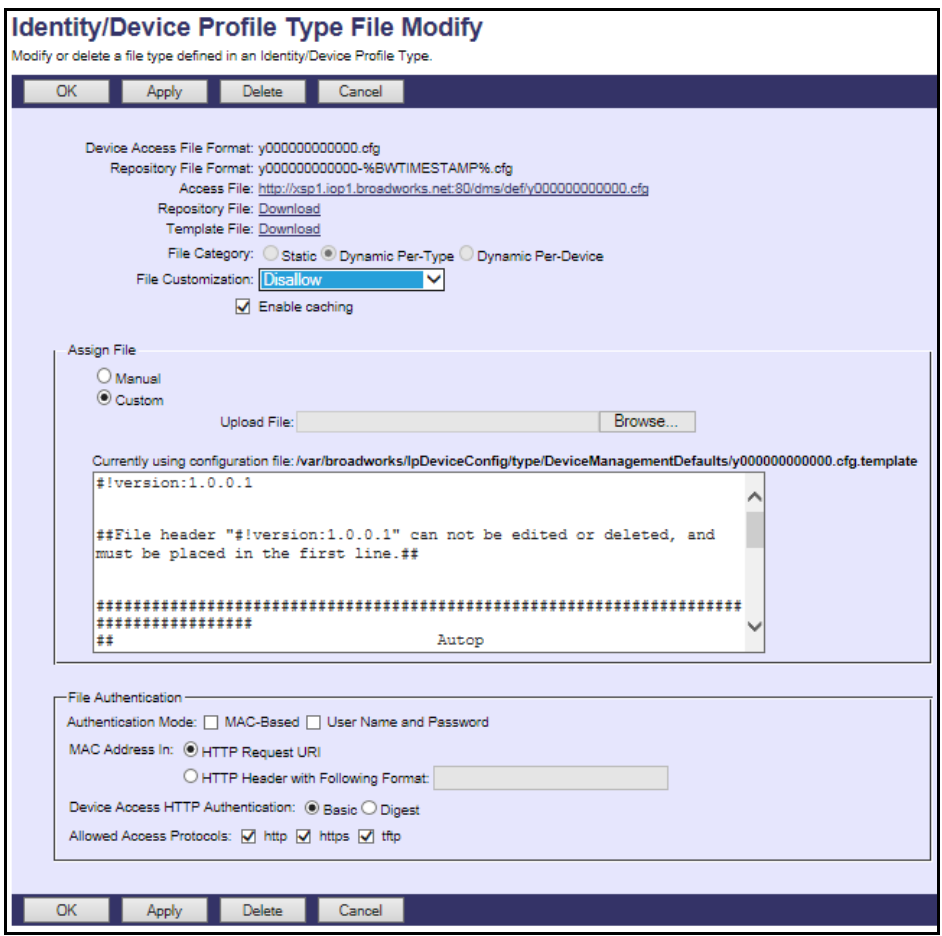

Figure 38 y0000000000xx-default.cfg File

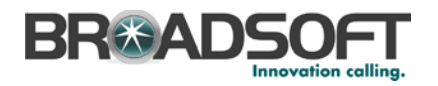

## **5.3 Upgrading from Previous CPE Kits**

The configuration sections above are primarily structured around importing or manually configuring the Yealink device profile types for the first time. Many of the steps are unnecessary when upgrading to a new firmware release or CPE kit version.

### <span id="page-76-0"></span>**5.3.1 General Recommendations for Upgrades**

Upgrades can be resource intensive if not managed properly. Recommendations for a managed upgrade include:

- Perform the upgrade during a maintenance window.
- Keep the previous firmware on the system in case a downgrade is required. Older versions can be deleted.
- Perform the upgrade at the group level rather than the system-wide level. To do so:
	- 1) Upload firmware at the system level.
	- 2) Select the group to upgrade.
	- 3) Select *Utilities → Device Configuration*.
	- 4) Search for and select the Yealink model to upgrade.
	- 5) Select Files. Upload the new or updated configuration files at the group level. (Refer to relevant upgrade section to identify new or modified configuration files.)
	- 6) On the *Files* page, select *Rebuild the files*. This rebuilds all the configuration files associated with the selected Yealink device profile type in this group
	- 7) On the *Files* page, select *Reset the phones*. This causes the phones to restart and pick up new firmware and configuration files.
	- 8) Repeat steps 2 through 7 for each Yealink model in the group to upgrade.
- After all groups have been upgraded, complete the following steps to update the system device profile types and reset the group device profile types to default values.
	- 1) Browse to the *System → Resources → Identity/Device Profile Types* page. Search for and select the Yealink model device type. Upload the new or updated configuration files at the group level. (Refer to relevant upgrade section to identify new or modified configuration files.) Repeat for each Yealink model.
	- 2) For each group, browse to the *Utilities → Device Configuration* page*.* Search for and select the upgraded Yealink model. Select *Files* and set each updated file back to *Default*. Repeat for each Yealink model.

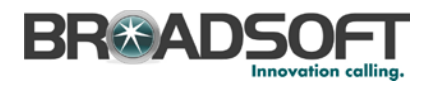

### **5.3.2 Upgrade from x.70.x.x to x.71.x.x**

The firmware files can be uploaded at any time, but loading configuration files should be done during a maintenance window. Perform the following steps to upgrade the Yealink Device Type to support version x.71.x.x:

- 1) Obtain x.71.x.x firmware from Yealink.
- 2) Upload the new Yealink firmware version x.70.x.x for each Yealink phone model as described in section *[5.2.2.2.2.3](#page-58-0) [Static Files.](#page-58-0)*
- 3) Import DTAF files for any new or not previously imported Yealink models in use by service provider customers.

The remaining steps are done during the maintenance window. The following configuration template files have been modified in version x.71.x.x and need to be uploaded for each Yealink model device profile type:

- − <MAC Address>.cfg
- − y0000000000xx.cfg
- 4) Firmware version tags described in section *[5.2.1.2](#page-44-0) [Create Device Type Specific Tags](#page-44-0)* need to be altered to reflect the new version.
- 5) New custom device tags need to be added per instructions in section *[5.2.1.2](#page-44-0) [Create](#page-44-0)  [Device Type Specific Tags](#page-44-0)*.
- 6) Xsi credentials need to be defined at each device profile as described in sectio[n 5.2.3](#page-62-0) [Create Device Profile Instance.](#page-62-0)
- 7) Perform the upgrade by group, following the steps in section *[5.3.1](#page-76-0) [General](#page-76-0)  [Recommendations for Upgrades](#page-76-0)*. Alternatively, omit the group steps and perform the upgrade at the system level.

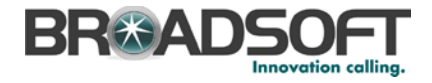

# **Appendix A: Sample TxP Configuration Files**

NOTE: The following samples are examples and should be used as a reference only. DO NOT CUT AND PASTE THESE EXAMPLES TO GENERATE YOUR CONFIGURATION FILES. Use the configuration files obtained from Yealink with the specific release to generate your configuration files.

#### System Default File: y0000000000xx.cfg

NOTE: This is an example file and should be used for reference only.

```
\#!version:1.0.0.1##File header "#!version:1.0.0.1" can not be edited or deleted, and must be
placed in the first line.##
#########
##Hostname
###########
network.dhcp_host_name =
#########
##PPPOE
###########
network.pppoe.user =
network.pppoe.password =
#########
\pm\pmPC Port
###########
##It configures the PC (LAN) port type.0-Router, 1-Bridge, The default value is
1.##It takes effect after a reboot.
network.bridge_mode =
network.pc\_port.jp =network.pc_port.mask =
network.dhcp.start_ip =
network.dhp.end ip =
#########
##Network Advanced
###########
##It enables or disables the PC port.0-Disabled,1-Auto Negotiation.
##The default value is 1.It takes effect after a reboot.
network.pc_port.enable =
##It configures the transmission mode and speed of the Internet (WAN) port.
##0-Auto negotiate
##1-Full duplex 10Mbps
##2-Full duplex 100Mbps
```
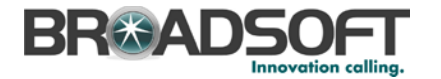

```
##3-Half duplex 10Mbps
##4-Half duplex 100Mbps
##5-Full duplex 1000Mbps (only applicable to SIP-T42G and SIP-T46G IP phones)
##The default value is 0.It takes effect after a reboot.
network.internet_port.speed_duplex = 
##It configures the transmission mode and speed of the PC (LAN) port.
##0-Auto negotiate
##1-Full duplex 10Mbps
##2-Full duplex 100Mbps
##3-Half duplex 10Mbps
##4-Half duplex 100Mbps
##5-Full duplex 1000Mbps (only applicable to SIP-T42G and SIP-T46G IP phones)
##The default value is 0.It takes effect after a reboot.
network.pc_port.speed_duplex = 
##It enables or disables the phone to act as a DHCP server when the PC (LAN) 
port is configured as Router.
##0-Disabled 1-Enabled
##The default value is 1.It takes effect after a reboot.
network.pc_port.dhcp_server = 
##It enables or disables the phone to use manually configured static IPv4 DNS 
when Internet (WAN) port type for IPv4 is configured as DHCP.
##0-Disabled (use the IPv4 DNS obtained by DHCP) 1-Enabled
##The default value is 0.It takes effect after a reboot.
network.static_dns_enable = 
network.ipv6_static_dns_enable = 
##############################################################################
#########
## VLAN 
## 
##############################################################################
#########
network.vlan.internet_port_enable = 
network.vlan.internet_port_vid = 
network.vlan.internet_port_priority = 
network.vlan.pc_port_enable = 
network.vlan.pc_port_vid = 
network.vlan.pc_port_priority = 
network.vlan.dhcp_enable = 
network.vlan.dhcp_option =
##############################################################################
#########
                                    WEB Port
## 
##############################################################################
#########
##It configures the HTTP port for web server access.
##The default value is 80.It takes effect after a reboot.
network.port.http = 
##It configures the HTTPS port for web server access.
##The default value is 443.It takes effect after a reboot.
network.port.https = 
wui.https enable =wui.http enable =
##############################################################################
#########
## QoS 
## 
##############################################################################
#########
##It configures the voice QoS.
##The default value is 46.It takes effect after a reboot.Integer from 0 to 63
network.qos.rtptos = 
##It configures the SIP QoS.
##The default value is 26.It takes effect after a reboot.Integer from 0 to 63
network.qos.signaltos = 
##############################################################################
```
**BROADSOFT PARTNER CONFIGURATION GUIDE – YEALINK SIP-TXP SERIES 20-BD5437-00 ©2014 BROADSOFT INC. PAGE 80 OF 145**

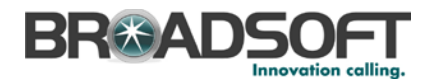

######### 802.1X  $##$  $##$ #########  $network.802.1x.mode =$  $network.802 1x.identity =$  $network.802_1x.md5_password =$ network.802\_1x.root\_cert\_url = network.802\_1x.client\_cert\_url = #########  $##$ OpenVPN  $##$ ######### network.vpn\_enable =  $openvm.url =$ #########  $\#$ # LLDP  $##$ ######### network.lldp.enable =  $network$ . lldp.packet\_interval = *<u>HHHHHHHH</u>*  $\pm$  $\pm$ SNMP  $##$ ######### #Enable or disable the SNMP feature; 0-Disabled (default), 1-Enabled; #Require reboot;  $network \,$ snmp  $enable =$ network.snmp.port = #Configure the IP address(es) of the trusted SNMP server, multiple IP addresses must be separated by a space. #Require reboot; network.snmp.trust\_ip = #########  $##$ Span to PC  $##$ ######### network.span\_to\_pc\_port = #########  $##$ RTP Port  $\#$ # ######### ##It configures the maximum local RTP port. ##The default value is 11800.It takes effect after a reboot. Integer from 1024 to 65535 network.port.max\_rtpport = ##It configures the maximum local RTP port. ##The default value is 11780.It takes effect after a reboot. Integer from 1024  $t_0$  65535 network.port.min rtpport = #########

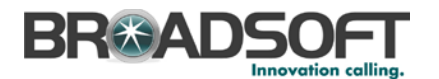

```
##Syslog
###########
syslog.mode =
##It configures the IP address or domain name of the syslog server when
exporting log to the syslog server.
##It takes effect only if the parameter i°syslog.mode<sub>l</sub> is configured as
Server.
##The default value is blank. It takes effect after a reboot.
syslog.server =
##It configures the detail level of syslog information to be exported.0 means
nothing and 6 means all.
##The default value is 3.It takes effect after a reboot. Integer from 0 to 6
svsloq.log level =
#########
##TR069
###########
managementserver.enable =
managementserver.username =
managementserver.password =
managementserver.url =
managementserver.connection_request_username =
managementserver.connection_request_password =
managementserver.periodic_inform_enable =
managementserver.periodic inform interval =
########
\##
                      Autop Mode
###########
#Configure the auto provision mode;
#0-Disabled, 1-Power on(default), 4-Repeatedly, 5-Weekly, 6-Power on +
Repeatedly, 7-Power on + Weekly;
auto provision. mode =
#########
##Autop PNP
###########
auto provision ppp enable =#########
##Autop DHCP
\pm\pm#########
auto_provision.dhcp_option.enable =
auto_provision.dhcp_option.list_user_options =
#########
##Autop Repeat
##**********
auto_provision.repeat.enable =
auto provision.repeat.minutes =
#########
```
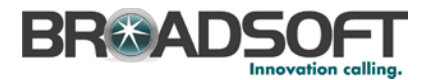

```
## Autop Weekly 
## 
##############################################################################
#########
#Configure the day of week for the phone to check new configuration files. The 
default vaule is 0123456.
#0-Sunday,1-Monday,2-Tuesday,3-Wednesday,4-Thursday,5-Friday,6-Saturday;
#It is only applicable to "Weekly" and "Power on + Weekly" modes.
#If the desired week is Monday, Tuesday and Wednesday, the value format is 
012.
auto_provision.schedule.dayofweek = 
#Configure the start time of the day for the phone to check new configuration 
files. The default value is 00:00.
#It is only applicable to "Weekly" and "Power on + Weekly" modes. 
#If the desired start time of the day is seven forty-five a.m., the value 
format is 07:45.
auto_provision.schedule.time_from = 
#Configure the end time of the day for the phone to check new configuration 
files. The default time is 00:00.
#It is only applicable to "Weekly" and "Power on + Weekly" modes.
#If the desired end time of the day is seven forty-five p.m., the value format 
is 19:45.
auto_provision.schedule.time_to = 
##############################################################################
#########
                                     Autop URL
## 
##############################################################################
#########
auto provision.server.url =
http://%BWDEVICEACCESSFQDN%:%BWDEVICEACCESSPORT%/%BWDMSCONTEXT%/%BWDEVICEACCES
SUR<sub>T</sub> %
##############################################################################
#########
                                     Autop AES Key
## 
##############################################################################
#########
##It configures the AES key for decrypting the Common CFG file. The valid 
characters contain: 0 \sim 9, A \sim Z, a \sim Z.
##The default value is blank.
auto_provision.aes_key_16.com = 
##It configures the AES key for decrypting the MAC-Oriented CFG file. The 
valid characters contain: 0 \sim 9, A \sim Z, a \sim Z.
##The default value is blank.
auto_provision.aes_key_16.mac = 
auto_provision.aes_key_in_file =
##It configures the access URL of the custom MAC-Oriented CFG file.
##The default value is blank.
custom mac cfq.url =##It configures the value (vendor name of the device) of DHCP option 60.
##The default value is yealink.
auto_provision.dhcp_option.option60_value = 
##############################################################################
#########
                                     Autop Code
## 
##############################################################################
#########
##It configures the name of the code for triggering auto provisioning.
##The default value is blank.It takes effect after a reboot.
autoprovision.1.name = 
##It configures the code for triggering auto provisioning.
##Valid characters are digits, # and *.Example:autoprovision.1.code = *99The 
default value is blank.
```
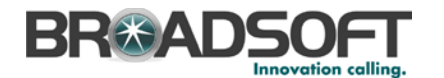

##It takes effect after a reboot. autoprovision.1.code = ##It configures the access URL of auto provisioning server.The default value is blank. ##It takes effect after a reboot. autoprovision.1.url = ##It configures the user name for authentication during auto provisioning. ##The default value is blank.It takes effect after a reboot. autoprovision.1.user = ##It configures the password for authentication during auto provisioning. ##The default value is blank.It takes effect after a reboot. autoprovision.1.password = ##It configures the AES key for decrypting the Common CFG file. ##The default value is blank.It takes effect after a reboot. autoprovision.1.com\_aes = ##It configures the AES key for decrypting the MAC-Oriented CFG file. ##The default value is blank.It takes effect after a reboot. autoprovision.1.mac\_aes = ############################################################################## ######### Watch Dog ## ############################################################################## ######### watch  $doq$  enable = ############################################################################## ######### SIP Advanced ## ############################################################################## ######### sip.use\_23\_as\_pound =  $sip.rfc2543~hold =$ sip.use\_out\_bound\_in\_dialog = sip.reg\_surge\_prevention = sip.send\_response\_by\_request = sip.notify\_reboot\_enable = ############################################################################## ######### Echo Cancellation ## ############################################################################## ######### voice.vad = voice.cng = voice.echo\_cancellation = ############################################################################## ######### Jitter Buffer ## ############################################################################## ######### voice.jib.adaptive = voice.jib.min =  $voice.ijk.max =$ voice.jib.normal = ############################################################################## ######### ## Volume ## ############################################################################## ######### voice.handfree.spk\_vol = voice.handfree.tone\_vol = voice.handset.spk\_vol =

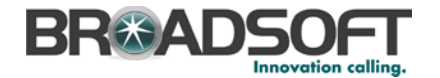

```
voice.handset.tone_vol = 
voice.headset.spk_vol = 
voice.headset.tone_vol = 
voice.ring_vol= 
voice.group_spk_vol = 
### Only T28P/T26P/T22P/T20P Models support the three parameters
voice.handfree_send = 
voice.handset_send = 
voice.headset_send = 
##############################################################################
#########
## Transfer 
## 
##############################################################################
#########
##It enables or disables the transferee party;<sup>-</sup>s phone to prompt a missed call
on the LCD screen before displaying 
##the caller ID when performing a semi-attended transfer.0-Enabled,1-Disabled
##The default value is 1.
transfer.semi_attend_tran_enable = 
##It enables or disables the phone to complete the blind transfer through on-
hook.0-Disabled,1-Enabled .
##The default value is 1.
transfer.blind_tran_on_hook_enable = 
##It enables or disables the phone to transfer call to the two parties after a 
local conference call hangs up.
##0-Disabled,1-Enabled.
##The default value is 0.
transfer.tran_others_after_conf_enable = 
##It enables or disables the phone to complete the attended transfer through 
on-hook.
##0-Disabled,1-Enabled.
##The default value is 1.
transfer.on_hook_trans_enable = 
##It configures the DSS key behavior during an active call when user presses 
the DSS 
##key and the DSS key is configured as a speed dial, transfer or BLF/BLF list 
key.
##0-New Call,1-Attended Transfer,2-Blind Transfer.
##The default value is 2.
transfer.dsskey_deal_type = 
###Except T20P/T41P/T42G/T46G Models
##It enables or disables the phone to enter Transfer to menu during multiple 
calls when pressing the transfer soft key or TRAN key.
##0-Disabled,1-Enabled.
##The default value is 1.
transfer.multi_call_trans_enable = 
##############################################################################
#########
                                     Auto Redial
## 
##############################################################################
#########
auto redial.enable =
auto_redial.interval = 
auto_redial.times = 
##############################################################################
#########
                                     Zero Touch
## 
##############################################################################
#########
zero_touch.enable = 1
zero_touch.wait_time = 10
```
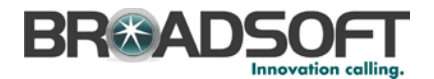

```
#########
                            Push XML
#############
push xml.server =
push_xml.block_in_calling=
push_xml.sip_notify=
#########
##Dial Plan
###########
dialplan.area_code.code =
dialplan.area_code.min_len =
dialplan.area_code.max_len =
dialplan.area_code.line_id =
### X ranges from 1 to 10
###dialplan.block_out.number.x =
###dialplan.block_out.line_id.x =
dialpha.block_out_number.1 =dialplan.block_out.line_id.1 =
###X ranges from 1 to 100
###dialplan.dialnow.rule.X =
\frac{1}{4}##dialplan.dialnow.line id.X =
dialphan.dialnow.rule.1 =dialplan.dialnow.line_id.1 =
###X ranges from 1 to 100
###dialplan.replace.prefix.X =
###dialplan.replace.replace.X =
###dialplan.replace.line_id.X =
dialpha.\nreplace.\nprefix.1 =dialpha.replace.replace.1 =
dialplan.replace.line id.1 =dialplan dialnow.url =
http://%BWDEVICEACCESSFODN%:%BWDEVICEACCESSPORT%/%BWDMSCONTEXT%/%BWDEVICEACCES
SURI%dialnow.xml
phone_setting.dialnow_delay =
dialplan replace rule.url =
http://%BWDEVICEACCESSFQDN%:%BWDEVICEACCESSPORT%/%BWDMSCONTEXT%/%BWDEVICEACCES
SURI%dialplan.xml
#########
##Remote Phonebook
###########
###X ranges from 1 to 5
###remote_phonebook.data.X.url =
###remote_phonebook.data.X.name =
remote_phonebook.data.1.url =
remote_phonebook.data.1.name =
###Except T41P/T42G Models
remote phonebook.display name =
##It enables or disables the phone to perform a remote phone book search when
receiving an incoming call.
```
**BROADSOFT PARTNER CONFIGURATION GUIDE - YEALINK SIP-TXP SERIES** ©2014 BROADSOFT INC.

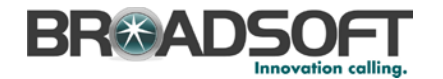

##0-Disabled,1-Enabled. ##The default value is 0. features.remote\_phonebook.enable= ##It configures the interval (in seconds) for the phone to update the data of the remote phone book from the remote phone book server. ##The default value is 21600. Integer from 3600 to 2592000. features.remote\_phonebook.flash\_time = ############################################################################## ######### ## LDAP ## ############################################################################## ######### ##It enables or disables LDAP feature.0-Disabled,1-Enabled. ##The default value is 0. ldap.enable = ##It configures the criteria for searching the contact name attributes. ##The default value is blank. ldap.name filter = ##It configures the criteria for searching the contact number attributes. ##The default value is blank. ldap.number\_filter = ##It configures the IP address or domain name of the LDAP server. ##The default value is blank. ldap.host = ##It configures the port of the LDAP server. ##The default value is 389. Integer from 1 to 65535. ldap.port = ##It configures the LDAP search base which corresponds to the location of the LDAP phonebook. ##Example:ldap.base = dc=yealink,dc=cn. ##The default value is blank. ldap.base = ##It configures the user name for accessing the LDAP server. ##The default value is blank. ldap.user = ##It configures the password for accessing the LDAP server. ##The default value is blank. ldap.password = ##It configures the maximum of the search results returned by the LDAP server to be displayed. ##The default value is 50.Integer from 1 to 32000.  $ldap.max hits =$ ##It configures the name attributes of each record to be returned by the LDAP server. ##Multiple attributes are separated by spaces.Example:ldap.name\_attr =sn cn. ##The default value is blank. ldap.name\_attr = ##It configures the number attributes of each record to be returned by the LDAP server. ##Multiple attributes are separated by spaces.Example:ldap.numb\_attr = Mobile ipPhone. ##The default value is blank. ldap.numb\_attr = ##It configures the display name of the contact record displayed on the LCD screen. ##The default value is blank. ldap.display\_name = ##It configures the LDAP version. ##The default value is 3. ldap.version = ##It enables or disables the phone to perform an LDAP search when receiving an incoming call. ##0-Disabled,1-Enabled. ##The default value is 0.

**BROADSOFT PARTNER CONFIGURATION GUIDE – YEALINK SIP-TXP SERIES 20-BD5437-00**

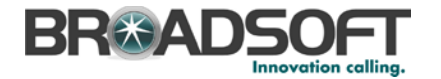

ldap.call\_in\_lookup = ##It enables or disables the phone to sort the search results in alphabetical order or numerical order. ##0-Disabled,1-Enabled. ##The default value is 0. ldap.ldap sort = ############################################################################## ######### ## Features ## ############################################################################## ######### features.normal\_refuse\_code = features.auto\_answer\_delay = features.allow\_mute = features.group\_listen\_in\_talking\_enable = 0 features.call\_completion\_enable = features.call\_num\_filter = features.direct\_ip\_call\_enable = features.power led on  $=$ features.relog\_offtime = features.ringer\_device.is\_use\_headset = features.factory\_pwd\_enable = 1 features.export\_cfg\_erase\_pwd = ############################################################################## ######### Features Forward ## ############################################################################## ######### ###Except T19P Model features.fwd\_mode = features.fwd\_diversion\_enable = ############################################################################## ######### Features DND ## ############################################################################## ######### ###Except T19P Model features.dnd\_mode = features.dnd.enable = features.dnd.on\_code = features.dnd.off\_code = features.dnd\_refuse\_code = features.dnd.emergency\_enable = features.dnd.emergency\_authorized\_number = ############################################################################## ######### Features BLF ## ############################################################################## ######### ##It configures BLF LED mode and provides four kinds of definition for the BLF/BLF list key LED status. ##For more information, refer to BLF LED Mode on page 218. ##The default value is 0. features.blf\_led\_mode = 1 ##It enables or disables the phone to deal with the Version header in the BLF NOTIFY message sent by the server. ##0-Disabled,1-Enabled. ##The default value is 0.It takes effect after a reboot. features.blf\_list\_version = features.blf\_and\_callpark\_idle\_led\_enable = 0

**BROADSOFT PARTNER CONFIGURATION GUIDE – YEALINK SIP-TXP SERIES 20-BD5437-00**

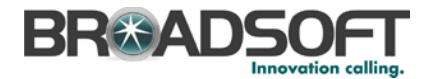

```
#########
##Features Intercom
###########
features intercom allow =
features.intercom.mute =
features.intercom.tone =features.intercom.barge =
#########
##Features Hotline
###########
##It configures the hotline number.
##The default value is blank.
features.hotline number =
##It configures the delay time (in seconds) for the phone to dial out the
hotline number automatically.
##The default value of delay time is 4. Integer from 0 to 10
features.hotline_delay =
#########
##Features DTMF
\pm \pm########
features.dtmf.hide =
###Except T20P Model
features.dtmf.hide_delay =
features.dtmf.repetition =
features.dtmf.transfer =
features.dtmf.replace_tran =
#########
##Features Audio Settings
###########
features.headset prior =
###Except T19P/T21P Models
features.headset_training =
features.alert_info_tone =
features.busy tone delay =features.send pound key =
features.\text{key\_as\_send} =features.send_key_tone =
features.key_tone =
features.play_hold_tone.enable =
features.play_hold_tone.delay =
features.redial_tone =
features.partition_tone =
#########
##Features Action IIRT
###########
features.action_uri_limit_ip =
```
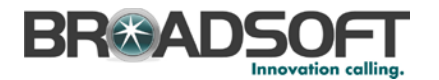

```
#########
##Features Prefix
###########
features.password_dial.enable =
features.password_dial.prefix =
features.password_dial.length =
#########
##Features History
###########
features.save_call_history =
#########
##Ringtone
###########
ringtone ur1 =http://%BWDEVICEACCESSFQDN%:%BWDEVICEACCESSPORT%/%BWDMSCONTEXT%/%BWDEVICEACCES
SURI%Ring.wav
ringtone.delete =
#########
##Phone Settings
###########
phone_setting.inter_digit_time =
phone_setting.ring_type =
phone_setting.ring_for_tranfailed =
phone setting. is deal 180 =phone setting. show code403 =phone_setting.predial_autodial =
phone_setting.headsetkey_mode =
features.voice_mail_tone_enable =
#########
##Phone Setting UI
###########
#Configure the active backlight level. It ranges from 1 to 3, the default
value is 2.
#The same level for different phones may result in different backlight
intensities.
phone_setting.active_backlight_level =
#########
##Phone Setting Display
###########
###Except T20P/T19P/T21P Models
##It configures the backlight time (in seconds).0, 1, 15, 30, 60, 120, 300,
600 or 1800.
```
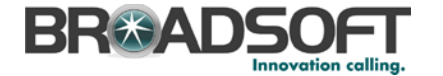

```
phone setting.backlight time =
###Except T20P/T22P/T41P/T42G Models
###It configures the contrast of the LCD screen.
###For SIP-T19P and SIP-T21P IP phones, it configures the LCD¡¯s contrast of 
the phone only.
###For SIP-T26P IP phones, it configures the LCD¡¯s contrast of the connected 
EXP39 only.
###For SIP-T28P IP phones, it configures the LCD;<sup>-</sup>s contrast of the IP phone
and the connected EXP39.
###For SIP-T46G IP phones, it configures the LCD;<sup>-</sup>s contrast of the connected
EXP40 only.
###The default value is 6.
phone_setting.contrast = 
###Except T46G Model
##It configures the logo mode of the LCD screen (except for SIP-T20P IP 
phones).
##For SIP-T19P/T21P/T22P/T26P/T41P/T42G IP phones:
##0-Disabled 1-System logo
##The default value is 0.
##For SIP-T28P IP phones:
##1-System logo 2-Custom logo
##The default value is 1.
##It enables or disables a text logo (for SIP-T20P IP phones).
##0-Disabled 1-Enabled
##The default value is 0.
phone_setting.lcd_logo.mode = 
###Except T20P/T46G Models
lcd_logo.url = 
lcd_logo.delete = 
##############################################################################
#########
                                      Phone Setting BLF
## 
##############################################################################
#########
###It enables or disables the phone to automatically configure the BLF list 
keys in order.
###0-Disabled,1-Enabled.
###The default value is 1.
phone setting.auto blf list enable = 1###Only T26P/T28P/T46G Models support the parameter
###It configures the order of BLF list keys assigned automatically.
###0-Line Keys->Memory Keys->Extension Keys
###1-Extension Keys->Memory Keys->Line Keys
###Memory keys are not applicable to SIP-T46G IP phones.
###The default value is 0.
phone_setting.blf_list_sequence_type =
##############################################################################
#########
                                      Key Lock
## 
##############################################################################
#########
##Except T41P/T42G/T46G Models 
phone_setting.lock = 
###It configures the password for unlocking the keypad.
###The default value is 123.
phone setting.phone lock.unlock pin =
###It configures the interval (in seconds) to automatically lock the keypad.
###The default value is 0 (the keypad is locked only by long pressing the 
pound key or pressing the keypad lock key)
phone_setting.phone_lock.lock_time_out = 
phone_setting.emergency.number =
```
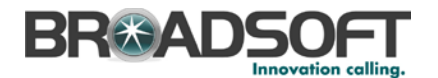

```
#########
##Multicast
###########
###Except T19P Model
multicast.codec =
multicast.receive_priority.enable =
multicast.receive_priority.priority =
###X ranges from 1 to 10
###multicast.listen_address.X.label =
###multicast.listen_address.X.ip_address =
multicast.listen address.1.label =
multicast.listen_address.1.ip_address =
#########
##Super Search
###########
super_search.recent_call =
super search.url =http://%BWDEVICEACCESSFODN%:%BWDEVICEACCESSPORT%/%BWDMSCONTEXT%/%BWDEVICEACCES
SURI%super search.xml
#########
##Security
###########
###Define the login username and password of the user, var and administrator.
###If you change the username of the administrator from "admin" to "admin1",
your new administrator's username should be configured as:
security, user name. admin = admin1.
###If you change the password of the administrator from "admin" to
"adminlpwd", your new administrator's password should be configured as:
security.user_password = admin1:admin1pwd.
###The following examples change the user's username to "user23" and the
user's password to "user23pwd".
###security.user_name.user = user23
###security.user_password = user23:user23pwd
###The following examples change the var's username to "var55" and the var's
password to "var55pwd".
###security.user_name.var = var55
###security.user_password = var55:var55pwd
security.user name.user =
security.user name.addmin =security.user_name.var =
security.user_password =
###It enables or disables the phone to only accept the certificates in the
Trusted Certificates list.
###0-Disabled,1-Enabled.
###The default value is 1.It takes effect after a reboot.
security.trust_certificates =
###It configures the source certificates for the phone to authenticate for TLS
connection.
###0-Default certificates, 1-Custom certificates, 2-All certificates.
###The default value is 0.It takes effect after a reboot.
security.ca_cert =
###It configures the device certificates for the phone to send for TLS
```
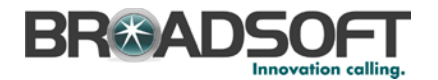

```
authentication.
###0-Default certificates,1-Custom certificates.
###The default value is 0.It takes effect after a reboot.
security.dev_cert =
###It enables or disables the phone to mandatorily validate the CommonName or 
SubjectAltName of the certificate received from the connecting server.
###0-Disabled,1-Enabled.
###The default value is 0.It takes effect after a reboot.
security.cn_validation =
##############################################################################
#########
                                    User Mode
## 
##############################################################################
#########
###It enables or disables the 3-level permissions (admin, user, var).
###0-Disabled,1-Enabled.
###The default value is 0.It takes effect after a reboot.
security.var_enable = 
web item level.url =
http://%BWDEVICEACCESSFQDN%:%BWDEVICEACCESSPORT%/%BWDMSCONTEXT%/%BWDEVICEACCES
SURI%WebItemsLevel.cfg
##############################################################################
#########
                                    Trusted Certificates
## 
##############################################################################
#########
trusted_certificates.url = 
http://%BWDEVICEACCESSFQDN%:%BWDEVICEACCESSPORT%/%BWDMSCONTEXT%/%BWDEVICEACCES
SURI%ca.crt
trusted_certificates.delete = 
##############################################################################
#########
                                    Server Certificates
## 
##############################################################################
#########
server certificates.url =
http://%BWDEVICEACCESSFQDN%:%BWDEVICEACCESSPORT%/%BWDMSCONTEXT%/%BWDEVICEACCES
SURI%server.pem
server_certificates.delete = 
##############################################################################
#########
                                    Memory Key
## 
##############################################################################
#########
###T28P X ranges from 1 to 10
#0-NA 1-Conference 2-Forward 3-Transfer 4-Hold 5-DND 7-Call Return 
8-SMS 9-Directed Pickup 10-Call Park 11-DTMF 12-Voice Mail 13-Speed 
     14-Intercom
#15-Line 16-BLF 17-URL 18-Group Listening 20-Private Hold 22-XML 
Group 23-Group Pickup 24-Multicast Paging 25-Record 27-XML Browser
#34-Hot Desking 35-URL Record 38-LDAP 39-BLF List 40-Prefix 41-Zero 
Touch 42-ACD 45-Local Group 46-Network Group 49-Custom Button
#50-Keypad Lock 55-Meet-Me Conference 56-Retrieve Park 57-Hoteling 58-
ACD Grace 59-Sisp Code 60-Emergency 61-Directory
###memorykey.X.line = 
###memorykey.X.value = 
###memorykey.X.pickup_value = 
###memorykey.X.type = 
###memorykey.X.xml_phonebook =
###It configures the desired line to apply the key feature.
```
**BROADSOFT PARTNER CONFIGURATION GUIDE – YEALINK SIP-TXP SERIES 20-BD5437-00 ©2014 BROADSOFT INC. PAGE 93 OF 145**

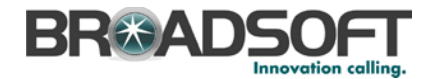

###The default value is 1.Integer from 1 to 6 memorykey.1.line = ###It configures the value of the memory key feature. ###For example, when set the key feature to BLF, it configures the number of the monitored user. ###The default value is blank. memorykey.1.value = ###It configures the pickup code for BLF feature or conference ID followed by the # sign for Meet-Me conference feature. ###It only applies to BLF and Meet-Me conference features. ###The default value is blank. memorykey.1.pickup\_value = ###It configures the desired feature for memory key X. ###The default value is 0. memorykey.1.type = ###It configures the desired local group/XML group/network group for the memory key X. ###It only applies to the Local Group, XML Group and Network Group features. ###The default value is 0. memorykey.1.xml\_phonebook = ############################################################################## ######### Line Key ## ############################################################################## ######### ###T28P X ranges from 1 to 6 #linekey.X.type--Customize the linekey type. #The valid types are: #0-NA 1-Conference 2-Forward 3-Transfer 4-Hold 5-DND 7-Call Return 9-Directed Pickup 10-Call Park 11-DTMF 12-Voice Mail 13-Speed Dial #14-Intercom 15-Line 16-BLF 17-URL 18-Group Listening 20-Private Hold 22-XML Group 23-Group Pickup 24-Multicast Paging 25-Record 27-XML Browser #34-Hot Desking 35-URL Record 38-LDAP 39-BLF List 40-Prefix 41-Zero Touch 42-ACD 45-Local Group 46-Network Group 49-Custom Button 50- Keypad Lock #55-Meet-Me Conference 56-Retrieve Park 57-Hoteling 58-ACD Grace 59- Sisp Code 60-Emergency 61-Directory #0-NA £¨Only for T41/T42/T46) #22-XML Group (Not support T20) #38-LDAP (Not support T20) #46-Network Group (Not support T20) #8-SMS (Only support T21/T46/T22/T26/T28) #17-URL (Only support T41/T42/T46) #49-Custom Button (Only support T20/T22/T26/T28) ###linekey.X.line = ###linekey.X.value = ###linekey.X.pickup\_value = ###linekey.X.type = ###linekey.X.xml\_phonebook = ###linekey.X.label = ###It configures the desired line to apply the key feature.Integer from 1 to 6 linekey.1.line = ###It configures the value of the line key feature. ###For example, when setting the key feature to BLF, it configures the number of the monitored user. ###The default value is blank. linekey.1.value = ###It configures the pickup code for BLF feature or conference ID followed by the # sign for Meet-Me conference feature. ###It only applies to BLF and Meet-Me conference features. ###The default value is blank. linekey.1.pickup\_value =

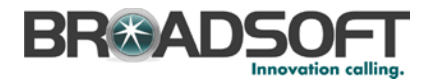

###It configures the key feature for the line key X. linekey.1.type = ###It configures the desired local group/XML group/network group for the line key X. ###It only applies to the Local Group, XML Group and Network Group features. ###XML Group and Network Group features are not applicable to SIP-T20P IP phones. linekey.1.xml\_phonebook = ###It configures the label displayed on the LCD screen for each line key. ###The default value is blank. linekey.1.label = ############################################################################## ######### Programable Key ## ############################################################################## ######### ###T28P X ranges from 1 to 14 #programablekey.x.type--Customize the programmable key type. #The valid types are: #0-NA 2-Forward 5-DND 7-Call Return 8-SMS 9-Directed Pickup 13- Speed Dial #22-XML Group 23-Group Pickup 27-XML Browser 28-History 30-Menu 31- Switch Account 32-New SMS<br>#33-Status 34-Hot Desking 38-LDAP 40-Prefix 41-Zero Touch 43-Local Directory 44-Network Directory 45-Local Group #46-Network Group 47-XML Directory 50-Keypad Lock 51-Switch Account Up 52-Switch Account Down 55-Meet-Me Conference 61-Directory #40-Prefix (Not support T20) #22-XML Group (Not support T20) #31-Switch Account (Not support T19/T41/T42/T46) #38-LDAP (Not support T19/T20) #46-Network Group (Not support T20) #8-SMS (Not support T41/T42/T20) #32-New SMS (Not support T41/T42/T20) #47-XML Directory (Not support T20) #44-Network Directory (Not support T20) #41-Zero Touch (Not support T41/T42/T46) #34-Hot Desking (Only support T19/T46 #51-Switch Account Up (Only support T41/T42/T46) #52-Switch Account Down (Only support T41/T42/T46) ###programablekey.X.type = ###programablekey.X.line = ###programablekey.X.value = ###programablekey.X.xml\_phonebook = ###programablekey.X.history\_type = ###programablekey.X.label = ###programablekey.X.pickup\_value = ###It configures the key feature for the programmable key X. programablekey.1.type = 28 ###It configures the desired line to apply the programmable key feature. programablekey.1.line = ###It configures the value of the programmable key feature. ###For example, when configuring the key feature to be Speed Dial, it configures the number. ###The default value is blank. programablekey.1.value = ###It configures the desired local group/XML group/network group for the programmable key. ###It only applies to the Local Group, XML Group and Network Group features. ###XML Group and Network Group features are not applicable to SIP-T20P IP phones. programablekey.1.xml\_phonebook = ###It configures the history type of programmable key. ###0-Local History,1-Network History. ###The default value is 0.

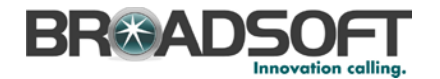

programablekey.1.history\_type = ###It configures the label displayed on the LCD screen for each soft key. ###The default value is blank. programablekey.1.label = Call Log ###It configures conference ID followed by the # sign for Meet-Me conference feature. ###It only applies to Meet-Me conference feature. ###The default value is blank. programablekey.1.pickup\_value = programablekey.2.type = 44 programablekey.2.line = programablekey.2.value = programablekey.2.xml\_phonebook = programablekey.2.history\_type = programablekey.2.label = BSFT Dir programablekey.2.pickup\_value = ############################################################################## ######### Expansion Key ## ############################################################################## ######### ###T28P X ranges from 1 to 6, Y ranges from 1 to 40 ###expansion\_module.X.key.Y.type = ###expansion\_module.X.key.Y.line = ###expansion module.X.key.Y.value = ###expansion\_module.X.key.Y.pickup\_value = ###expansion module.X.key.Y.label = ###expansion\_module.X.key.Y.xml\_phonebook = ###It configures the key feature of the expansion module X key Y. expansion\_module.1.key.1.type = ###It configures the desired line to apply the expansion module key feature.Integer from 1 to 6 expansion\_module.1.key.1.line = ###It configures the value of the expansion module key feature. ###The default value is blank. expansion\_module.1.key.1.value = ###It configures the pickup code for BLF feature or conference ID followed by the # sign for Meet-Me conference feature. ###It only applies to BLF and Meet-Me conference features. ###The default value is blank. expansion\_module.1.key.1.pickup\_value = ###It configures the label displayed on the LCD screen of the expansion module for each key. ###The default value is blank. expansion\_module.1.key.1.label = ###It only applies to the Local Group, XML Group and Network Group features.Integer from 0 to 48. expansion\_module.1.key.1.xml\_phonebook = ############################################################################## ######### Forward Always ## ############################################################################## ######### forward.always.enable = forward.always.target = forward.always.on\_code = forward.always.off\_code = ############################################################################## ######### Forward Busy ##

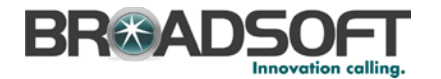

```
#########
forward.busy.enable =
forward.busy.target =
forward.busy.on_code =
forward.busy.off_code =
#########
##Forward No Answer
\##
#########
forward.no_answer.enable =
forward.no_answer.target =
forward.no_answer.timeout =
forward.no_answer.on_code =
forward.no_answer.off_code =
#########
##Forward International
###########
###It enables or disables the phone to forward incoming calls to international
numbers.
###0-Disabled,1-Enabled.
###The default value is 1.
forward.international.enable =
#########
##ACD
###########
acd.auto_available =
acd.auto_available_timer =
#########
\pm \pmHotdesking Startup
###########
phone setting. logon wizard =
hotdesking.startup_register_name_enable =
hotdesking.startup username enable =
hotdesking.startup_password_enable =
hotdesking.startup_sip_server_enable =
hotdesking.startup_outbound_enable =
#########
##Hotdesking Dsskey
\##
#########
hotdesking.dsskey_register_name_enable =
hotdesking.dsskey_username_enable =
hotdesking.dsskey_password_enable =
hotdesking.dsskey_sip_server_enable =
hotdesking.dsskey_outbound_enable =
#########
##Alert Info
##
```
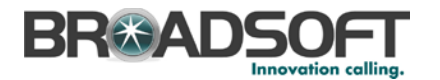

```
#########
###X ranges from 1 to 100
###distinctive_ring_tones.alert_info.x.text =
###distinctive_ring_tones.alert_info.x.ringer = 
###It configures the internal ringer text for distinctive ringtone.
###Example: distinctive ring tones.alert info.1.text = Family
###The default value is blank.
distinctive_ring_tones.alert_info.1.text =
###It configures the desired ring tones for each text.
###The value ranges from 1 to 8, the digit stands for the appropriate 
ringtone.
###Ring tones 6-8 are only applicable to SIP-T46G IP phones.
###The default value is 1.
distinctive_ring_tones.alert_info.1.ringer = 
##############################################################################
#########
                                      Call Waiting
## 
##############################################################################
#########
call_waiting.enable = %CALL_WAITING_BINARY%
call_waiting.tone = 
call_waiting.on_code =
calI waiting.off code =
##############################################################################
#########
                                      Action URL
## 
##############################################################################
#########
action_url.setup_completed = 
action url.registered =
action_url.unregistered =
action_url.register_failed = 
action_url.off_hook = 
action_url.on_hook = 
action_url.incoming_call = 
action_url.outgoing_call = 
action_url.call_established = 
action_url.dnd_on = 
action url.dnd off =
action_url.always_fwd_on = 
action_url.always_fwd_off = 
action_url.busy_fwd_on = 
action_url.busy_fwd_off = 
action_url.no_answer_fwd_on = 
action_url.no_answer_fwd_off = 
action_url.transfer_call = 
action_url.blind_transfer_call =
action_url.attended_transfer_call = 
\overline{\arctan} url.hold =
action url.unhold =
action url.mute =
action_url.unmute = 
action url.missed call =
action_url.call_terminated = 
action_url.busy_to_idle = 
action_url.idle_to_busy = 
action_url.ip_change = 
action url.forward_incoming_call =
action_url.reject_incoming_call = 
action_url.answer_new_incoming_call = 
action_url.transfer_finished = 
action url.transfer failed =
##############################################################################
#########
```
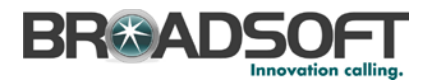

```
##Contact
###########
local_contact.data.url =
\verb|http://$BWDEVICEACESSFQDN$':\$BWDEVICEACCESSPORT$/$BWDMSCONTEXT$/$BWDEVICEACCES$SURI%contact.xml
###(Except T20P Model)
directory_setting.url =
#########
##Custom Factory Configuration
###########
custom_factory_configuration.url =
http://%BWDEVICEACCESSFODN%:%BWDEVICEACCESSPORT%/%BWDMSCONTEXT%/%BWDEVICEACCES
SURI%factory.cfg
features.custom_factory_config.enable =
#########
##Custom Configuration
###########
confiquration.url =http://%BWDEVICEACCESSFODN%:%BWDEVICEACCESSPORT%/%BWDMSCONTEXT%/%BWDEVICEACCES
SURI%config.bin
#########
##Custom Softkey
###########
phone_setting.custom_softkey_enable =
custom_softkey_call_failed.url =
custom softkey call in.url =
custom\_softkey\_connecting.util =custom_softkey_dialing.url =
custom softkey ring back.url =
custom_softkey_talking.url =
#########
                       Configure the access URL of firmware
#############
###It configures the access URL of the firmware file.
###The default value is blank. It takes effect after a reboot.
firmware.url =http://%BWDEVICEACCESSFQDN%:%BWDEVICEACCESSPORT%/%BWDMSCONTEXT%/%BWDEVICEACCES
SURI%%T28_FIRMWARE%
```
#### Phone-Specific File: <MAC Address>.cfq

NOTE: This is an example file and should be used for reference only.

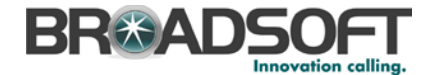

```
#!version:1.0.0.1
##File header "#!version:1.0.0.1" can not be edited or deleted, and must be 
placed in the first line.##
##############################################################################
#########
                             Account1 Basic Settings
## 
##############################################################################
#########
account.1.enable = %BWLINE-BINARY-1%
account.1.label = %BWEXTENSION-1%
account.1.display_name = %BWCLID-1%
account.1.auth_name = %BWAUTHUSER-1%
account.1.user_name = %BWLINEPORT-1%
account.1.password = %BWAUTHPASSWORD-1% 
account.1.outbound_proxy_enable = %USE_SBC_BOOLEAN%
account.1.outbound_host = %SBC_ADDRESS%
account.1.outbound_port = %SBC_PORT%
##It configures the local SIP port for account 1. The default value is 5060.
account.1.sip_listen_port = 
##It configures the transport type for account 1. 0-UDP, 1-TCP, 2-TLS, 3-DNS-
NAPTR
##The default value is 0.
account.1.transport = %TRANSPORT_TYPE%
##############################################################################
#########
                            Failback
## 
##############################################################################
#########
account.1.reregister_enable = 
account.1.naptr_build = 
account.1.fallback.redundancy_type = 
account.1.fallback.timeout = 
account.1.sip_server.1.address = %BWHOST-1%
account.1.sip_server.1.port = 
account.1.sip_server.1.expires = 
account.1.sip_server.1.retry_counts = 
account.1.sip_server.1.failback_mode = 
account.1.sip_server.1.failback_timeout = 
account.1.sip_server.1.register_on_enable =
account.1.sip_server.2.address =
account.1.sip_server.2.port = 
account.1.sip_server.2.expires = 
account.1.sip_server.2.retry_counts = 
account.1.sip_server.2.failback_mode = 
account.1.sip_server.2.failback_timeout = 
account.1.sip_server.2.register_on_enable = 
account.1.dns cache type =account.1.dns cache a.1.name =
account.1.dns cache a.1.jp =account.1.dns_cache_a.1.ttl = 
account.1.dns cache srv.1.name =
account.1.dns_cache_srv.1.port = 
account.1.dns_cache_srv.1.priority = 
account.1.dns_cache_srv.1.target =
account.1.dns_cache_srv.1.weight = 
account.1.dns_cache_srv.1.ttl = 
account.1.dns_cache_naptr.1.name =
account.1.dns_cache_naptr.1.flags =
account.1.dns_cache_naptr.1.order = 
account.1.dns cache naptr.1.preference =
account.1.dns_cache_naptr.1.replace =
account.1.dns_cache_naptr.1.service =
account.1.dns_cache_naptr.1.ttl =
```
**BROADSOFT PARTNER CONFIGURATION GUIDE – YEALINK SIP-TXP SERIES 20-BD5437-00 ©2014 BROADSOFT INC. PAGE 100 OF 145**

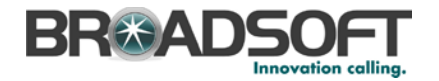

account.1.dns\_cache\_type = account.1.dns\_cache\_a.2.name =  $account.1.dns\_cache_a.2.ip =$  $account.1.dns\_cache_a.2.ttl =$ account.1.dns\_cache\_srv.2.name =  $account.1.dns cache srv.2port =$ account.1.dns\_cache\_srv.2.priority = account.1.dns\_cache\_srv.2.target = account.1.dns\_cache\_srv.2.weight =  $account.1.dns\_cache\_srv.2.ttl =$ account.1.dns\_cache\_naptr.2.name = account.1.dns\_cache\_naptr.2.flags = account.1.dns\_cache\_naptr.2.order = account.1.dns\_cache\_naptr.2.preference = account.1.dns\_cache\_naptr.2.replace = account.1.dns\_cache\_naptr.2.service = account.1.dns\_cache\_naptr.2.ttl = account.1.static\_cache\_pri = #########  $##$ Register Advanced  $##$ ######### ##It configures the SIP server type for account X.0-Default, 2-BroadSoft, 4-Cosmocom 6-HCAP ##The default value is 0.  $account.1.\nsip\_server\_type = 2$  $account.1.$ unregister on reboot =  $account.1.\text{sip\_trust\_ctrl} =$ account.1.proxy\_require = account.1.srv\_ttl\_timer\_enable = account.1.register\_mac = account.1.register\_line = account.1.reg\_fail\_retry\_interval = ########  $##$ NAT Settings  $##$ ######## ##It enables or disables the NAT traversal for account X.0-Disabled, 1-Enabled ##The default value is 0. account.1.nat.nat\_traversal = ##It configures the IP address or domain name of the STUN server for account Х. ##The default value is blank.  $account.1.nat.stun server =$ ##It configures the port of the STUN server for account X. ##The default value is 3478. account.1.nat.stun port: ##It configures the type of keep-alive packets sent by the phone to the NAT device to keep the communication port open so that NAT can continue to function for account X. ##0-Dsiabled, 1-Default: the phone sends UDP packets to the server, 2-Option: the phone sends SIP OPTION packets to the server, 3-Notify: the phone sends SIP NOTIFY packets to the server. ##The default value is 1. account.1.nat.udp\_update\_enable = ##It configures the keep-alive interval (in seconds) for account X. ##The default value is 30. Integer from 15 to 2147483647 account.1.nat.udp\_update\_time = ##It enables or disables NAT Rport feature for account X.0-Disabled, 1-Enabled ##The default value is 0. account.1.nat.rport =

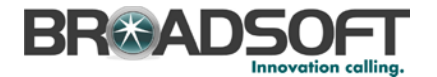

```
#########
##Account1 Advance Settings
###########
account.1. advanced.timer t1 =account.1. advanced.timer t2 =account.1.addvanced.timer_t4 =##It configures the voice mail number for account X.
##The default value is blank.
voice_mail.number.1 = %BWVOICE-PORTAL-NUMBER-1%
#########
                       Subscribe
#############
##It enables or disables the phone to subscribe the message waiting indicator
for account X.O-Disabled, 1-Enabled.
##The default value is 0.
account.1.subscripte mwi =
##It configures the interval (in seconds) of MWI subscription for account X.
##The default value is 3600.
account.1.subscribe_mwi_expires =
##It enables or disables the phone to subscribe to the voice mail number for
the message waiting indicator for account X.O-Disabled, 1-Enabled.
##The default value is 0.
account.1.subscripte mwi to vm =##It configures the period (in seconds) of ACD subscription for account X.
##The default value is 1800.
account.1.subscribe_acd_expires=
#########
##BLF List
###########
##It configures the BLF List URI to monitor a list of users for account X.
##The default value is blank.
account.1.blf.blf list uri = %BWBLF-URI-1%
##It configures the feature access code for directed call pickup (default:
*97) for account X.
##The default value is blank.
account.1.blf_list_code = %BWFAC-DIRECTED-CALL-PICKUP-1%
##It configures the feature access code for directed call pickup with barge-in
(default: *33) for account X.
##The default value is blank.
\texttt{account.1.blf\_list\_barge\_in\_code = } \$ \texttt{NFAC-DIRECTED-CALL-PICKUP-WITH-BARGE-IN-}1<sup>°</sup>##It configures the period (in seconds) of the BLF subscription for account X.
account.I.blf.subscripte period =##It configures the event of the BLF subscription for account X.0-Dialog, 1-
Presence.
##The default value is 0.
account.1.blf.subscribe_event =
##It enables or disables the phone to handle NOTIFY messages out of the BLF
dialog for account X.0-Disabled, 1-Enabled.
##The default value is 0.
account.1.out_dialog_blf_enable =
#########
##BLA/SCA
##
```
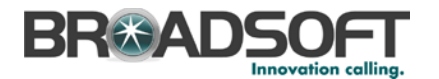

```
#########
##It enables or disables Broadsoft SCA feature for account X.0-Disabled,1-
Broadsoft SCA.
##The default value is 0.
account.1.shared_line = %BWSHAREDLINE-BINARY-1%
##It configures the BLA number for account X.
##The default value is blank.
account.1.bla_number = 
##It configures the period (in seconds) of BLA subscription for account X. 
##The default value is 300.Integer from 60 to 7200
account.1.bla_subscribe_period = 
##############################################################################
#########
                               Audio Codec
## 
##############################################################################
#########
###T19D/T21D support codec1~codec8
###T20P/T22P/T26P/T28P support codec1~codec11
###T41P/T42G/T46G support codec1~codec12
account.1.codec.1.enable = 
account.1.codec.1.payload_type = 
account.1.codec.1.priority = 
account.1.codec.1.rtpmap = 
account.1.codec.2.enable = 
account.1.codec.2.payload_type = 
account.1.codec.2.priority = 
account.1.codec.2.rtpmap = 
account.1.codec.3.enable = 
account.1.codec.3.payload_type = 
account.1.codec.3.priority = 
account.1.codec.3.rtpmap = 
account.1.codec.4.enable = 
account.1.codec.4.payload_type = 
account.1.codec.4.priority = 
account.1.codec.4.rtpmap =
account.1.codec.5.enable = 
account.1.codec.5.payload_type = 
account.1.codec.5.priority = 
account.1.codec.5.rtpmap = 
account.1.codec.6.enable = 
account.1.codec.6.payload_type = 
account.1.codec.6.priority = 
account.1.codec.6.rtpmap = 
account.1.codec.7.enable = 
account.1.codec.7.payload_type = 
account.1.codec.7.priority = 
account.1.codec.7.rtpmap = 
account.1.codec.8.enable = 
account.1.codec.8.payload_type = 
account.1.codec.8.priority = 
account.1.codec.8.rtpmap = 
account.1.codec.9.enable = 
account.1.codec.9.payload_type = 
account.1.codec.9.priority = 
account.1.codec.9.rtpmap = 
account.1.codec.10.enable = 
account.1.codec.10.payload_type = 
account.1.codec.10.priority =
```
**BROADSOFT PARTNER CONFIGURATION GUIDE – YEALINK SIP-TXP SERIES 20-BD5437-00 ©2014 BROADSOFT INC. PAGE 103 OF 145**

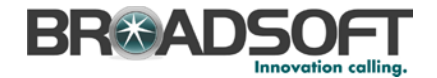

```
account.1.close.10.rtpmap =account.1.code.1. endec.11.enable =account.1.codec.11.payload_type =
account.1.codec.11.priority =
account.1.codec.11.rtpmap =
#########
##Audio Advanced
###########
##It configures whether to use voice encryption service for account X.0-
Disabled, 1-Optional, 2-Compulsory.
##The default value is 0.
account.1.srtp_encryption =
##It configures the RTP packet time for account X.0 (Disabled), 10, 20, 30,
40.50 \text{ or } 60##The default value is 20.
account.I.ptime =#########
##Anonymous Call
###########
account.1.send anonymous code =account.1. anonymous call =account.1.anonymous_call_oncode =
account.1. anonymous call of <math>fcode</math> =account.1.reject_anonymous_call = %REJECT_ANONYMOUS_CALL_BINARY%
account.1.anonymous_reject_oncode =
account.1.anonymous_reject_offcode =
#########
##Pickup Code
###########
##It enables or disables the phone to pick up a call according to the SIP
header of dialog-info for account X.0-Disabled, 1-Enabled.
##The default value is 0.
account.1.dialoginfo_callpickup =
##It configures the group pickup code for account X.
##The default value is blank.
account.1.group_pickup_code = %BWFAC-CALL-PICKUP-1%
##It configures the directed pickup code for account X.
##The default value is blank.
account.1.direct_pickup_code = %BWFAC-DIRECTED-CALL-PICKUP-1%
#########
##DTMF
###########
account.1.dtmf.type =account.1.dtmf.info_type =
account.1.dtmf.dtmf payload =
#########
##Alert info
###########
```
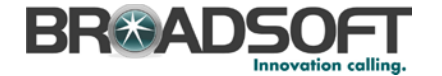

```
##It enables or disables the distinctive ringtones by the Alert-Info SIP
header for account X.0-Disabled, 1-Enabled.
##The default value is 0.
account.1.alert_info_url_enable =
account.1.ringtone.ring_type =
#########
##Conference
###########
##It configures the conference type for account X.0-Local Conference, 2-Network
Conference.
##The default value is 0.
account.1.config_type =##It configures the network conference URI for account X.
##The default value is blank.
account.1.conf uri = %BWNETWORK-CONFERENCE-SIPURI-1%
#########
\##
                   CID Source
###########
account.1.cid_source =
account.1.cid_source_privacy =
account.1.cid_source_ppi =
account.1.cp_source
#########
##Session Timer
###########
account.1.session_timer.enable =
account.1.session_timer.expires =
account.1.session_timer.refresher =
#########
##Music on Hold
###########
##It configures the way on how the phone processes Music On Hold when placing
an active call on hold for account X.
##0-Calling the music server before holding
##1-Calling the music server after holding
##The default value is 0.
account.1.music_on_hold_type =
##It configures the URI of the Music On Hold server for account X.
##The default value is blank.
account.1.music_server_uri =
#########
##Advanced
###########
account.1.auto_answer = %AUTO_ANSWER_BINARY%
account.1.missed calllog =account.1.100rel enable =account.1.enable user equal phone =
account.1.compact_header_enable =
```
**BROADSOFT PARTNER CONFIGURATION GUIDE - YEALINK SIP-TXP SERIES** <sup>©</sup>2014 BROADSOFT INC.

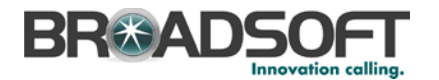

```
#########
                     DND
#############
account.1.dnd.enable =
account.1.dnd.on code =
\bar{1} account.1.dnd.off code =
#########
##Call Forward
###########
account.1.always_fwd.enable =
account.1.always_fwd.target =account.1.always_fwd.off_code =
account.1.always fwd.on code =
account.1.busy_fwd.enable =account.1.busy fwd.target =account.1.busy_fwd.off\_code =account.1.busy_fwd.on\_code =account.1.timeout_fwd.enable =
account.1.timeout_fwd.target =
account.1.timeout fwd.timeout =account.1.timeout_fwd.off_code =
account.1.timeout_fwd.on_code =
<u>HHHHHHHH</u>
\pm\pmBroadsoft Hoteling
###########
account.1.hoteling.enable =
account.1.hoteling.user_id =
account.1.hoteling.password =
account.1.hoteling.auto_login_enable =
#########
\pm\pmBroadsoft ACD
###########
account.1.acd.unavailable_reason_enable =
account.1.add.available =account.1.acd.initial_state =
#########
\pm \pmBroadsoft ACD Call Center
###########
account.1.read.reason code.1 =account.1.reade_name.1 =account.1.bw\_disp\_code.1 =\bar{a} account.1.bw_disp_code_name.1 =
account.1.supervisor_info_code.1 =
account.1.supervisor info code name.1 =#########
##Broadsoft Call Center
###########
```
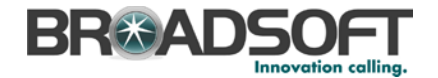

```
account.1.call_center.call_info_enable = 
account.1.call_center.show_call_info_time = 
account.1.call_center.disp_code_enable = 
account.1.call_center.trace_enable = 
account.1.call_center.emergency_enable = 
account.1.call_center.queue_status_enable = 
account.1.call center.queue status light enable =##############################################################################
#########
                             Account2 Basic Settings
## 
##############################################################################
#########
account.2.enable = %BWLINE-BINARY-2%
account.2.label = %BWEXTENSION-2%
account.2.display_name = %BWCLID-2%
account.2.auth_name = %BWAUTHUSER-2%
account.2.user_name = %BWLINEPORT-2%
account.2.password = %BWAUTHPASSWORD-2% 
account.2.outbound proxy_enable = %USE_SBC_BOOLEAN%
account.2.outbound_host = %SBC_ADDRESS%
account.2.outbound_port = %SBC_PORT%
account.2.sip_listen_port = 
account.2.transport = %TRANSPORT_TYPE%
##############################################################################
#########
## Failback 
## 
##############################################################################
#########
account.2.reregister enable =
account.2.naptr_build = 
account.2.fallback.redundancy type =
account.2.fallback.timeout = 
account.2.sip_server.1.address = %BWHOST-2%
account.2.sip_server.1.port = 
account.2.sip_server.1.expires = 
account.2.sip_server.1.retry_counts = 
account.2.sip_server.1.failback_mode = 
account.2.sip_server.1.failback_timeout = 
account.2.sip_server.1.register_on_enable = 
account.2.sip_server.2.address =
account.2.sip_server.2.port = 
account.2.sip_server.2.expires = 
account.2.sip_server.2.retry_counts = 
account.2.sip_server.2.failback_mode = 
account.2.sip_server.2.failback_timeout =
account.2.sip_server.2.register_on_enable = 
account.2.dns_cache_type = 
account.2.dns_cache_a.1.name =
account.2.dns cache a.1.jp =account.2.dns cache a.1.tcl =account.2.dns_cache_srv.1.name =
account.2.dns_cache_srv.1.port = 
account.2.dns_cache_srv.1.priority = 
account.2.dns_cache_srv.1.target =
account.2.dns_cache_srv.1.weight = 
account.2.dns_cache_srv.1.ttl = 
account.2.dns_cache_naptr.1.name =
account.2.dns_cache_naptr.1.flags =
account.2.dns_cache_naptr.1.order = 
account.2.dns_cache_naptr.1.preference = 
account.2.dns cache naptr.1.replace =account.2.dns_cache_naptr.1.service =
account.2.dns_cache_naptr.1.ttl =
```
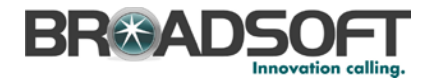

```
account.2.dns cache type =account.2.dns_cache_a.2.name =
\bar{a} account. 2. dns \bar{c} cache \bar{a}. 2. ip =
account.2.dns\_cache_a.2.ttl =account.2.dns_cache_srv.2.name =
account.2.dns_cache_srv.2.port =
account.2.dns cache sv.2.printy =account.2.dns\_cache\_srv.2.target =account.2.dns_cache_srv.2.weight =
account.2.dns\_cache\_srv.2.ttl =account.2.dns_cache_naptr.2.name =
account.2.dns_cache_naptr.2.flags =
account.2.dns_cache_naptr.2.order =
account.2.dns_cache_naptr.2.preference =
account.2.dns_cache_naptr.2.replace =
account.2.dns_cache_naptr.2.service =
\bar{c} account. 2. dns \bar{c} cache naptr. 2. ttl =
account.2.static cache pri =
#########
\##
                    Register Advanced
###########
account.2.\text{sip\_server\_type} = 2account.2.unregister_on_reboot =
account.2.\texttt{sip\_trust\_ctrl} =account.2. proxy require =\frac{1}{2} account. 2. srv ttl timer enable =
account.2.register_mac =
account.2.register_line =
account.2.reg_fail_retry_interval =
##NAT Settings
                                                   ##account.2.nat.nat_traversal =
account.2.nat.stun_server =
account.2.nat.stun_port =
account.2.nat.udp_update_enable =
account.2.nat.udp_update_time =
account.2.nat.rport =#########
##Account2 Advance Settings
###########
account 2 advanced timer t1 =account.2.advanced.timer_t2 =
account.2.addvanced.timer t4 =voice mail.number.2 = %BWVOICE-PORTAL-NUMBER-2%
#########
##Subscribe
###########
account.2.subscribe_mwi =
account.2. subscribe mwi expires =
account.2.subscripte mwi to vm =account.2.subscribe acd expires=
#########
```
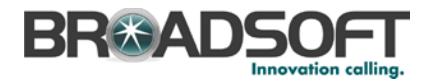

```
##BLF List
###########
account.2.blf.blf_list_uri = %BWBLF-URI-2%
account.2.blf list code = %BWFAC-DIRECTED-CALL-PICKUP-2%
account.2.blf_list_barge_in_code = %BWFAC-DIRECTED-CALL-PICKUP-WITH-BARGE-IN-
2<sup>8</sup>account.2.blf.subscribe_period =
account.2.blf.subscribe event =
account.2.out_dialog_blf_enable =
#########
                        BLA/SCA
#############
account.2.shared line = %BWSHAREDLINE-BINARY-2%
account.2.bla_number =account.2.bla_subscribe_period =
#########
##Audio Codec
##########
###T19D/T21D support codec1~codec8
###T20P/T22P/T26P/T28P support codec1~codec11
###T41P/T42G/T46G support codec1~codec12
account.2.close.1. enable =account.2.codec.1.payload_type =
account.2.codec.1.priority =
account.2.codec.1.rtpmap =
account.2.codec.2.enable =
account.2.codec.2.payload_type =
account.2.codec.2.priority =
account.2.codec.2.rtpmap =
account.2.codec.3.enable =
account.2.codec.3.payload_type =
account.2.close.3.printy =account.2.codec.3.rtpmap =
account.2.close.4. enable =account.2.codec.4.payload_type =
account.2.codec.4.priority =
account.2.codec.4.rtpmap =
account.2.close.5. enable =account.2.codec.5.payload type =
account.2.close.5. priority =account.2.close.5.rtpmap =account.2.codec.6.enable =
account.2.codec.6.payload_type =
account.2.codec.6.priority =
account.2.close.6.rtpmap =account.2.codec.7.enable =
account.2.codec.7.payload_type =
account.2.close.7. priority =account.2.close.7.rtpmap =account.2.close.8. enable =
```
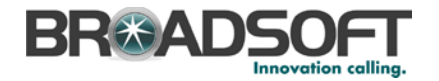

```
account.2.codec.8.payload_type =
account.2.codec.8.priority =
\bar{c} account. 2. codec. 8. rtpmap =
account.2.codec.9.enable =
account.2.codec.9.payload_type =
account.2.close.9. priority =\frac{1}{2} account. 2. codec. 9. rtpmap =
account.2.codec.10.enable =account.2.codec.10.payload_type =
account.2.codec.10.priority =
account.2.close.10.rtpmap =account.2.close.11. enable =account.2.codec.11.payload_type =
\overline{\text{account.2}.codec.11.priority}account.2.codec.11.rtpmap =
#########
##Audio Advanced
###########
account.2.srtp_encryption =
account.2.ptime =#########
##Anonymous Call
###########
account.2.send_anonymous_code =
account.2. anonymous\_call =account.2.anonymous_call_oncode =
\bar{c} account. 2. anonymous call offcode =
account.2.reject anonymous call = %REJECT ANONYMOUS CALL BINARY%
account.2. anonymous reject on code =account.2.anonymous_reject_offcode =
#########
##Pickup Code
###########
account.2.dialoginfo_callpickup =
account.2.group_pickup_code = %BWFAC-CALL-PICKUP-2%
account.2.direct_pickup_code = %BWFAC-DIRECTED-CALL-PICKUP-2%
#########
##DTMF
###########
account.2.dtmf.type =account.2.dtmf.info_type =account.2.dtmf.dtmf payload =
#########
##Alert info
###########
```
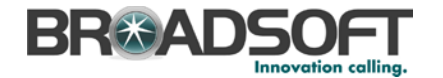

```
account.2.alert_info_url_enable =
account.2.ringtone.ring_type =
#########
##Conference
###########
account.2.config_type =account.2.conf_uri = %BWNETWORK-CONFERENCE-SIPURI-2%
#########
##CID Source
###########
account.2.cid source =
account.2.cid_source_privacy =
account.2.cid_source_ppi =
account.2.cp_source =
#########
##Session Timer
##**********
account.2.session_timer.enable =
rac{1}{2} account. 2. session timer. expires =
account.2.session timer.refresher =
#########
##Music on Hold
###########
account.2.music_on_hold_type =
account.2.music server uri =
#########
##Advanced
###########
account.2.auto_answer = %AUTO_ANSWER_BINARY%
account.2.missed_calllog =
account.2.100rel\_enable =account.2.enable_user_equal_phone =
account.2.compact_header_enable =
#########
##DND
###########
account 2 dnd enable =
account.2.dnd.on_code =account.2.dnd.off code =#########
##Call Forward
###########
```
**BROADSOFT PARTNER CONFIGURATION GUIDE - YEALINK SIP-TXP SERIES** <sup>©</sup>2014 BROADSOFT INC.

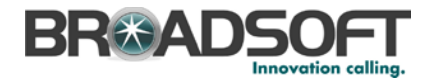

```
account.2. always_fwd.enable =account.2.always_fwd.target =
\bar{c} account. 2. always \bar{f} wd. off \bar{c} code =
account.2.always_fwd.on_code =
account.2.busy_fwd.enable =
\bar{c} account. 2. busy_fwd. target =
account.2.busy fwd.off code =account.2.busy_fwd.on\_code =account.2.timeout_fwd.enable =account.2.timeout_fwd.target =
account.2.timeout_fwd.timeout =
account.2.timeout_fwd.off_code =
account.2.timeout_fwd.on_code =
#########
##Broadsoft Hoteling
###########
account.2.hoteling. enable =account.2.hoteling.user_id =
account.2.hoteling.password =
account.2.hoteling.auto_login_enable =
#########
##Broadsoft ACD
###########
account.2.add.enable =account.2.acd.unavailable reason enable =
account.2.acd.available =
account.2.add.initial state =#########
##Broadsoft ACD Call Center
############
account.2.readcode.1 =account.2.read.reason code name.1 =
account.2.bw\_disp\_code.1 =account.2.bw\_disp\_code\_name.1 =account.2.supervisor_info_code.1 =account.2.supervisor_info_code_name.1 =
#########
##Broadsoft Call Center
###########
account.2.call_center.call_info_enable =
account.2.call_center.show_call_info_time =
account.2.call_center.disp_code_enable =
account.2.call_center.trace_enable =
account.2.call_center.emergency_enable =
account.2.call_center.queue_status_enable =
account.2.call_center.queue_status_light_enable =
<u>HHHHHHHH</u>
##Account3 Basic Settings
###########
```
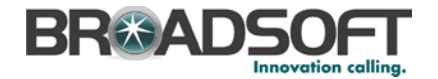

```
account.3.enable = %BWLINE-BINARY-3%
account.3.label = %BWEXTENSION-3%
account.3.display_name = %BWCLID-3%
account.3.auth_name = %BWAUTHUSER-3%
account.3.user_name = %BWLINEPORT-3%
account.3.password = %BWAUTHPASSWORD-3% 
account.3.outbound_proxy_enable = %USE_SBC_BOOLEAN%
account.3.outbound_host = %SBC_ADDRESS%
account.3.outbound_port = %SBC_PORT%
account.3.sip_listen_port = 
account.3.transport = %TRANSPORT_TYPE%
##############################################################################
#########
                            Failback
## 
##############################################################################
#########
account.3.reregister enable =
account.3.naptr_build = 
account.3.fallback.redundancy_type = 
account.3.fallback.timeout = 
account.3.sip_server.1.address = %BWHOST-3%
account.3.sip_server.1.port = 
account.3.sip_server.1.expires = 
account.3.sip_server.1.retry_counts =
account.3.sip_server.1.failback_mode = 
account.3.sip_server.1.failback_timeout = 
account.3.sip_server.1.register_on_enable = 
account.3.sip_server.2.address =
account.3.sip_server.2.port = 
account.3.sip server.2.expires =
account.3.sip_server.2.retry_counts = 
account.3.sip_server.2.failback_mode = 
account.3.sip_server.2.failback_timeout = 
account.3.sip_server.2.register_on_enable = 
account.3.dns_cache_type = 
account.3.dns_cache_a.1.name =
account.3.dns_cache_a.1.ip =
account.3.dns_cache_a.1.ttl = 
account.3.dns_cache_srv.1.name =
account.3.dns cache srv.1.port =
account.3.dns_cache_srv.1.priority = 
account.3.dns_cache_srv.1.target =
account.3.dns_cache_srv.1.weight = 
account.3.dns_cache_srv.1.ttl = 
account.3.dns_cache_naptr.1.name =
account.3.dns_cache_naptr.1.flags =
account.3.dns_cache_naptr.1.order = 
account.3.dns_cache_naptr.1.preference = 
account.3.dns_cache_naptr.1.replace =
account.3.dns_cache_naptr.1.service =
account.3.dns cache naptr.1.ttl =account.3.dns_cache_type = 
account.3.dns_cache_a.2.name =
account.3.dns_cache_a.2.ip =
account.3.dns_cache_a.2.ttl = 
account.3.dns_cache_srv.2.name =
account.3.dns_cache_srv.2.port = 
account.3.dns_cache_srv.2.priority = 
account.3.dns_cache_srv.2.target =
account.3.dns_cache_srv.2.weight =
account.3.dns_cache_srv.2.ttl = 
account.3.dns cache naptr.2.name =
account.3.dns_cache_naptr.2.flags =
account.3.dns cache naptr.2.order =
account.3.dns_cache_naptr.2.preference =
```
**BROADSOFT PARTNER CONFIGURATION GUIDE – YEALINK SIP-TXP SERIES 20-BD5437-00 ©2014 BROADSOFT INC. PAGE 113 OF 145**

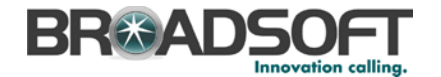

```
account.3.dns_cache_naptr.2.replace =
account.3.dns_cache_naptr.2.service =
\bar{a} account. 3. dns \bar{c} cache naptr. 2.ttl =
account.3.static_cache_pri =
#########
##Register Advanced
###########
account.3.\nsip\_server_type = 2account.3.unregister_on_reboot =
account.3.\nsip\_trust\_ctrl =account.3. proxy\_require =\frac{1}{2} account.3.srv_ttl_timer_enable =
account.3.register_mac =
account.3.register_line =
account.3.reg_fail_retry_interval =
NAT Settings
####account.3.nat.nat_traversal =
account.3.nat.stun_server =
account.3.nat.stun_port =
account.3.nat.udp_update_enable =
account.3.nat.udp_update_time =
account.3.nat.rport =#########
##Account3 Advance Settings
###########
account \, 3. advanced \, timer \, t1 =account.3.advanced.timer_t2 =
account.3. advanced.time<sub>r</sub> t4 =voice mail.number.3 = %BWVOICE-PORTAL-NUMBER-3%
#########
##Subscribe
###########
account.3.subscribe_mwi =
account.3.subscribe_mwi_expires =
account.3.subscribe_mwi_to_vm =
account.3.subscribe_acd_expires=
#########
##BLF List
###########
account.3.blf.blf_list_uri = %BWBLF-URI-3%
account.3.blf list code = %BWFAC-DIRECTED-CALL-PICKUP-3%
account.3.blf_list_barge_in_code = %BWFAC-DIRECTED-CALL-PICKUP-WITH-BARGE-IN-
3.8account.3.blf.subscribe period =
\frac{1}{2} account. 3. blf. subscribe event =
account.3.out_dialog_blf_enable =
```
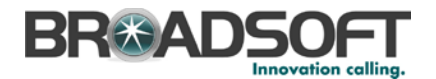

```
#########
##BLA/SCA
###########
account.3.shared line = %BWSHAREDLINE-BINARY-3%
account.3.bla number =account.3.bla_subscribe_period =
#########
##Audio Codec
###########
###T19D/T21D support codec1~codec8
###T20P/T22P/T26P/T28P support codec1~codec11
###T41P/T42G/T46G support codec1~codec12
account.3.codec.1.enable =
account.3.codec.1.payload_type =
account.3.close.1. priority =account.3.codec.1.rtpmap =
account.3.codec.2.enable =
account.3.codec.2.payload_type =
\frac{1}{2} account.3.codec.2.priority =
account.3.codec.2.rtpmap =
\arcsin t 3 codec 3 enable =
account.3.codec.3.payload_type =
\text{account.3.codec.3. priority} =account.3.codec.3.rtpmap =
account.3.codec.4.enable =
account.3.codec.4.payload_type =
account.3.codec.4.priority =
account.3.codec.4.rtpmap =
account.3.codec.5.enable =
account.3.codec.5.payload_type =
account.3.codec.5.priority =
account.3.close.5.rtpmap =account.3.codec.6.enable =
account.3.codec.6.payload_type =
account.3.codec.6.priority =
account.3.close.6.rtoman =account.3.codec.7.enable =
account.3.codec.7.payload_type =
account.3.codec.7.priority =
account.3.close.7.rtpmap =account.3.close.8. enable =account.3.codec.8.payload_type =
account.3.close.8. priority =account.3.codec.8.rtpmap =
account.3.codec.9.enable =
account.3.codec.9.payload_type =
account.3.codec.9.priority =
account.3.codec.9.rtpmap =
account.3.code.10.enable =account.3.codec.10.payload type =
account.3.codec.10.priority =
account.3.close.10.rtpmap =
```
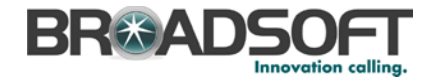

```
account.3.code.11.enable =account.3.codec.11.payload_type =
\overline{\text{account.3}.codec.11.priority}account.3.codec.11.rtpmap =
#########
\pm \pmhenreyha oibus
\##
#########
account.3.srtp encryption =
account.3.ptime =#########
               Anonymous Call
#############
account.3.send anonymous code =
account.3.anonymous_call =
account.3.anonymous_call_oncode =
account.3. anonymous\_call_offoode =account.3.reject_anonymous_call = %REJECT_ANONYMOUS_CALL_BINARY%
account.3.anonymous_reject_oncode =
account.3.anonymous_reject_offcode =
########
               Pickup Code
\pm\pm\pm\pm#########
account.3.dialoginfo_callpickup =
account.3.group_pickup_code = %BWFAC-CALL-PICKUP-3%
account.3.direct_pickup_code = %BWFAC-DIRECTED-CALL-PICKUP-3%
#########
##DTMF
##########
account.3.dtmf.type =
account.3.dtmf.info_type =
account.3.dtmf.dtmf_payload =
#########
##Alert info
##<u>HHHHHHHH</u>
account.3.alert info url enable =
account.3.ringtone.ring_type =
#########
##Conference
###########
account.3.config_type =account.3.confurt = %BWNETWORK-CONFERENCE-SIPURI-3%
#########
##CID Source
##
```
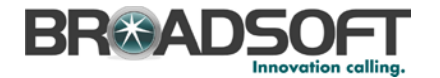

```
#########
account. 3. cid source =account.3.cid_source_privacy =
account.3.cid_source_ppi =
account.3.cp_source =
#########
                Session Timer
##\##
#########
account.3.session_timer.enable =
account.3.session_timer.expires =
account.3.session_timer.refresher =
#########
##Music on Hold
###########
account.3.music_on_hold_type =
account.3.music_server_uri =
#########
##Advanced
###########
account.3.auto answer = %AUTO ANSWER BINARY%
account.3.missed_calllog =
account.3.100rel_enable =
account.3.enable_user_equal_phone =
account.3.compact_header_enable =
#########
##DND
###########
account.3.dnd.enable =account.3.dnd.on\_code =account.3.dnd.off code =
#########
##Call Forward
###########
account.3.always fwd.enable =
account.3.always_fwd.target =
account.3.always_fwd.off_code =
account.3.always_fwd.on_code =
account.3.busy_fwd.enable =
account.3.busy_fwd.target =\overline{\text{account.3.busy\_fwd.off\_code}} =
account.3.busy_fwd.on_code =
account.3.timeout fwd.enable =
account.3.timeout_fwd.target =
account.3.timeout_fwd.timeout =
account.3.timeout_fwd.off_code =
account.3.timeout fwd.on code =
#########
```
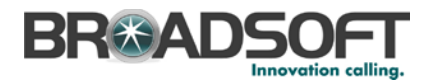

```
##Broadsoft Hoteling
###########
account.3.hoteling. enable =account.3.hoteling.user_id =
account.3.hoteling.password =
account.3.hoteling.auto_login_enable =
#########
##Broadsoft ACD
##**********
account.3.acd.enable =
account.3.acd.unavailable_reason_enable =
account.3.acd.available =
account.3.acd.initial state =
#########
\##
                      Broadsoft ACD Call Center
###########
account.3.readcode_name.1 =account.3.bw\_disp\_code.1 =account.3.bw disp code name.1 =
account.3.supervisor_info_code.1 =account.3.supervisor info code name.1 =#########
##Broadsoft Call Center
###########
account.3.call_center.call_info_enable =
account.3.call center.show call info time =
account.3.call center.disp code enable =
account.3.call_center.trace_enable =
account.3.call center.emergency enable =
account.3.call_center.queue_status_enable =
account.3.call_center.queue_status_light_enable =
#########
##Account4 Basic Settings
###########
account. 4. enable = %BWLINE-BINARY-4%
account.4.label = <b>8BWEXTERSION-4</b>account.4.display_name = %BWCLID-4%
account. 4. auth name = %BWAUTHUSER-4%
account.4.user_name = %BWLINEPORT-4%
account.4.password = %BWAUTHPASSWORD-4%
account.4.outbound_proxy_enable = %USE_SBC_BOOLEAN%
account.4.outbound_host = %SBC_ADDRESS%
account.4.outbound_port = %SBC_PORT%
account.4.sip_listen_port =
account. 4. transport = %TRANSPORT TYPE%
HHHHHHHH
##Failback
##
```
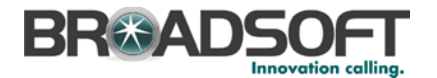

############################################################################## #########  $account.4.recaister enable =$ account.4.naptr\_build = account.4.fallback.redundancy\_type = account.4.fallback.timeout = account.4.sip\_server.1.address = %BWHOST-4% account.4.sip\_server.1.port = account.4.sip\_server.1.expires = account.4.sip\_server.1.retry\_counts = account.4.sip\_server.1.failback\_mode = account.4.sip\_server.1.failback\_timeout = account.4.sip\_server.1.register\_on\_enable = account.4.sip\_server.2.address = account.4.sip\_server.2.port = account.4.sip\_server.2.expires = account.4.sip\_server.2.retry\_counts = account.4.sip\_server.2.failback\_mode = account.4.sip\_server.2.failback\_timeout =  $account.4.sip server.2.reqister on enable =$ account.4.dns\_cache\_type = account.4.dns\_cache\_a.1.name = account.4.dns\_cache\_a.1.ip =  $account.4.dns<sub>cache</sub> a.1.t1 =$ account.4.dns\_cache\_srv.1.name = account.4.dns\_cache\_srv.1.port = account.4.dns\_cache\_srv.1.priority = account.4.dns\_cache\_srv.1.target = account.4.dns\_cache\_srv.1.weight = account.4.dns\_cache\_srv.1.ttl = account.4.dns\_cache\_naptr.1.name = account.4.dns\_cache\_naptr.1.flags = account.4.dns\_cache\_naptr.1.order = account.4.dns\_cache\_naptr.1.preference = account.4.dns\_cache\_naptr.1.replace = account.4.dns\_cache\_naptr.1.service = account.4.dns\_cache\_naptr.1.ttl = account.4.dns\_cache\_type = account.4.dns\_cache\_a.2.name = account.4.dns\_cache\_a.2.ip =  $account.4.dns cache a.2.tcl =$ account.4.dns cache srv.2.name = account.4.dns\_cache\_srv.2.port = account.4.dns\_cache\_srv.2.priority = account.4.dns\_cache\_srv.2.target = account.4.dns\_cache\_srv.2.weight = account.4.dns\_cache\_srv.2.ttl = account.4.dns\_cache\_naptr.2.name = account.4.dns\_cache\_naptr.2.flags = account.4.dns\_cache\_naptr.2.order = account.4.dns\_cache\_naptr.2.preference = account.4.dns\_cache\_naptr.2.replace = account.4.dns cache naptr.2.service = account.4.dns\_cache\_naptr.2.ttl = account.4.static\_cache\_pri = ############################################################################## ######### Register Advanced ## ############################################################################## ######### account.4.sip\_server\_type = 2 account.4.unregister\_on\_reboot = account.4.sip\_trust\_ctrl = account.4.proxy\_require =

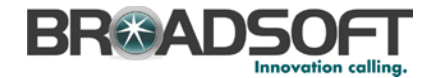

```
account.4.srv ttl timer enable =
account.4.register_mac =
account.4.register_line =account.4.reg_fail_retry_interval =
##NAT Settings
                                        ##account.4.nat.nat_traversal =
account.4.nat.stun server =
account.4.nat.stun_port =
account.4.nat.udp_update_enable =
account.4.nat.udp_update_time =
account.4.nat.rport =#########
##Account4 Advance Settings
###########
account.4.advanced.timer_t1 =
account.4.addvanced.time_t2 =account.4. advanced.timer_t4 =voice mail.number.4 = %BWVOICE-PORTAL-NUMBER-4%
#########
##Subscribe
\pm\pm########
account.4.subscribe_mwi =
account.4.subscripte mwi expires =
account.4.subscribe_mwi_to_vm =
account.4.subscribe_acd_expires=
#########
##BLF List
##########
account.4.blf.blf_list_uri = %BWBLF-URI-4%
\verb|account.4.blf_list_code| = \verb|8BWFAC-DIRECTED-CALL-PICKUP-4\$| \\account.4.blf_list_barge_in_code = %BWFAC-DIRECTED-CALL-PICKUP-WITH-BARGE-IN-
4%account.4.blf.subscribe_period =
account.4.blf.subscripte event =account.4.out_dialog_blf_enable =
#########
##BLA/SCA
###########
account. 4. shared line = %BWSHAREDLINE-BINARY-4%
account.4.bla_number =account.4.bla substance the period =#########
##Audio Codec
###########
```
**BROADSOFT PARTNER CONFIGURATION GUIDE - YEALINK SIP-TXP SERIES** ©2014 BROADSOFT INC.

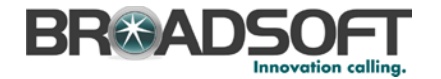

###T19D/T21D support codec1~codec8 ###T20P/T22P/T26P/T28P support codec1~codec11 ###T41P/T42G/T46G support codec1~codec12 account.4.codec.1.enable = account.4.codec.1.payload\_type = account.4.codec.1.priority = account.4.codec.1.rtpmap = account.4.codec.2.enable = account.4.codec.2.payload\_type = account.4.codec.2.priority = account.4.codec.2.rtpmap = account.4.codec.3.enable = account.4.codec.3.payload\_type = account.4.codec.3.priority = account.4.codec.3.rtpmap = account.4.codec.4.enable = account.4.codec.4.payload\_type = account.4.codec.4.priority = account.4.codec.4.rtpmap = account.4.codec.5.enable = account.4.codec.5.payload\_type = account.4.codec.5.priority = account.4.codec.5.rtpmap = account.4.codec.6.enable = account.4.codec.6.payload\_type = account.4.codec.6.priority = account.4.codec.6.rtpmap = account.4.codec.7.enable = account.4.codec.7.payload\_type = account.4.codec.7.priority = account.4.codec.7.rtpmap = account.4.codec.8.enable = account.4.codec.8.payload\_type = account.4.codec.8.priority = account.4.codec.8.rtpmap = account.4.codec.9.enable = account.4.codec.9.payload\_type = account.4.codec.9.priority = account.4.codec.9.rtpmap = account.4.codec.10.enable = account.4.codec.10.payload\_type = account.4.codec.10.priority = account.4.codec.10.rtpmap = account.4.codec.11.enable = account.4.codec.11.payload\_type = account.4.codec.11.priority = account.4.codec.11.rtpmap = ############################################################################## ######### Audio Advanced ## ############################################################################## ######### account.4.srtp\_encryption = account.4.ptime = ##############################################################################

**BROADSOFT PARTNER CONFIGURATION GUIDE – YEALINK SIP-TXP SERIES 20-BD5437-00 ©2014 BROADSOFT INC. PAGE 121 OF 145**

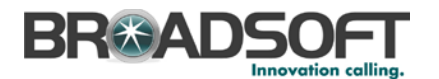

#########  $##$ Anonymous Call  $##$ ######### account.4.send\_anonymous\_code =  $account.4. anonymous call =$ account.4.anonymous\_call\_oncode = account.4.anonymous\_call\_offcode = account.4.reject\_anonymous\_call = %REJECT\_ANONYMOUS\_CALL\_BINARY% account.4.anonymous\_reject\_oncode = account.4.anonymous\_reject\_offcode = #########  $##$ Pickup Code  $##$ ######### account.4.dialoginfo\_callpickup = account.4.group\_pickup\_code = %BWFAC-CALL-PICKUP-4% account.4.direct\_pickup\_code = %BWFAC-DIRECTED-CALL-PICKUP-4% #########  $##$ **DTME**  $##$ #########  $account.4.dtmf.type =$  $account.4.dtmf.info type =$ account.4.dtmf.dtmf payload = #########  $##$ Alert info  $##$ ######### account.4.alert\_info\_url\_enable = account.4.ringtone.ring type = ########  $##$ Conference  $##$ #########  $account.4.config_type =$ account.4.conf\_uri = %BWNETWORK-CONFERENCE-SIPURI-4% #########  $\pm \pm$ CID SOUTCA  $##$ #########  $account.4.cid source =$ account.4.cid\_source\_privacy = account.4.cid\_source\_ppi =  $account.4.cp\_source =$ #########  $##$ Session Timer  $\pm$  $\pm$ ######### account.4.session\_timer.enable = account.4.session\_timer.expires =

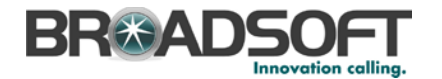

```
account.4.session timer.refresher =
#########
##Music on Hold
############
account.4.music_on_hold_type =
account.4.music_server_uri =
#########
##Advanced
###########
account.4.auto_answer = %AUTO_ANSWER_BINARY%
account.4.missed calllog =account.4.100rel_enable =
account.4.enable_user_equal_phone =
account.4.compact_header_enable =
#########
##DND (Except T19 Model)
##**********
account.4.dnd.enable =
account.4.dnd.on code =account.4.dnd.off code =#########
##Call Forward(Except T19 Model)
###########
account.4.always_fwd.enable =
account.4.always fwd.target =
account.4. always fwd.off code =account.4.always_fwd.on_code =
account.4.busy fwd.enable =account.4.busy_fwd.target =
account.4.busy_fwd.off\_code =account.4.busy_fwd.on_code =
account.4.timeout_fwd.enable =
account.4.timeout fwd.target =account.4.timeout_fwd.timeout =
account.4.timeout_fwd.off_code =
account.4.timeout_fwd.on_code =
#########
##Broadsoft Hoteling
###########
account.4.hoteling.enable =
account.4.hoteling.user_id =
account. 4. hoteling. password =
account.4.hoteling.auto login enable =
#########
##Broadsoft ACD
###########
```
**BROADSOFT PARTNER CONFIGURATION GUIDE - YEALINK SIP-TXP SERIES** <sup>©</sup>2014 BROADSOFT INC.

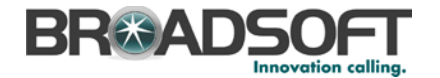

```
account.4.ard.enable =account.4.acd.unavailable_reason_enable =
account.4.add. available =account.4.acd.initial_state =
#########
\pm \pmBroadsoft ACD Call Center
###########
account.4.read.ceason_code.1 =account.4.reason_code_name.1 =
account.4.bw\_disp\_code.1 =account.4.bw\_disp\_code\_name.1 =account.4.supervisor_info_code.1 =
account.4.supervisor_info_code_name.1 =
#########
##Broadsoft Call Center
###########
account.4.call_center.call_info_enable =
account.4.call_center.show_call_info_time =
account.4.call_center.disp_code_enable =
account.4.call_center.trace_enable =
account.4.call_center.emergency_enable =
account.4.call center.queue status enable =
account.4.call_center.queue_status_light_enable =
#########
##Account5 Basic Settings
###########
account.5.enable = %BWLINE-BINARY-5%
account.5.label = <math>8BWEXTENSION-5</math>account.5.display name = %BWCLID-5%
account.5.auth name = <math>8BWAUTHUSER-5</math>account.5.user_name = %BWLINEPORT-5%
account.5.password = %BWAUTHPASSWORD-5%
account.5.outbound_proxy_enable = %USE_SBC_BOOLEAN%
account.5.outbound_host = %SBC_ADDRESS%
account.5.outbound_port = %SBC_PORT%
account.5.sip_listen_port =
account.5.transport = %TRANSPORT TYPE%
#########
##Failback
\pm\pm#########
account.5.reregister_enable =
account.5.naptr_buid =account.5.fallback.redundancy_type =
account.5.fallback.timeout =
account.5.sip_server.1.address = %BWHOST-5%
account.5.sip_server.1.port =
account.5.sip_server.1.expires =
account.5.sip_server.1.retry_counts =
account.5.sip server.1.failback mode =
account.5.sip_server.1.failback_timeout =
account.5.\dot{sip} server.1.\dot{register} on enable =account.5.sip_server.2.address =
account.5.sip_server.2.port =
```
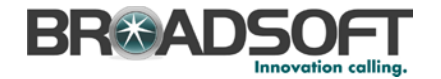

account.5.sip\_server.2.expires = account.5.sip\_server.2.retry\_counts = account.5.sip\_server.2.failback\_mode = account.5.sip\_server.2.failback\_timeout = account.5.sip\_server.2.register\_on\_enable =  $account.5.dns cache type =$ account.5.dns\_cache\_a.1.name = account.5.dns\_cache\_a.1.ip = account.5.dns\_cache\_a.1.ttl = account.5.dns\_cache\_srv.1.name = account.5.dns\_cache\_srv.1.port = account.5.dns\_cache\_srv.1.priority = account.5.dns\_cache\_srv.1.target = account.5.dns\_cache\_srv.1.weight = account.5.dns\_cache\_srv.1.ttl = account.5.dns\_cache\_naptr.1.name = account.5.dns\_cache\_naptr.1.flags =  $account.5.dns cache naptr.1.order =$ account.5.dns\_cache\_naptr.1.preference = account.5.dns cache naptr.1.replace = account.5.dns\_cache\_naptr.1.service = account.5.dns\_cache\_naptr.1.ttl = account.5.dns\_cache\_type = account.5.dns\_cache\_a.2.name = account.5.dns\_cache\_a.2.ip = account.5.dns\_cache\_a.2.ttl = account.5.dns\_cache\_srv.2.name = account.5.dns\_cache\_srv.2.port = account.5.dns\_cache\_srv.2.priority = account.5.dns\_cache\_srv.2.target = account.5.dns\_cache\_srv.2.weight = account.5.dns\_cache\_srv.2.ttl = account.5.dns\_cache\_naptr.2.name = account.5.dns\_cache\_naptr.2.flags = account.5.dns\_cache\_naptr.2.order = account.5.dns\_cache\_naptr.2.preference = account.5.dns\_cache\_naptr.2.replace = account.5.dns\_cache\_naptr.2.service = account.5.dns\_cache\_naptr.2.ttl = account.5.static\_cache\_pri = ############################################################################## ######### Register Advanced ## ############################################################################## ######### account.5.sip\_server\_type = 2 account.5.unregister\_on\_reboot = account.5.sip\_trust\_ctrl = account.5.proxy\_require = account.5.srv\_ttl\_timer\_enable = account.5.register\_mac = account.5.register\_line = account.5.reg\_fail\_retry\_interval = ######################################################################### ## NAT Settings ## ######################################################################### account.5.nat.nat\_traversal = account.5.nat.stun\_server =  $account.5.nat.stun port =$ account.5.nat.udp\_update\_enable =  $account.5.nat.$ udp update time = account.5.nat.rport = ##############################################################################

**BROADSOFT PARTNER CONFIGURATION GUIDE – YEALINK SIP-TXP SERIES 20-BD5437-00 ©2014 BROADSOFT INC. PAGE 125 OF 145**

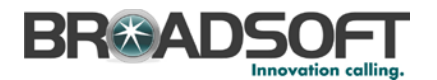

```
#########
                   Account5 Advance Settings
#############
account.5.advanced.timer_t1 =
account.5.addvanced.timer t2 =account.5.addvanced.time t4 =voice mail.number.5 = %BWVOICE-PORTAL-NUMBER-5%
#########
##Subscribe
###########
account.5.subscribe_mwi =
account.5.subscripte mwi expires =
account.5.subscribe_mwi_to_vm =
account.5. subscribe acd expires=
#########
##BLF List
###########
account.5.blf.blf list uri = %BWBLF-URI-5%
account.5.blf list code = %BWFAC-DIRECTED-CALL-PICKUP-5%
account.5.blf list barge in code = %BWFAC-DIRECTED-CALL-PICKUP-WITH-BARGE-IN-
5%account.5.blf.subscribe_period =
account.5.blf.subscribe_event =
\bar{c} account.5.out_dialog_blf_enable =
#########
##BLA/SCA
##########
account.5.shared_line = %BWSHAREDLINE-BINARY-5%
account.5.bla_number =account.5.bla_subscribe_period =
#########
##Audio Codec
###########
###T19D/T21D support codec1~codec8
###T20P/T22P/T26P/T28P support codec1~codec11
###T41P/T42G/T46G support codec1~codec12
account.5.codec.1.enable =
account.5.codec.1.payload_type =
account.5.close.1.printy =account.5.codec.1.rtpmap =
account.5.close.2. enable =account.5.close.2.payload type =account.5.close.2.printy =account.5.close.2.rtpmap =account.5.codec.3.enable =
account.5.codec.3.payload_type =
```
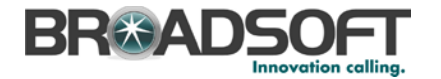

```
account.5.codec.3.priority = 
account.5.codec.3.rtpmap = 
account.5.codec.4.enable = 
account.5.codec.4.payload_type = 
account.5.codec.4.priority = 
account.5.codec.4.rtpmap = 
account.5.codec.5.enable = 
account.5.codec.5.payload_type = 
account.5.codec.5.priority = 
account.5.codec.5.rtpmap = 
account.5.codec.6.enable = 
account.5.codec.6.payload_type = 
account.5.codec.6.priority = 
account.5.codec.6.rtpmap = 
account.5.codec.7.enable = 
account.5.codec.7.payload_type = 
account.5.codec.7.priority = 
account.5.codec.7.rtpmap = 
account.5.codec.8.enable = 
account.5.codec.8.payload_type = 
account.5.codec.8.priority = 
account.5.codec.8.rtpmap = 
account.5.codec.9.enable = 
account.5.codec.9.payload_type = 
account.5.codec.9.priority = 
account.5.codec.9.rtpmap = 
account.5.codec.10.enable = 
account.5.codec.10.payload_type = 
account.5.codec.10.priority = 
account.5.codec.10.rtpmap = 
account.5.codec.11.enable = 
account.5.codec.11.payload_type = 
account.5.codec.11.priority = 
account.5.codec.11.rtpmap = 
##############################################################################
#########
                               Audio Advanced
## 
##############################################################################
#########
account.5.srtp_encryption = 
account.5.ptime = 
##############################################################################
#########
                               Anonymous Call
## 
##############################################################################
#########
account.5.send_anonymous_code = 
account.5.anonymous_call = 
account.5.anonymous_call_oncode = 
account.5.anonymous_call_offcode = 
account.5.reject_anonymous_call = %REJECT_ANONYMOUS_CALL_BINARY%
account.5.anonymous_reject_oncode = 
account.5.anonymous_reject_offcode = 
##############################################################################
#########
                               Pickup Code
```
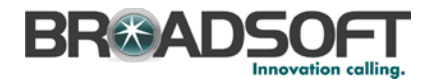

```
##**********
account.5.dialoginfo_callpickup =
account.5.group_pickup_code = %BWFAC-CALL-PICKUP-5%
account.5.direct_pickup_code = %BWFAC-DIRECTED-CALL-PICKUP-5%
#########
             DTMF
##\##
#########
account.5.dtmf.type =account.5.dtmf.info_type =
account.5.dtmf.dtmf_payload =
#########
\##
             Alert info
###########
account.5.alert_info_url_enable =
account.5.ringtone.ring_type =
#########
##Conference
###########
account.5.config type =account.5.conf_uri = %BWNETWORK-CONFERENCE-SIPURI-5%
#########
##CID Source
###########
account.5.cid source =
account.5.cid_source_privacy =
account.5.cid source ppi =account.5.cp_source =
#########
##Session Timer
###########
account.5.session_timer.enable =
account.5.session_timer.expires =
account.5.session timer.refresher =
#########
##Music on Hold
###########
account.5.music_on_hold_type =
account.5.music_server_uri =
#########
##Advanced
##
```
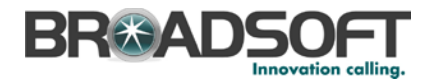

```
#########
account.5.auto_answer = %AUTO_ANSWER_BINARY%
account.5.missed}_calllog =account.5.100rel_enable =
account.5.enable_user_equal_phone =
account.5.compact_header_enable =
#########
                        DND
##\##
#########
account.5.dnd.enable =
\alpha account 5 \text{ and } \text{on} \text{ code} =account.5.dnd.off\_code =#########
##Call Forward
###########
account.5. always few d. enable =account.5.always_fwd.target =
\bar{x} account.5. always \bar{f} wd. off \bar{f} code =
account.5.always_fwd.on_code =
account.5.busy_fwd.enable =
\bar{c} account.5.busy_fwd.target =
account.5.busy fwd.off code =
\frac{1}{2} account.5.busy fwd.on code =
account.5.timeout_fwd.endble =account.5.timeout fwd.target =
account.5.timeout_fwd.timeout =
account.5.timeout fwd.off code =
account.5.timeout_fwd.on_code =
#########
##Broadsoft Hoteling
##**********
account.5.hoteling.enable =
account.5.hoteling.user_id =
account.5.hoteling.password =
account.5.hoteling.auto_login_enable =
#########
##Broadsoft ACD
###########
account.5.add.end.account.5.acd.unavailable_reason_enable =
account.5.acd.available =
account.5.acd.initial state =
#########
##Broadsoft ACD Call Center
##########
account.5.readson code.1 =account.5. reason code name.1 =account.5.bw\_disp\_code.1 =account.5.bw_disp_code_name.1 =
account.5.supportvisor_info_code.1 =
```

```
RR#ADS
              Innovation callina
```

```
account.5.supervisor info code name.1 =#########
##Broadsoft Call Center
###########
account.5.call_center.call_info_enable =
account.5.call_center.show_call_info_time =
account.5.call_center.disp_code_enable =
account.5.call_center.trace_enable =
account.5.call_center.emergency_enable =
account.5.call_center.queue_status_enable =
account.5.call_center.queue_status_light_enable =
#########
##Account6 Basic Settings
###########
account.6.enable = %BWLINE-BINARY-6%
account.6.label = %BWEXTENSION-6%
account.6.display_name = %BWCLID-6%
account.6.auth_name = %BWAUTHUSER-6%
account.6.user_name = %BWLINEPORT-6%
account.6.password = %BWAUTHPASSWORD-6%
account.6.outbound_proxy_enable = %USE_SBC_BOOLEAN%
account.6.outbound host = %SBC ADDRESS%
account.6.outbound\_port = $SBC PORT *
account.6.sip_listen_port =
account.6.transport = <math>8TRANSPORT</math> TYPE<sup>8</sup>#########
##Failback
###########
account.6.reregister enable =
account.6.naptr build =account.6.fallback.redundancy_type =
account.6.fallback.timeout =
account.6.sip_server.1.address = %BWHOST-6%
account.6.sip_server.1.port =
account.6.sip_server.1.expires =
account.6.sip_server.1.retry_counts =
account.6.sip_server.1.failback_mode =
account.6.sip_server.1.failback_timeout :
account.6.sip_server.1.register_on_enable =
account.6.sip_server.2.address =
account.6.\sin server.2.port =account.6.sip server.2.expires =
account.6.\sin server.2.return counts =account.6.sip_server.2.failback_mode =
account.6.sip_server.2.failback_timeout =
account.6.sip_server.2.register_on_enable =
account.6.dns_cache_type =
account.6.dns_cache_a.1.name =
account.6.dns\_cache_a.1.jp =account.6.dns\_cache_a.1.ttl =account.6.dns cache sv.1.name =account.6.dns cache sv.1.port =account.6.dns cache sv.1. priority =account.6.dns\_cache\_srv.1.target =account.6.dns_cache_srv.1.weight =
account.6.dns\_cache\_srv.1.ttl =
```
**BROADSOFT PARTNER CONFIGURATION GUIDE - YEALINK SIP-TXP SERIES** ©2014 BROADSOFT INC.

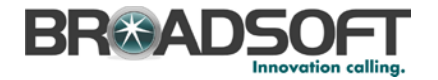

```
account.6.dns cachenabtr.1.name =account.6.dns_cache_naptr.1.flags =
account.6.dns_cache_naptr.1.order = 
account.6.dns_cache_naptr.1.preference = 
account.6.dns_cache_naptr.1.replace =
account.6.dns_cache_naptr.1.service =
account.6.dns cache naptr.1.tcl =account.6.dns_cache_type = 
account.6.dns_cache_a.2.name =
account.6.dns_cache_a.2.ip =
account.6.dns_cache_a.2.ttl = 
account.6.dns_cache_srv.2.name =
account.6.dns_cache_srv.2.port = 
account.6.dns_cache_srv.2.priority = 
account.6.dns_cache_srv.2.target =
account.6.dns_cache_srv.2.weight = 
account.6.dns_cache_srv.2.ttl = 
account.6.dns cache naptr.2.name =
account.6.dns_cache_naptr.2.flags =
account.6.dns cache naptr.2.order =account.6.dns_cache_naptr.2.preference = 
account.6.dns_cache_naptr.2.replace =
account.6.dns_cache_naptr.2.service =
account.6.dns_cache_naptr.2.ttl = 
account.6.static_cache_pri = 
##############################################################################
#########
                             Register Advanced
## 
##############################################################################
#########
account.6.sip_server_type = 
account.6.unregister_on_reboot = 
account.6.sip_trust_ctrl = 
account.6.proxy_require = 
account.6.srv_ttl_timer_enable = 
account.6.register_mac = 
account.6.register_line = 
account.6.reg_fail_retry_interval = 
#########################################################################
## NAT Settings ##
#########################################################################
account.6.nat.nat_traversal = 
account.6.nat.stun_server = 
account.6.nat.stun_port = 
account.6.nat.udp_update_enable = 
account.6.nat.udp_update_time = 
account.6.nat.rport = 
##############################################################################
#########
                              Account6 Advance Settings
## 
##############################################################################
#########
account.6.advanced.timer_t1 = 
account.6.advanced.timer_t2 = 
account.6.advanced.timer_t4 = 
voice_mail.number.6 = %BWVOICE-PORTAL-NUMBER-6%
##############################################################################
#########
                              Subscribe
## 
##############################################################################
```
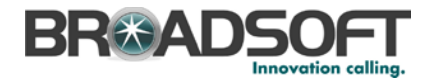

```
#########
account.6.subscribe_mwi =
account.6.subscribe_mwi_expires =
account.6.subscribe_mwi_to_vm =
account.6.subscribe_acd_expires=
<u>HHHHHHHH</u>
##BLF List
###########
account.6.blf.blf_list_uri = %BWBLF-URI-6%
account.6.blf_list_code = %BWFAC-DIRECTED-CALL-PICKUP-6%
account.6.blf_list_barge_in_code = %BWFAC-DIRECTED-CALL-PICKUP-WITH-BARGE-IN-
6%account.6.blf.subscribe period =
\overline{1} account.6.blf.subscribe event =
account.6.out dialog blf enable =
#########
##BLA/SCA
###########
account.6.shared_line = %BWSHAREDLINE-BINARY-6%
account.6.bla number =account.6.bla subscribe period =
#########
##Audio Codec
###########
###T19D/T21D support codec1~codec8
###T20P/T22P/T26P/T28P support codec1~codec11
###T41P/T42G/T46G support codec1~codec12
account.6.codec.1.enable =
account.6.codec.1.payload type =
account.6.codec.1.priority =
account.6.close.1.rtpmap =account.6.codec.2.enable =
account.6.codec.2.payload_type =
account.6.codec.2.priority =
\frac{1}{2} account.6.codec.2.rtpmap =
account.6.codec.3.enable =
account.6.codec.3.payload type =
account.6.close.3.printy =account.6.close.3.rtpmap =account.6.close.4. enable =account.6.codec.4.payload_type =
account.6.close.4. priority =account.6.codec.4.rtpmap =
account.6.close.5. enable =account.6.codec.5.payload_type =
account.6.close.5.printy =account.6.close.5.rtpmap =account.6.codec.6.enable =account.6.codec.6.payload_type =
account.6.codec.6.priority =
```
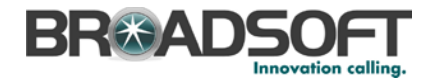

account.6.codec.6.rtpmap = account.6.codec.7.enable = account.6.codec.7.payload\_type = account.6.codec.7.priority = account.6.codec.7.rtpmap = account.6.codec.8.enable = account.6.codec.8.payload\_type = account.6.codec.8.priority = account.6.codec.8.rtpmap = account.6.codec.9.enable = account.6.codec.9.payload\_type = account.6.codec.9.priority = account.6.codec.9.rtpmap = account.6.codec.10.enable = account.6.codec.10.payload\_type = account.6.codec.10.priority = account.6.codec.10.rtpmap = account.6.codec.11.enable = account.6.codec.11.payload\_type = account.6.codec.11.priority = account.6.codec.11.rtpmap = ############################################################################## ######### Audio Advanced ## ############################################################################## ######### account.6.srtp\_encryption = account.6.ptime = ############################################################################## ######### Anonymous Call ## ############################################################################## ######### account.6.send\_anonymous\_code = account.6.anonymous\_call = account.6.anonymous\_call\_oncode = account.6.anonymous\_call\_offcode = account.6.reject\_anonymous\_call = %REJECT\_ANONYMOUS\_CALL\_BINARY% account.6.anonymous\_reject\_oncode = account.6.anonymous\_reject\_offcode = ############################################################################## ######### Pickup Code ## ############################################################################## ######### account.6.dialoginfo\_callpickup = account.6.group\_pickup\_code = %BWFAC-CALL-PICKUP-6% account.6.direct\_pickup\_code = %BWFAC-DIRECTED-CALL-PICKUP-6% ############################################################################## ######### ## DTMF ## ############################################################################## ######### account.6.dtmf.type = account.6.dtmf.info\_type =

**BROADSOFT PARTNER CONFIGURATION GUIDE – YEALINK SIP-TXP SERIES 20-BD5437-00 ©2014 BROADSOFT INC. PAGE 133 OF 145**

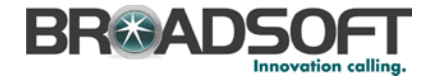

```
###Only T46G Model supports this parameter
account.6.dtmf.dtmf_payload =
#########
              Alert info
#############
account.6.alert_info_url_enable =
account.6.ringtone.ring_type =
#########
##Conference
###########
account.6.config type =account.6.conf_uri = %BWNETWORK-CONFERENCE-SIPURI-6%
#########
##CID Source
###########
account.6.cid_source =
account.6.cid_source_privacy =
account.6.cid source ppi =
\frac{1}{\sqrt{2}} account.6.cp source =
#########
##Session Timer
###########
account.6.session_timer.enable =
\frac{1}{100} account.6.session_timer.expires =
account.6.session timer.refresher =
#########
##Music on Hold
###########
account.6.music_on_hold_type =
account.6.music_server_uri =
#########
##henrevha
###########
account.6.auto answer = %AUTO ANSWER BINARY%
account.6.missed_calllog =
account.6.100rel\_enable =account.6.enable_user_equal_phone =
account.6.compact_header_enable =
#########
\pm\pmDND
###########
account.6.dnd.enable =
```
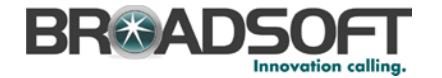

```
\alpha account \beta dnd on code =
account.6.dnd.off_code =
#########
                      Call Forward
############
account.6.always fwd.enable =
account.6.always_fwd.target =
account.6.always_fwd.off_code =
account.6.always_fwd.on_code =
account.6.busy_fwd.enable =
account.6.busy_fwd.target =account.6.busy_fwd.off_code =
\bar{c} account.6.busy_fwd.on_code =
account.6.timeout_fwd.enable =
account.6.timeout fwd.target =
account.6.timeout fwd.timeout =
account.6.timeout fwd.off code =
account.6.timeout_fwd.on_code =
#########
##Broadsoft Hoteling
##**********
account.6.hoteling.enable =
account.6.hoteling.user id =
account.6.hoteling.password =
account.6.hoteling.auto login enable =
#########
##Broadsoft ACD
###########
account.6.add.end.account.6.acd.unavailable reason enable =
\frac{1}{2} account 6 acd available =
account.6.acd.initial state =
#########
##Broadsoft ACD Call Center
###########
account.6.read.20000...account.6. reason\_code_name.1 =\bar{c} account.6.bw_disp_code.1 =
account.6.bw disp code name.1 =
account.6.supervisor_info_code.1 =account.6.supervisor_info_code_name.1 =
#########
##Broadsoft Call Center
###########
account.6.call center.call info enable =
account.6.call_center.show_call_info_time =
account.6.call_center.disp_code_enable =
account.6.call_center.trace_enable =
account.6.call_center.emergency_enable =
account.6.call_center.queue_status_enable =
```
## **BR#ADS** Innovation callina

```
account.6.call_center.queue_status_light_enable =
#########
##Broadsoft Setting
###########
bw.directory_enable = %FEATURY_BW_DIR%
###It enables or disables feature key synchronization.
###0-Disabled,1-Enabled.
###The default value is 0.
bw.feature_key_sync = %FEATURE_SYNC%
#Enable or disable the phone to access the BSFT call log/phonebook directly
when pressing the History/Directory soft keys;
#0-Disabled, 1-Enabled(default);
#Require reboot;
bw.calllog_and_dir = %FEATURE_BW_CALL_LOG%
#########
##Broadsoft XST
###########
##It configures the user name for XSI authentication for account
X.Example: account.1.xsi.user = 3502@as.iop1.broadworks.net.
##The default value is blank.
\frac{1}{2} account 1 xsi user = \frac{1}{2}RWI.0GTN-TD-1%
##It configures the password for XSI authentication for account
X.Example: account.1.xsi.password = 123456.
##The default value is blank.
account.1.xsi.password = %XSIPASSWORD-1%
##It configures the access URL of the Xtended Services Platform server for
account X.Example: account.1.xsi.host = xspl.iopl.broadworks.net.
##The default value is blank.
account.1.xsi.host = %XSP_ADDRESS%
##It configures the server type of the Xtended Services Platform server for
account X.Example: account.1.xsi.server_type = http.
##The default value is http.
account.1.xsi.server_type =
##It configures the server port of the Xtended Services Platform server for
account X.Example: account.1.xsi.port = 80.
##The default value is 80. Integer from 1 to 65535
account.I.xsi.port =##It configures the interval (in minutes) for the phone to update the data of
the BroadSoft directory from the BroadSoft server.
##The default value is 60. Integer from 2 to 43200
directory.update_time_interval =
#########
##Broadsoft Phonebook
###########
###It enables or disables the phone to display the group directory.
###0-Disabled,1-Enabled.
###The default value is 1.
bw_phonebook.group_enable = 1
###It enables or disables the phone to display the personal directory.
###0-Disabled, 1-Enabled.
###The default value is 1.
bw_phonebook.personal_enable = 1
###It enables or disables the phone to display the group common directory.
ttt0-Disabled 1-Enabled
###The default value is 1.
bw_phonebook.group_common_enable = 1
```
**BROADSOFT PARTNER CONFIGURATION GUIDE - YEALINK SIP-TXP SERIES** 

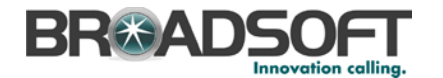

###It configures the display name on the LCD screen for the group common directory. ###The default value is GroupCommon. bw\_phonebook.group\_common\_displayname = GroupCommon ###It enables or disables the phone to display the enterprise directory. ###0-Disabled,1-Enabled. ###The default value is 1. bw\_phonebook.enterprise\_enable = 1 ###It enables or disables the phone to display the enterprise common directory. ###0-Disabled,1-Enabled. ###The default value is 1. bw\_phonebook.enterprise\_common\_enable = 1 ###It configures the display name on the LCD screen for the enterprise common directory. ###The default value is EnterpriseCommon. bw\_phonebook.enterprise\_common\_displayname = EnterpriseCommon ###It enables or disables BroadSoft call log feature. ###0-Disabled,1-Enabled. ###The default value is 0. bw phonebook.call log enable = 1 ###It enables or disables custom directory feature. ###0-Disabled,1-Enabled. ###The default value is 0. bw\_phonebook.custom = ###It configures the display name on the LCD screen for the group directory. ###The default value is Group. bw\_phonebook.group\_displayname = %BWGROUPID-1% ###It configures the display name on the LCD screen for the enterprise directory. ###The default value is Enterprise. bw\_phonebook.enterprise\_displayname = %BWENTERPRISEID-1%%BWSERVICEPROVIDERID-1% ###It configures the display name on the LCD screen for the personal directory. ###The default value is Personal. bw\_phonebook.personal\_displayname = Personal ############################################################################## ######### Features Pickup ## ############################################################################## ######### ##It enables or disables the phone to display the GPickup soft key when the phone is in the pre-dialing screen. ##0-Disabled,1-Enabled. ##The default value is 0. features.pickup.group\_pickup\_enable = ##It configures the group call pickup code. ##The default value is blank. features.pickup.group\_pickup\_code = %BWFAC-CALL-PICKUP-1% ##It enables or disables the phone to display the DPickup soft key when the phone is in the pre-dialing screen. ##0-Disabled,1-Enabled. ##The default value is 0. features.pickup.direct\_pickup\_enable = ##It configures the directed call pickup code. ##The default value is blank. features.pickup.direct\_pickup\_code = %BWFAC-DIRECTED-CALL-PICKUP-1% ##It enables or disables the phone to display a visual alert when the monitored user receives an incoming call. ##0-Disabled,1-Enabled. ##The default value is 0. features.pickup.blf\_visual\_enable = ##It enables or disables the phone to play an audio alert when the monitored user receives an incoming call. ##0-Disabled,1-Enabled. ##The default value is 0. features.pickup.blf\_audio\_enable =

**BROADSOFT PARTNER CONFIGURATION GUIDE – YEALINK SIP-TXP SERIES 20-BD5437-00**

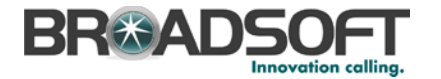

############################################################################## ######### Call Park ## ############################################################################## ######### ###It enables or disables the phone to display the Park soft key during a call. ###0-Disabled,1-Enabled. ###The default value is 0. call\_park.enable = %FEATURE\_BW\_CALL\_PARK% ###It enables or disables the phone to display the GPark soft key during a call. ###0-Disabled,1-Enabled. ###The default value is 0. call\_park.group\_enable = %FEATURE\_BW\_CALL\_PARK% ###It enables or disables the phone to play a warning tone when a call is parked against its line. ###0-Disabled,1-Enabled. ###The default value is 0. call\_park.park\_ring = %FEATURE\_BW\_CALL\_PARK% ###It enables or disables the phone to display a parked indicator when a call is parked against its line. ###0-Disabled,1-Enabled. ###The default value is 0. call\_park.park\_visual\_notify\_enable = %FEATURE\_BW\_CALL\_PARK% ############################################################################## ######### ## Time ## ############################################################################## ######### ##It configures the time zone.For more available time zones, refer to Time Zones on page 215. ##The default value is +8. local\_time.time\_zone = %BWTIMEZONE-1% ##It configures the time zone name.For more available time zone names, refer to Time Zones on page 215. ##The default time zone name is China(Beijing). local\_time.time\_zone\_name = %TIMEZONENAME% local\_time.ntp\_server1 = %SNTP\_SERVER\_1% local time.ntp\_server2 = %SNTP\_SERVER\_2% ##It configures the update interval (in seconds) when using the NTP server. ##The default value is 1000.Integer from 15 to 86400 local time.interval = ##It enables or disables daylight saving time (DST) feature. ##0-Disabled,1-Enabled,2-Automatic. ##The default value is 2. local\_time.summer\_time = ##It configures the way DST works when DST feature is enabled. ##0-DST By Date ,1-DST By Week. ##The default value is 0. local time.dst time type = ##It configures the start time of the DST. ##Value formats are:Month/Day/Hour (for By Date),Month/ Day of Week/ Day of Week Last in Month/ Hour of Day (for By Week) ##The default value is 1/1/0. local\_time.start\_time = ##It configures the end time of the DST. ##Value formats are:Month/Day/Hour (for By Date),Month/ Day of Week/ Day of Week Last in Month/ Hour of Day (for By Week) ##The default value is 12/31/23. local\_time.end\_time = ##It configures the offset time (in minutes). ##The default value is blank.Integer from -300 to 300 local time.offset time = ##It configures the time format.0-12 Hour,1-24 Hour. ##The default value is 1.

**BROADSOFT PARTNER CONFIGURATION GUIDE – YEALINK SIP-TXP SERIES 20-BD5437-00 ©2014 BROADSOFT INC. PAGE 138 OF 145**

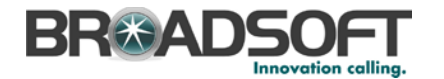

local time.time format = local\_time.date\_format = ##It enables or disables the phone to update time with the offset time obtained from the DHCP server. ##It is only available to offset from GMT 0.0-Disabled,1-Enabled. ##The default value is 0. local time.dhcp time = ##It configures the phone to obtain time from NTP server or manual settings.0- Manual,1-NTP ##The default value is 1. local\_time.manual\_time\_enable = ##It enables or disables the phone to use manually configured NTP server preferentially. ##0-Disabled (use the NTP server obtained by DHCP preferentially),1-Enabled. ##The default value is 0. local\_time.manual\_ntp\_srv\_prior = auto  $\text{dst} \cdot \text{url} =$ http://%BWDEVICEACCESSFQDN%:%BWDEVICEACCESSPORT%/%BWDMSCONTEXT%/%BWDEVICEACCES SURI%Autodst.xml ############################################################################## ######### ## Tones ## ############################################################################## ######### voice.tone.country = %COUNTRY% voice.tone.dial = voice.tone.ring = voice.tone.busy = voice.tone.congestion = voice.tone.callwaiting = voice.tone.dialrecall = voice.tone.info = voice.tone.stutter = voice.tone.message = voice.tone.autoanswer = ############################################################################## ######### Language Settings ## ############################################################################## ######### ##It configures the language of the web user interface. ##Chinese\_S is only applicable to SIP-T19P, SIP-T21P and SIP-T46G IP phones. ##Chinese\_T is only applicable to SIP-T46G IP phones. ##French, Portuguese and Spanish are not applicable to SIP-T19P and SIP-T21P IP phones. lang.wui = ##It configures the language of the phone user interface. ##Chinese\_S and Chinese\_T are only applicable to SIP-T19P, SIP-T21P and SIP-T46G IP phones. ##The default value is English. lang.gui = qui lang.url  $=$ http://%BWDEVICEACCESSFQDN%:%BWDEVICEACCESSPORT%/%BWDMSCONTEXT%/%BWDEVICEACCES SURI%%BWLANGUAGE-1% gui\_lang.delete = ############################################################################## ######### ## Autop ## ############################################################################## ######### auto provision.server.username = %BWDEVICEUSERNAME% auto\_provision.server.password = %DEVICE\_ACCESS\_PWD% ##############################################################################

**BROADSOFT PARTNER CONFIGURATION GUIDE – YEALINK SIP-TXP SERIES 20-BD5437-00 ©2014 BROADSOFT INC. PAGE 139 OF 145**

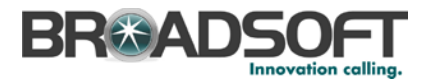

## #########  $NETWORK$ ## ############################################################################## ######### ##It configures the IP address mode. 0-IPv4, 1-IPv6, 2-IPv4&IPv6 ##The default value is 0.It takes effect after a reboot. network.ip\_address\_mode = network.ipv6\_prefix = network.ipv6\_internet\_port.type = network.ipv6\_internet\_port.ip = network.ipv6\_internet\_port.gateway = network.ipv6\_primary\_dns = network.ipv6\_secondary\_dns = network.internet\_port.type = network.internet\_port.ip = network.internet\_port.mask = network.internet\_port.gateway = network.primary\_dns= %DNS\_SERVER\_1% network.secondary\_dns = %DNS\_SERVER\_2%

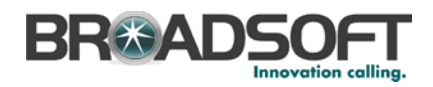

## **Appendix B: %TIMEZONENAME% Values**

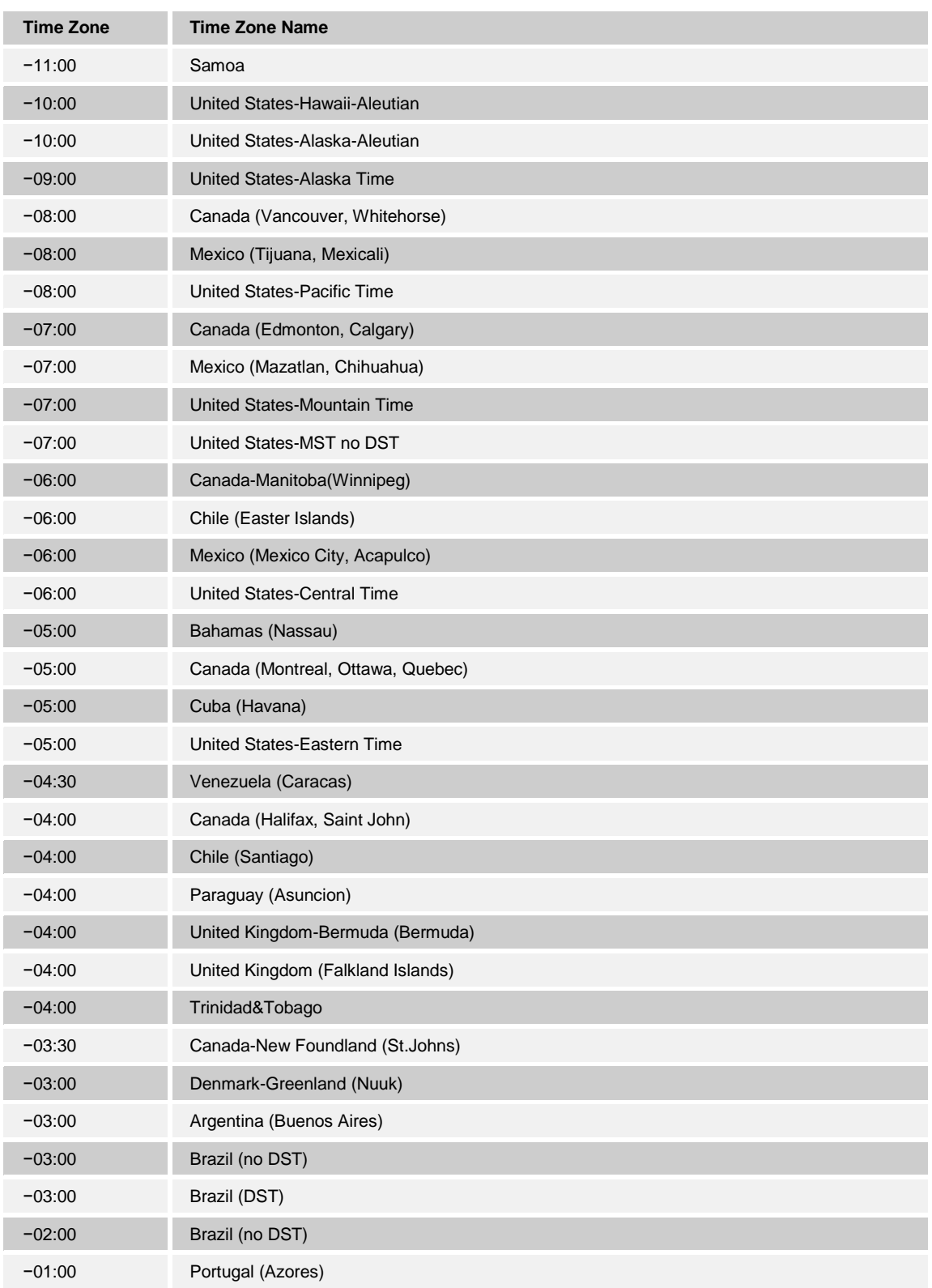

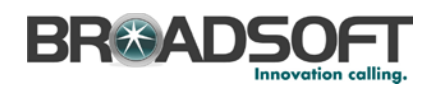

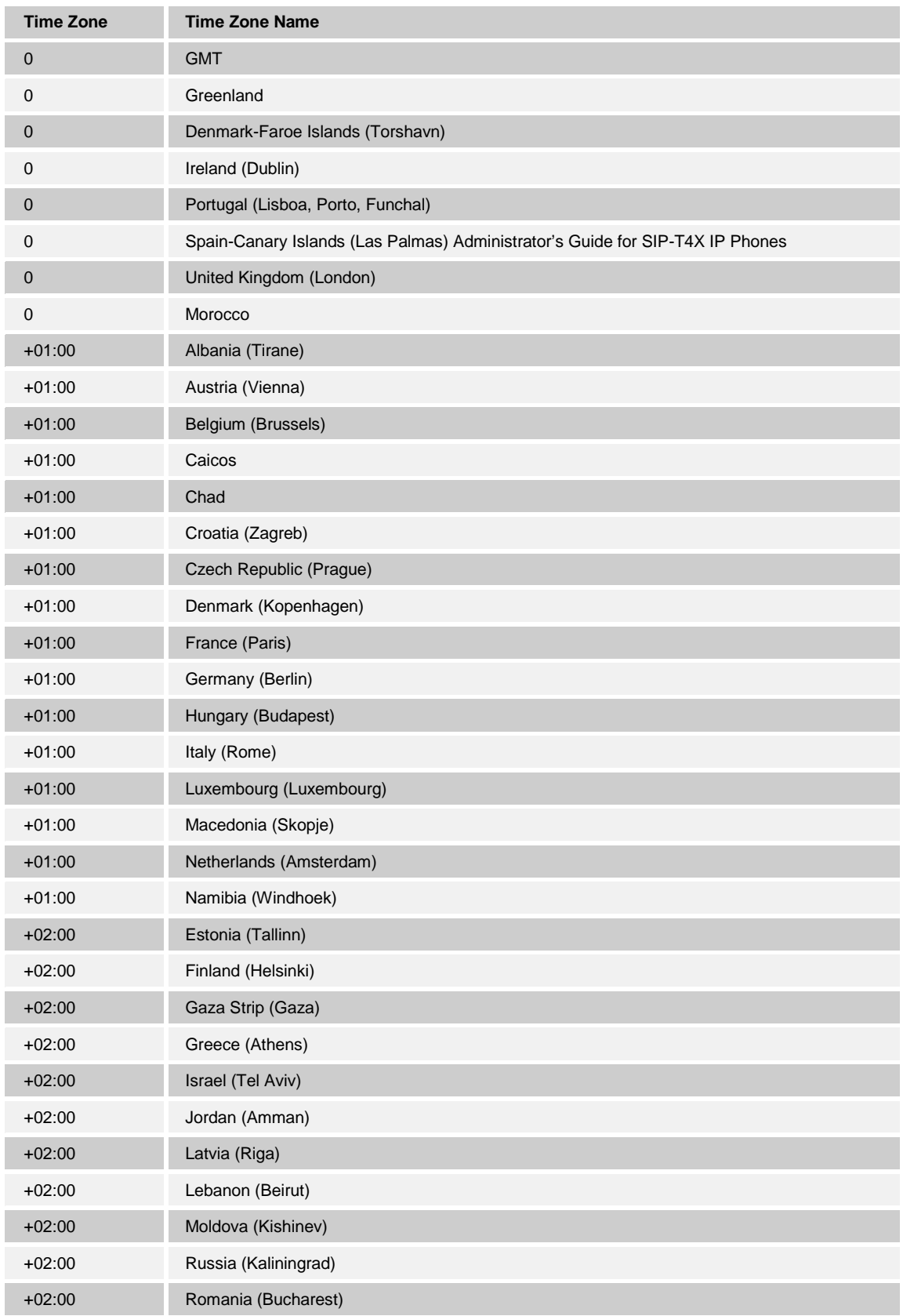

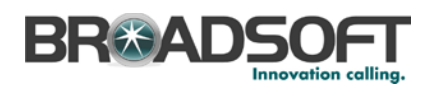

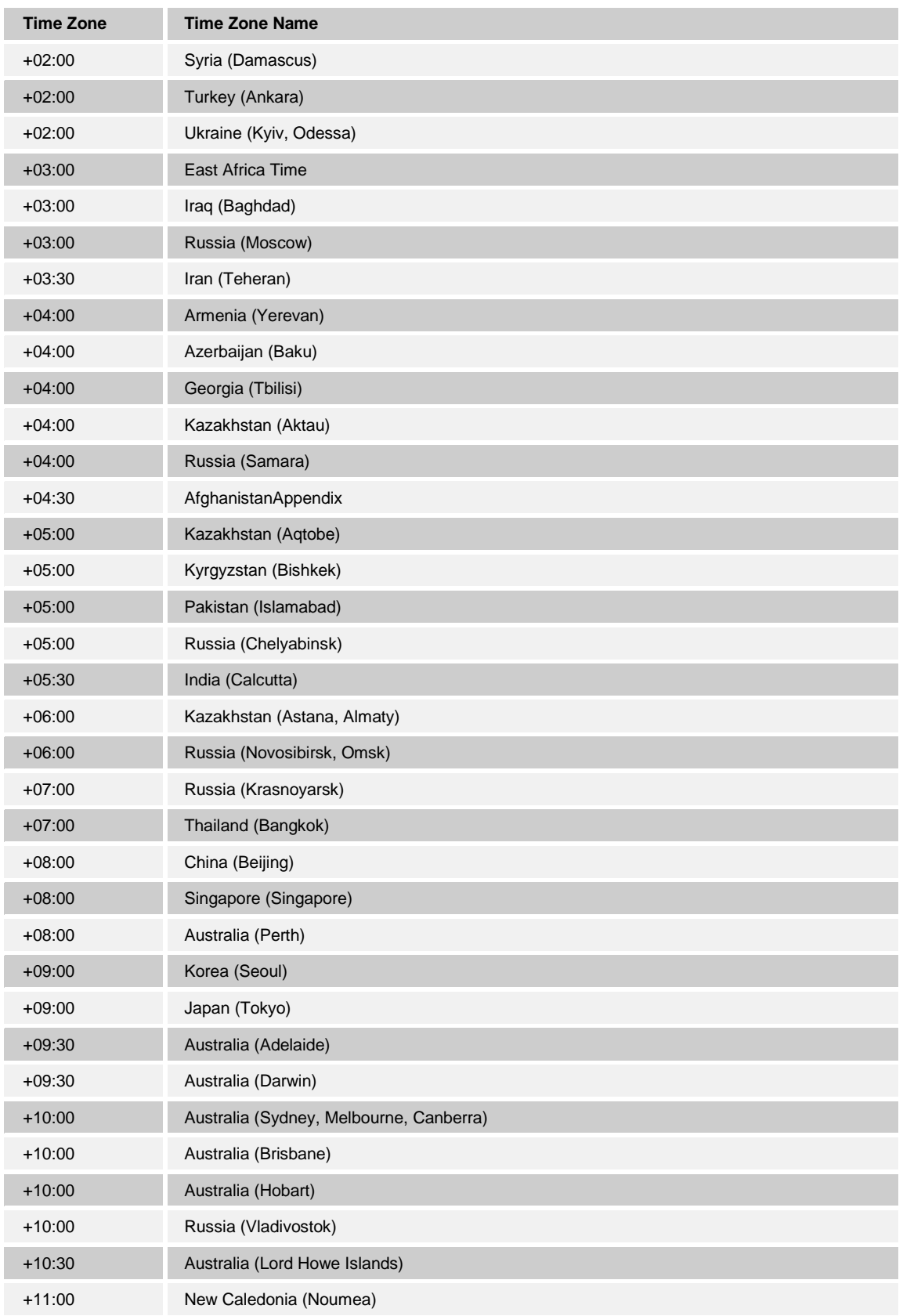

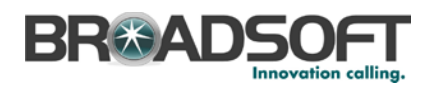

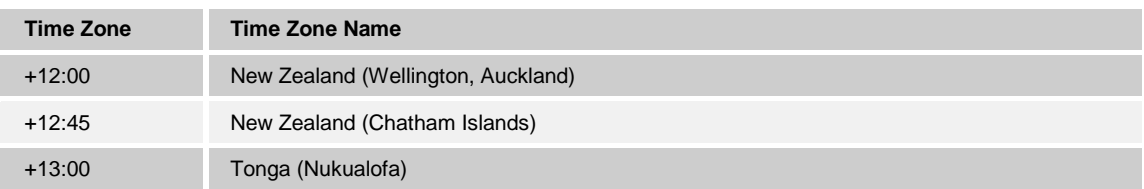
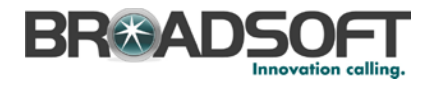

## **References**

- [1] Yealink, Inc*.* 2013. *Yealink TxP SIP Phone User Guide*, *Release 71*. Available from Yealink at [http://www.yealink.com/index.php/Support/.](http://www.yealink.com/index.php/Support/)
- [2] BroadSoft, Inc. 2014. *BroadWorks Device Management Configuration Guide*, *Release 19.0*. Available from BroadSoft at [xchange.broadsoft.com.](http://xchange.broadsoft.com/php/xchange/)
- [3] BroadSoft, Inc. 2013. *BroadWorks Redundancy Guide, Release 19.0*. Available from BroadSoft a[t xchange.broadsoft.com.](http://xchange.broadsoft.com/php/xchange/)
- [4] BroadSoft, Inc. 2013. *BroadWorks SIP Access Device Interoperability Test Plan, Release 19.0*. Available from BroadSoft at [xchange.broadsoft.com.](http://xchange.broadsoft.com/php/xchange/)
- [5] BroadSoft, Inc. 2013. *BroadWorks Device Management Interoperability Test Plan*, *Release 19.0*. Available from BroadSoft at [xchange.broadsoft.com.](http://xchange.broadsoft.com/php/xchange/)
- [6] BroadSoft, Inc. 2013. *BroadWorks SIP Phone Functional Test Plan*, *Release 19*.0. Available from BroadSoft a[t xchange.broadsoft.com.](http://xchange.broadsoft.com/php/xchange/)